# POLITECNICO DI TORINO

### DIPARTIMENTO DI AUTOMATICA E INFORMATICA

Corso di Laurea Magistrale in Ingegneria del Cinema e dei Mezzi di Comunicazione

Tesi di Laurea Magistrale

## **Realtà virtuale per la gestione del rischio idrogeologico**

Creazione di un ambiente virtuale per l'educazione dei cittadini

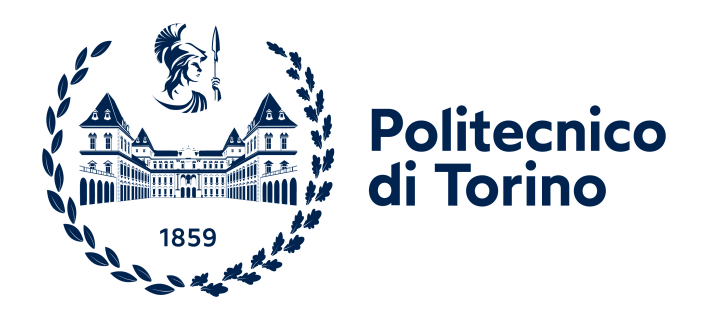

**Relatori** Prof. Fabrizio Lamberti Dr. F. Gabriele Pratticò Dr. Federico De Lorenzis

**Laureando** Alessandro Visconti

Sessione di Dicembre 2021

# **Sommario**

La Realtà Virtuale immersiva (o Virtual Reality, VR) si sta sempre più affermando nella società contemporanea. Grazie al continuo progresso nella qualità dei visori, nel miglioramento delle interfacce e grazie all'abbattimento dei costi di produzione, la VR tenderà a raggiungere un ruolo importante nei mezzi tecnologici di uso comune.

La VR si sta sviluppando in molteplici contesti. Oltre al campo industriale, dell'intrattenimento e dei videogiochi, gli ambiti di maggiore crescita, oltre che notevoli potenzialità future, sono quelli dell'educazione e della formazione.

Con le limitatezze imposte dalla pandemia da Covid 19 si è sviluppato in particolare un notevole interesse per l'uso di questa tecnologia in ambito scolastico, come sistema alternativo ai tradizionali metodi di apprendimento.

Gli sviluppi in questo ambito sono legati alle opportunità offerte dalla VR di permettere agli utenti di immergersi in scenari virtuali. In questi ambienti si possono apprendere concetti in modalità diversa rispetto alla formazione tradizionale, con dei costi inferiori alla simulazione reale e soprattutto con rischi inferiori per l'incolumità delle persone.

Il lavoro di tesi presentato con questo documento si inserisce in questo settore di ricerca.

Lo scopo, fin dalla sua ideazione, è stato quello di realizzare un'applicazione VR per educare i cittadini sul tema del rischio idrogeologico. Il lavoro è stato proposto ed istituito dal Dipartimento della Protezione Civile della Regione Piemonte. La richiesta era motivata da un obiettivo ben preciso: trovare un metodo educativo innovativo che sostituisse il tradizionale volantino informativo o la classica lezione in presenza utilizzati per la formazione su questi contenuti.

Il Piemonte è classificato come una delle regioni più colpite da calamità naturali quali alluvioni ed esondazioni. Da questa situazione nasce la necessità di sviluppare una tecnologia in grado di educare raggruppando in un unico contesto tutte le informazioni necessarie in caso di disastro idrogeologico.

L'applicazione consiste in un serious game (un gioco nel quale si apprende divertendosi) in cui si rende consapevole il giocatore dei danni che un evento alluvionale può causare. Nel gioco l'utente viene immerso in uno scenario alluvionale e, grazie ad un meccanismo basato sui viaggi nel tempo, impara comportamenti e metodologie adeguate ad evitare i danni arrecati alla propria abitazione e all'ambiente circostante.

Lo scopo è quello di insegnare ai cittadini che agire preventivamente rispetto ad un possibile evento catastrofico può ridurre notevolmente i danni futuri.

All'inizio della simulazione, all'utente viene mostrata quella che potrebbe essere la sua abitazione e l'ambiente di gioco prima di un'alluvione. L'utente può così familiarizzare con il luogo ed imparare come muoversi ed agire all'interno dell'esperienza virtuale. Successivamente, con un trucco narrativo, l'utente si ritrova alcuni giorni dopo l'inizio dell'esperienza, quando l'alluvione si è ormai verificata.

Il giocatore constata i danni causati dall'evento alluvionale. Viaggiando nel tempo, può quindi rimediare ai danni nel presente attraverso una metodologia di tipo trial & error. In questo modo, il giocatore può osservare, tramite un riscontro diretto ed immediato, la correttezza delle proprie azioni compiute nel passato.

Il processo di progettazione e realizzazione, sviluppato in un precedente lavoro di tesi e finalizzato in questo, si pone come obiettivo quello di creare uno scenario di gioco ed un'applicazione sperimentabile nelle scuole. In particolare, il presente lavoro si è focalizzato sul creare un'ambientazione adeguata con modelli 3D e Non-Player Character (NPC) animati, e sul concludere gli elementi di gioco mancanti nella precedente versione dell'applicazione.

# **Ringraziamenti**

Ringrazio il Professore Fabrizio Lamberti per avermi fornito la possibilità di realizzare questo lavoro di tesi così importante e gratificante. .

Ringrazio, inoltre, Federico De Lorenzis e Gabriele Pratticó per l'importante supporto fornitomi in questi mesi di lavoro.

Un ringraziamento speciale va a Marina, mia compagna di studi con cui ho condiviso questo progetto.

Infine desidero ringraziare la mia famiglia e a tutti coloro che mi sono stati vicini in questo periodo così impegnativo.

# **Indice**

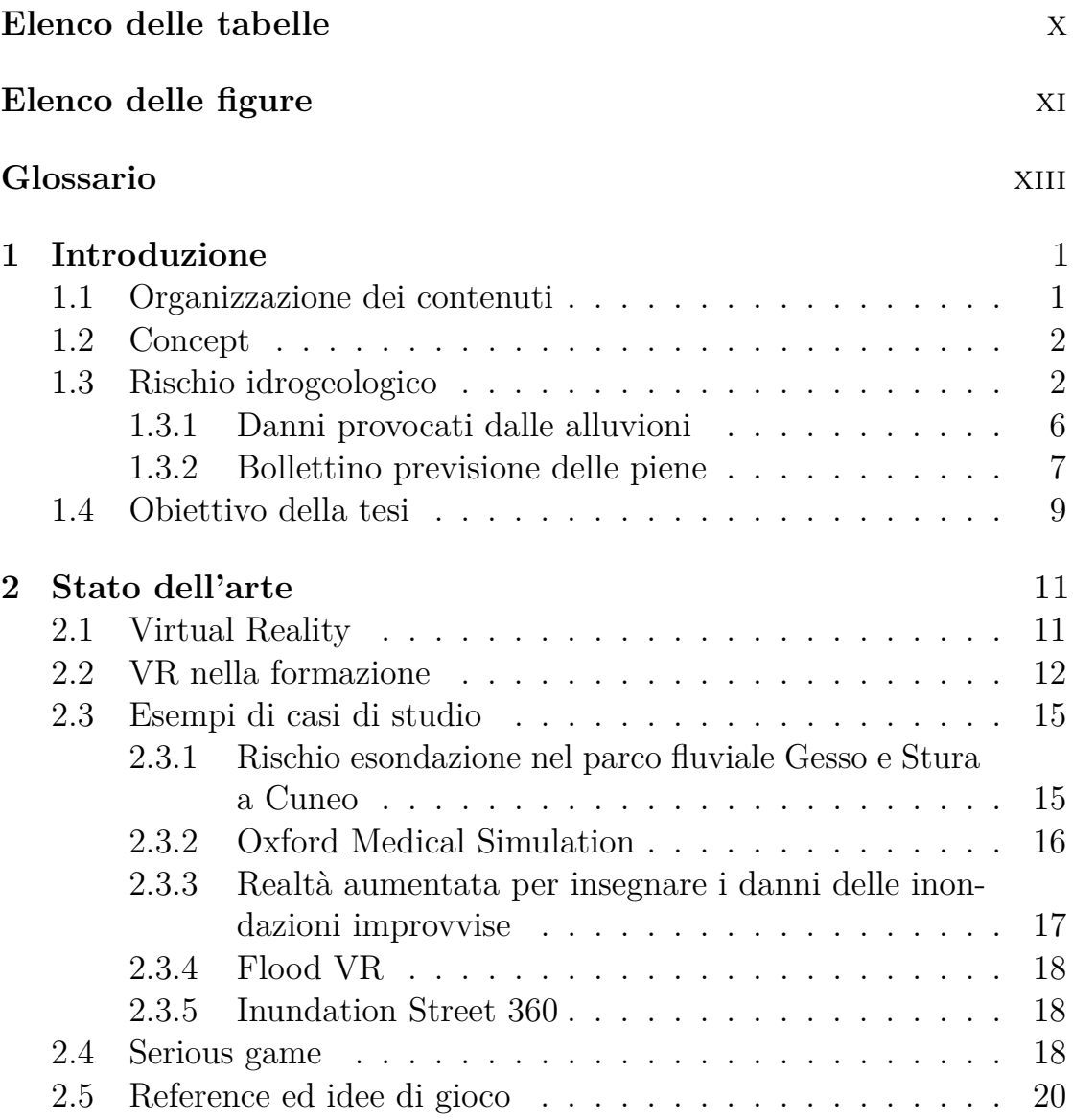

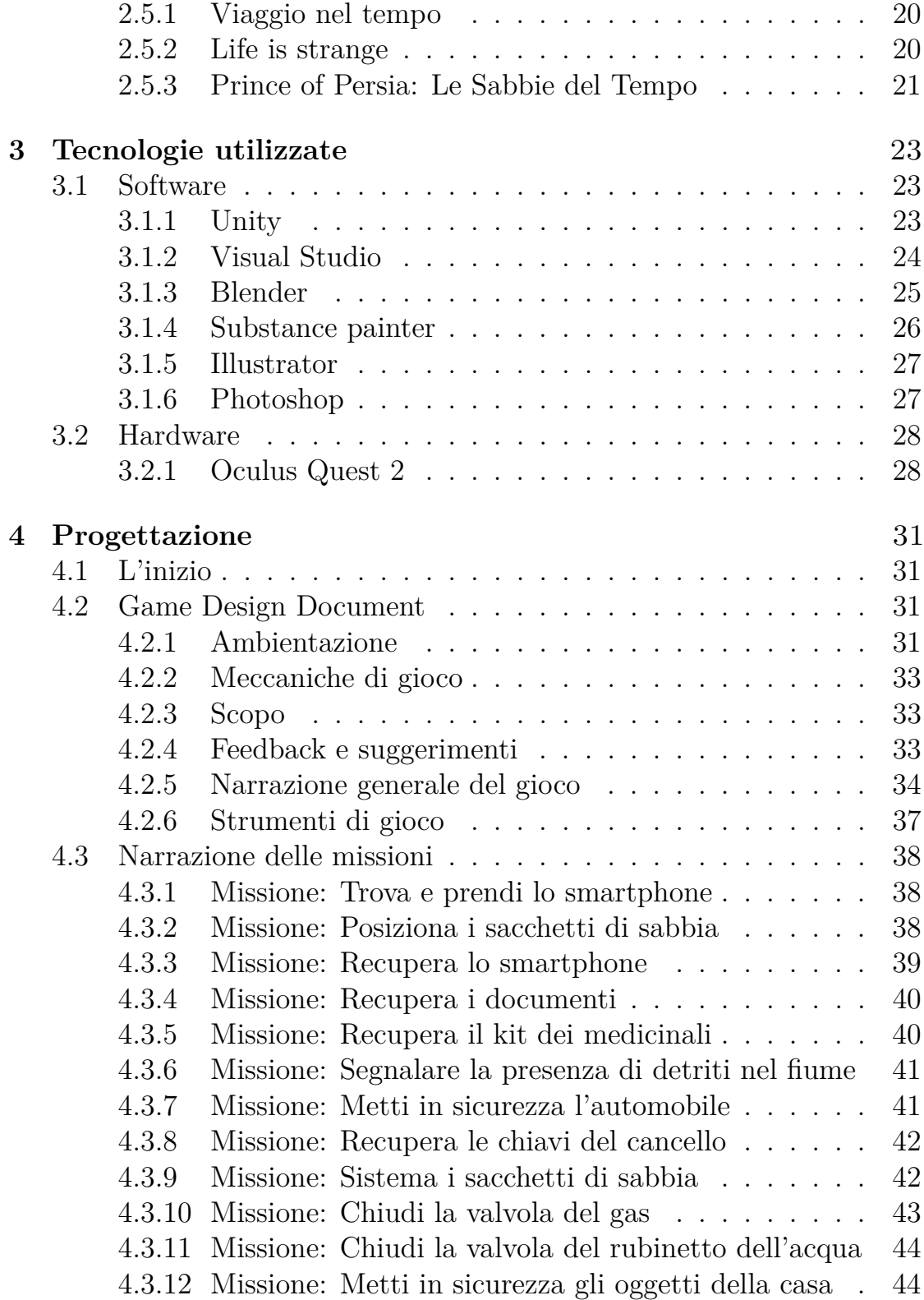

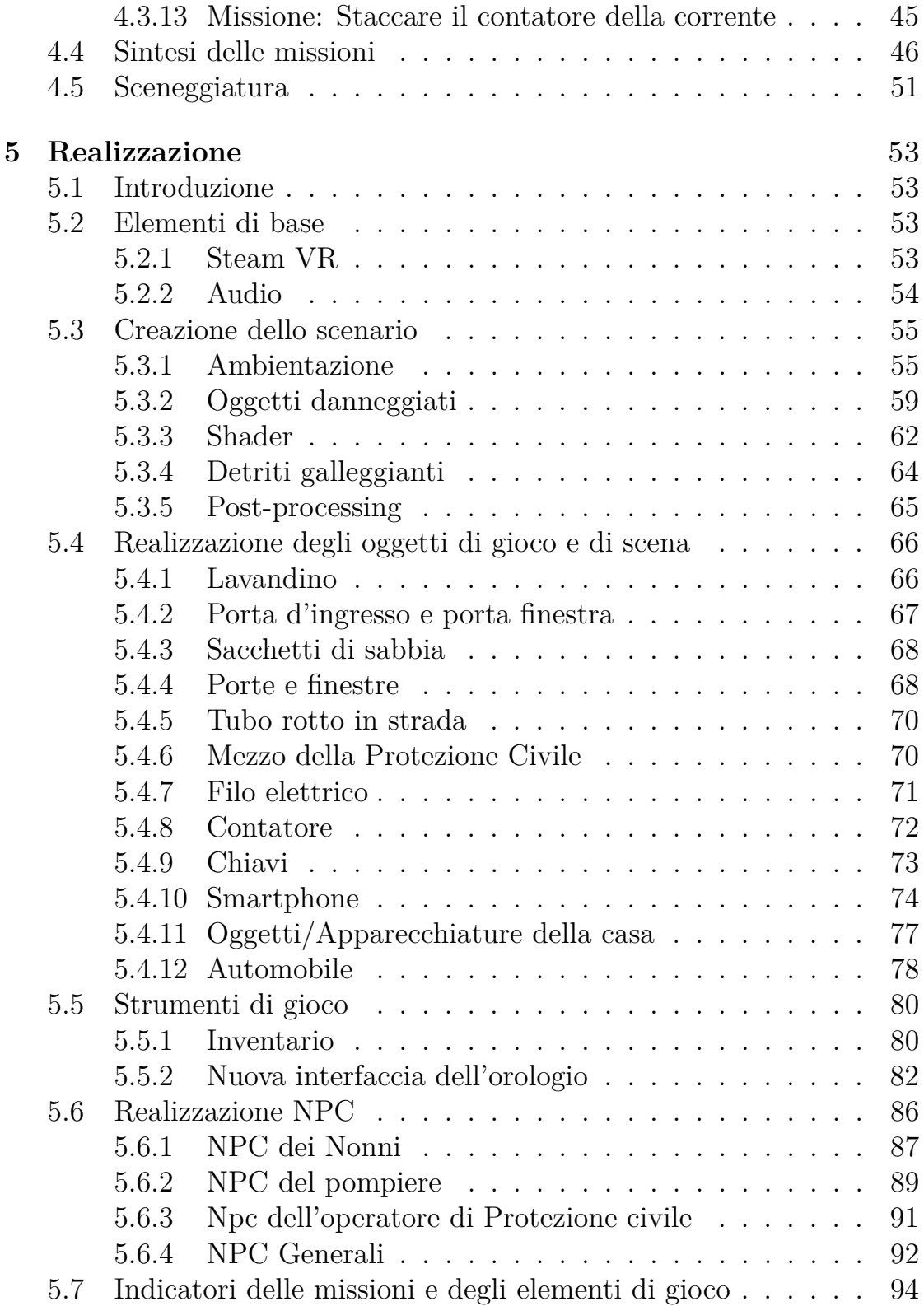

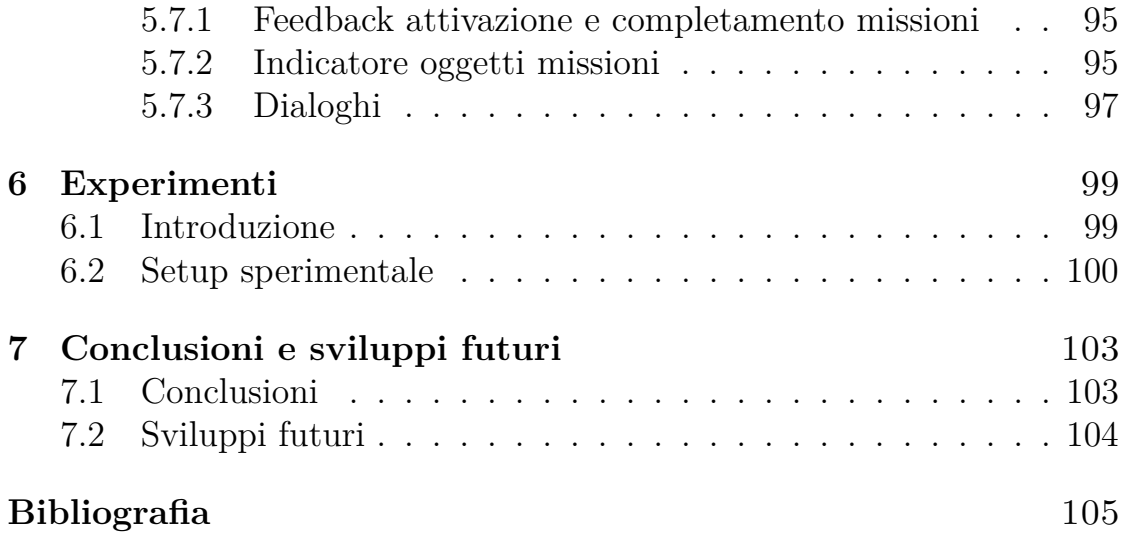

# <span id="page-9-0"></span>**Elenco delle tabelle**

[4.1 Sommario delle missioni eseguibili nel gioco](#page-58-1) . . . . . . . . 50

# <span id="page-10-0"></span>**Elenco delle figure**

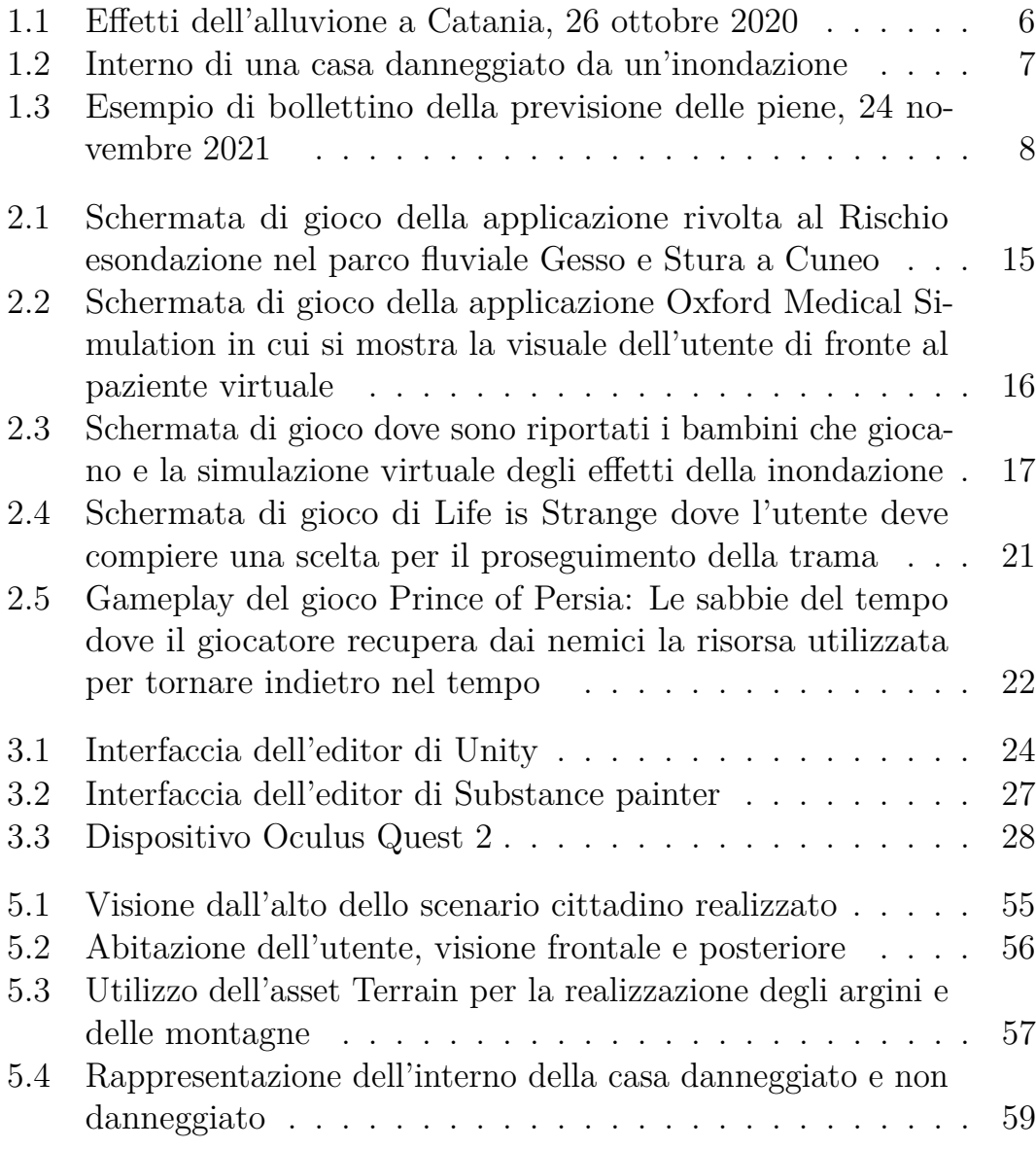

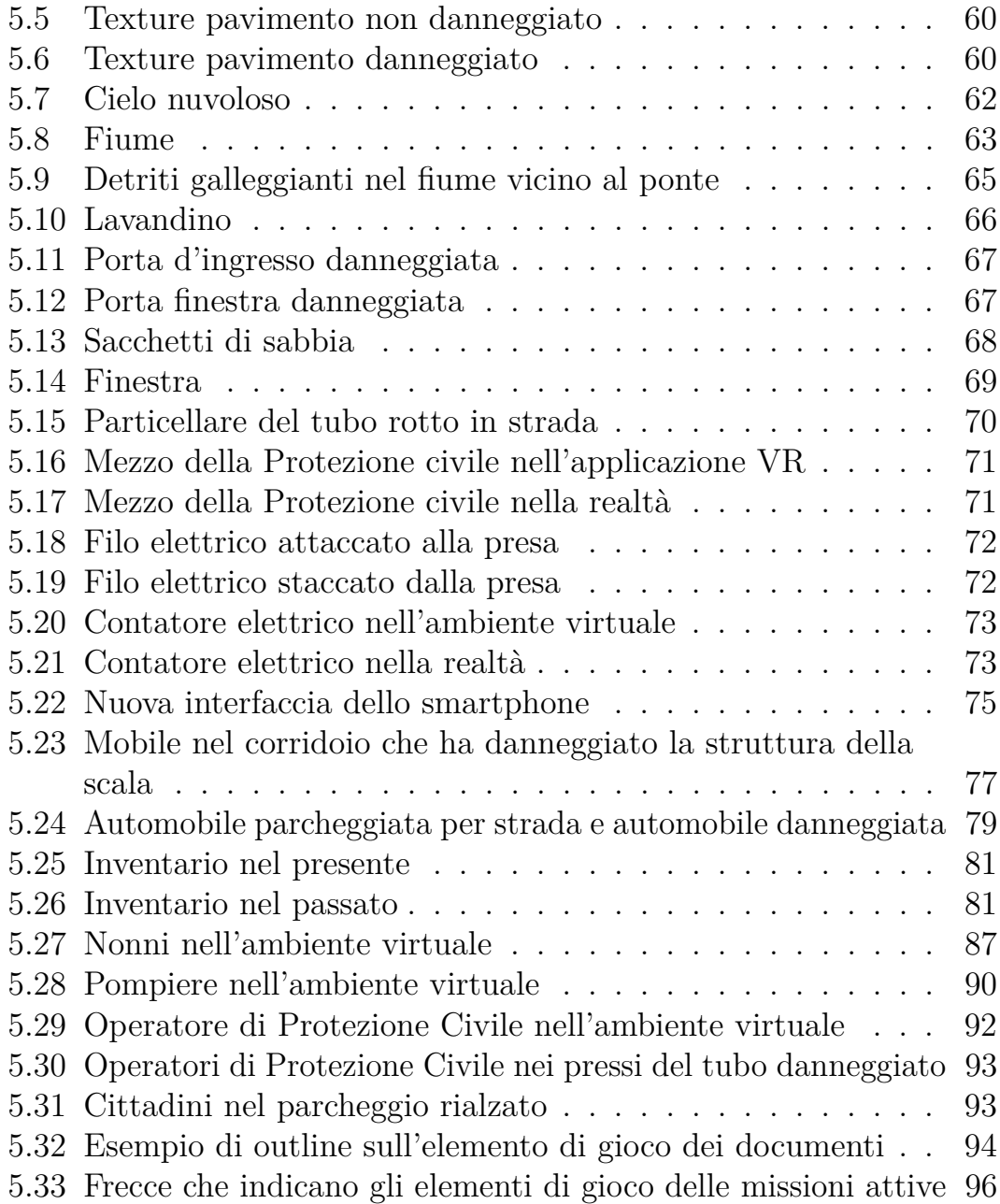

# <span id="page-12-0"></span>**Glossario**

#### **VR**

Virtual Reality

#### **NPC**

Non-Player Character

# <span id="page-13-0"></span>**Capitolo 1 Introduzione**

## <span id="page-13-1"></span>**1.1 Organizzazione dei contenuti**

Questo documento descrive le attività svolte nel presente progetto di tesi, che ha avuto come obiettivo la creazione di un ambiente virtuale con dinamiche di gioco per l'educazione dei cittadini sul tema del rischio idrogeologico.

Il documento è suddiviso in capitoli che espongono l'evoluzione del progetto: dalla fase embrionale di ricerca, studio ed ideazione della applicazione VR fino alla sua realizzazione e infine la verifica del raggiungimento dell'obiettivo.

Questo primo capitolo delinea il concept del progetto, illustra l'argomento trattato e introduce gli obiettivi da raggiungere.

Il secondo capitolo fornisce una panoramica sulla VR: le sue potenzialità e il suo ruolo nel campo della formazione. Sono inoltre riportati alcuni esempi di casi di studio e applicazioni videoludiche che hanno ispirato la creazione del gioco e viene spiegato il concetto di serious game nell'ambiente videoludico.

Nel terzo capitolo vengono descritti nello specifico gli strumenti software ed hardware utilizzati per lo sviluppo del progetto.

Il quarto capitolo illustra il processo di progettazione dell'applicazione riportando il Game Design Document (GDG) con le modifiche attuate nel corso della realizzazione.

Il quinto capitolo presenta nel dettaglio come sono stati realizzati e sviluppati gli elementi e gli strumenti di gioco.

Il sesto e ultimo capitolo riporta i risultati ottenuti negli esperimenti preliminari condotti e delinea gli sviluppi futuri del lavoro svolto.

### <span id="page-14-0"></span>**1.2 Concept**

Questo progetto è stato commissionato dalla Protezione Civile della Regione Piemonte al Dipartimento di Automatica e Informatica del Politecnico di Torino.

L'applicazione VR realizzata è un serious game con l'obiettivo di educare i cittadini in caso di rischio idrogeologico. La richiesta dei responsabili della Protezione Civile era di creare una metodologia alternativa per l'educazione e la diffusione di conoscenze rispetto ai classici volantini informativi e alle tradizionali lezioni in presenza.

Il target a cui il progetto si rivolge sono cittadini ed in particolar modo gli studenti. Ad essi verranno insegnate le azioni corrette ed i comportamenti da tenere in situazioni di emergenza dovute al rischio idrogeologico.

Il tema del rischio idrogeologico è stato scelto in quanto il Piemonte è una delle regioni italiane più soggette ad alluvioni ed esondazioni di fiumi.

## <span id="page-14-1"></span>**1.3 Rischio idrogeologico**

L'idrogeologia è una disciplina delle scienze geologiche che si occupa del rapporto tra le acque sotterranee e quelle superficiali.

Il fenomeno che porta a valutare il valore del rischio idrogeologico in un determinato territorio, prende il nome di dissesto idrogeologico. Esso definisce l'insieme dei processi geomorfologici, ed i loro corrispettivi danni reali o potenziali, provocati dall'afflusso e dalla presenza d'acqua. In questo insieme vengono considerati processi sia superficiali sia sotterranei.

Le manifestazioni più tipiche di fenomeni idrogeologici sono frane, alluvioni, erosioni costiere, subsidenze e valanghe.

In questo contesto però si può distinguere il rischio in due differenti derivazioni:

• il rischio idrogeologico, che corrisponde agli effetti indotti sul territorio dal superamento dei livelli pluviometrici critici lungo i versanti

montani e dal superamento dei livelli idrometrici dei corsi d'acqua della rete idrografica minore e di smaltimento delle acque piovane;

• il rischio idraulico, che corrisponde agli effetti indotti sul territorio dal superamento dei livelli idrometrici critici (possibili eventi alluvionali) lungo i corsi d'acqua principali.

Il dissesto idrogeologico nel territorio italiano costituisce un problema di notevole importanza. Il motivo di ciò è da attribuire alla sua conformazione geologica e geomorfologica. Essa, infatti, è caratterizzata da una distribuzione dei rilievi complessa e da bacini idrografici generalmente di piccole dimensioni, che sono quindi soggetti ad esondare molto facilmente in presenza di precipitazioni estremamente rapide.

Eventi meteorologici localizzati e intensi combinati con queste caratteristiche del territorio possono dare luogo dunque a fenomeni violenti caratterizzati da cinematiche anche molto rapide, come colate di fango e inondazioni improvvise [1]. I fenomeni possono essere esondazioni che invadono i territori pianeggianti, oppure fenomeni di erosione o di trasporto torrentizio in zone collinari e montane.

I flussi d'acqua che si vengono a creare trasportano ingenti quantità di materiali pericolosi come rocce, detriti e legname e hanno grande forza distruttiva, in grado di danneggiare seriamente qualsiasi ostacolo incontrato lungo il percorso.

Nel corso degli ultimi anni il rischio idrogeologico è notevolmente aumentato sul territorio italiano. Ciò è dovuto ai cambiamenti climatici e dall'incessante azione dell'uomo.

Per quanto riguarda il cambiamento climatico si ha un aumento delle temperature massime e minime giornaliere, portando così ad un aumento della temperatura media e della frequenza delle ondate di calore, le quali si sono triplicate negli ultimi 50 anni. Di conseguenza si è verificata una crescita della frequenza dei giorni con precipitazioni intense ed una drastica diminuzione del numero dei giorni poco piovosi. Questo avviene principalmente nelle regioni settentrionali del Paese. Contemporaneamente invece nel sud d'Italia aumentano i periodi siccità di maggior durata.

Per quanto riguarda l'azione umana, sicuramente, l'aumento della densità della popolazione, la progressiva urbanizzazione, l'abbandono dei terreni montani, l'abusivismo edilizio, il continuo disboscamento, l'uso di

tecniche agricole poco rispettose dell'ambiente e la mancata manutenzione dei versanti montani e dei corsi d'acqua hanno aggravato il dissesto aumentando così il rischio idrogeologico e messo ulteriormente in evidenza la fragilità del territorio italiano.

Dal 1950 al 2000 si è verificato un aumento dei comuni soggetti al rischio idrogeologico raggiungendo il numero di 3.671. 12.614 sono i morti, i dispersi e i feriti nei 4016 eventi avvenuti negli ultimi 100 anni [2].

Facendo riferimento al rapporto pubblicato nel 2010 dal Consiglio nazionale dei Geologi e dal Cresme si dimostra che sei milioni di italiani abitino nei 29.500 chilometri quadrati del territorio considerati ad elevato rischio idrogeologico. Un milione e 260.000 sono gli edifici soggetti a rischio frane e alluvioni e 6.000 di questi edifici sono scuole e 531 ospedali. Secondo il report redatto dal Ministero dell'Ambiente nel 2008, invece, 6.633 sono i comuni italiani soggetti al rischio idrogeologico, 82% del totale. La maggior parte di essi viene attraversata da di corsi d'acqua [3].

Riferendosi invece ai dati del 2021 il numero di eventi meteorologici definibili estremi è salito a 1600. É avvenuto un aumento del 33% degli eventi meteorologici come grandinate, bombe d'acqua, bufere di vento e anche tempeste di vento alternate a ondate di calore che hanno devastato le campagne e le città italiane. Ciò ha portato ad un aumento dei comuni soggetti al rischio frane e/o alluvioni raggiungendo il numero di 7252, ovvero il 91,3% del totale [4].

Frane e alluvioni causano ogni anno sia la perdita di vite umane sia importanti danni economici. I costi riguardano il funzionamento e l'efficacia dei soccorsi, l'alloggiamento e l'assistenza agli sfollati e il risarcimento delle attività produttive.

Per questi motivi sono necessari maggiori investimenti in termini di prevenzione ed è importante attuare delle politiche di previsione. Ciò permetterebbe di individuare delle condizioni di alto rischio e intervenire prontamente per ridurne la pericolosità.

Su questo problema sono stati predisposti provvedimenti normativi che hanno imposto la perimetrazione delle aree a rischio e si è sviluppato inoltre un sistema di allertamento e sorveglianza dei fenomeni che, assieme a un'adeguata pianificazione comunale, rappresenta una risorsa fondamentale per la mitigazione del rischio.

Un esempio di provvedimento normativo è quello del 2019 del Governo

Conte, che ha istituito il "Piano nazionale per la mitigazione del rischio idrogeologico", uno strumento finanziario che prevede ben 14 miliardi di euro a favore delle Regioni per interventi urgenti di messa in sicurezza dei territori nei confronti del rischio idrogeologico.

Nello specifico, il Piemonte è una regione che è frequentemente colpita da eventi alluvionali. Dal 1800 al 2018 gli eventi che hanno colpito il territorio piemontese sono stati oltre 120, con una frequenza media di uno ogni 18-20 mesi circa.

Rispetto alle altre regioni d'Italia il Piemonte possiede il 53% dei comuni soggetti a rischio idrogeologico, in particolare la provincia di Cuneo ha il numero maggiore di comuni aventi un rischio elevato [5].

Descrivendo uno dei casi più recenti di alluvione accaduti in Piemonte si ha quello del 2 ottobre 2020. Quel giorno piogge torrenziali si sono abbattute su diverse aree del Piemonte, in particolare nella Valle Vermenagna. Strade, abitazioni e ponti sono stati inondati dall'acqua, portandone in alcuni casi anche la distruzione. Il luogo maggiormente colpito è stato Limone Piemonte.

Facendo riferimento ad un altro caso recentemente accaduto in Italia si ha quello del 24 ottobre 2021 in Sicilia. In quella occasione una serie di eventi alluvionali si sono abbattuti su vaste zone interne dell'isola. Le zone maggiormente colpite sono Catania, Siracusa e la Etna dove si sono verificate frane ed alluvioni.

Una grande quantità d'acqua ha inghiottito l'area del centro storico di Catania (Figura 1.1). Ben oltre 200 mm di pioggia si sono abbattuti in 24 ore e nell'hinterland si è arrivati a 600 mm di pioggia in 72 ore [6].

<span id="page-18-1"></span>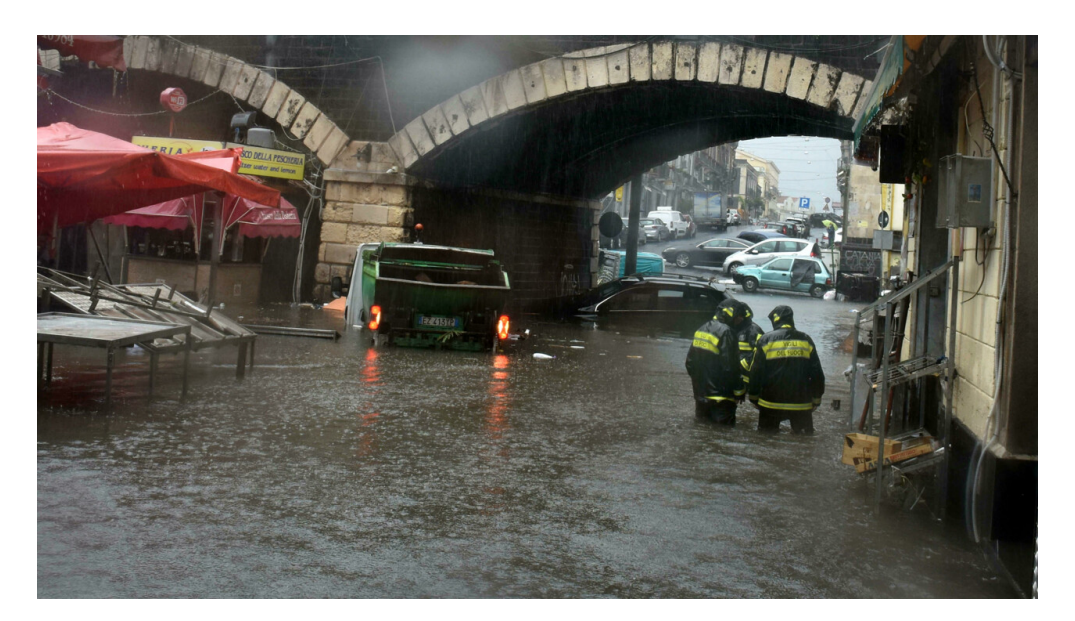

**Figura 1.1:** Effetti dell'alluvione a Catania, 26 ottobre 2020

#### <span id="page-18-0"></span>**1.3.1 Danni provocati dalle alluvioni**

Il 90% dei danni provocati dai disastri naturali provengono da alluvioni e allagamenti. Essi possono essere di varia natura e riguardare (Figura 1.2): danni strutturali alla casa, distruzione o danneggiamento di oggetti della casa e di strumenti interni ed esterni all'abitazione.

Gli eventi alluvionali causano danni al sistema elettrico con fusione di pannelli di controllo, corti circuiti, corrosione e creare il pericolo di scosse elettriche.

Un altro danno grave riguarda l'inondazione degli impianti di riscaldamento. Con il crescere del livello dell'acqua le cisterne e bombole si dislocano dalla loro posizione originale, disperdendo così il loro contenuto nell'ambiente. La dispersione di gasolio e carburante durante un'alluvione è uno dei principali danni alla contaminazione ambientale.

I danni possono riguardare inoltre la rete fognaria: tombini e fosse biologiche e la contaminazione dei pozzi per l'acqua potabile.

Le inondazioni possono anche creare dei rischi per la salute e la sicurezza delle persone. Tali rischi possono derivare da danni al sistema elettrico o metalli e vetri appuntiti presenti sotto il fango. Inoltre l'acqua stagnante è contaminata e può portare a contrarre delle malattie.

<span id="page-19-1"></span>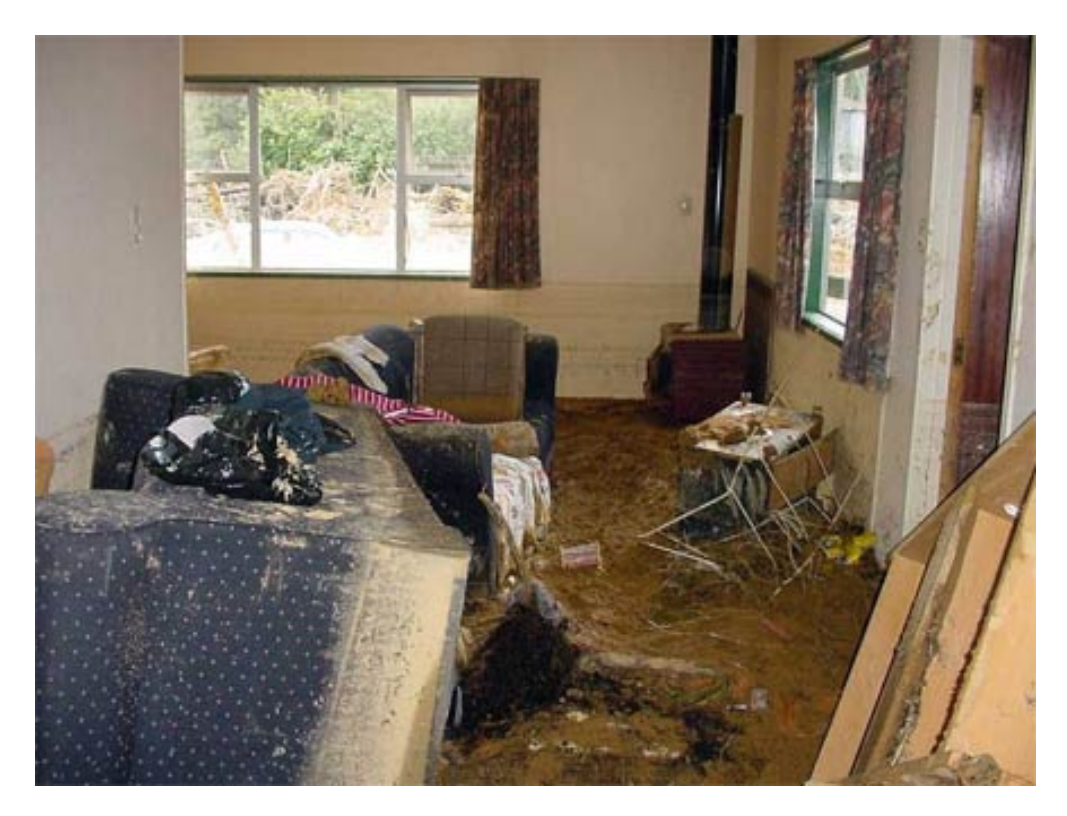

**Figura 1.2:** Interno di una casa danneggiato da un'inondazione

Sono presenti infine i danni psicologici che colpiscono le vittime di un'alluvione. Per loro può risultare molto difficile affrontare e gestire la situazione di emergenza. L'ansia, la depressione, la paura sono solo alcuni degli stati emotivi che una persona può provare dopo un evento alluvionale [7].

#### <span id="page-19-0"></span>**1.3.2 Bollettino previsione delle piene**

Il sistema della Protezione Civile ha il compito di monitorare le alluvioni e le esondazioni. Tale controllo viene effettuato per valutarne il possibile rischio. Esso può infatti rimanere stabile oppure può variare migliorando o peggiorando in poco tempo.

La Protezione Civile del Piemonte carica ogni giorno sul proprio sito il bollettino della previsione delle piene (Figura 1.3) con i dati raccolti dal Centro Funzionale della Regione Piemonte (Arpa). In questo bollettino vengono valutate le possibili piene dei corsi d'acqua e viene svolta una previsione per prevedere una possibile esondazione.

In periodi di forti piogge il controllo dei rischi viene svolto più volte al giorno, mentre in periodi di maggiore siccità una volta sola al giorno.

Il bollettino delle piene mostra le condizioni dei fiumi in Piemonte. Diverse colorazioni differenziano i livelli di criticità valutati per le 36 ore successive. I livelli sono quelli descritti di seguito.

VERDE: il valore del rischio è nullo, il livello idrometrico dei corsi d'acqua è minore del valore limite.

GIALLO: il valore del rischio è nella norma con una bassa possibilità di inondazioni.

ARANCIONE: il rischio è moderato con un'alta probabilità di inondazioni.

<span id="page-20-0"></span>ROSSO: il rischio è elevato previsione elevata con una probabilità certa di fenomeni di inondazione ed esondazioni estesi alle aree distali al corso d'acqua.

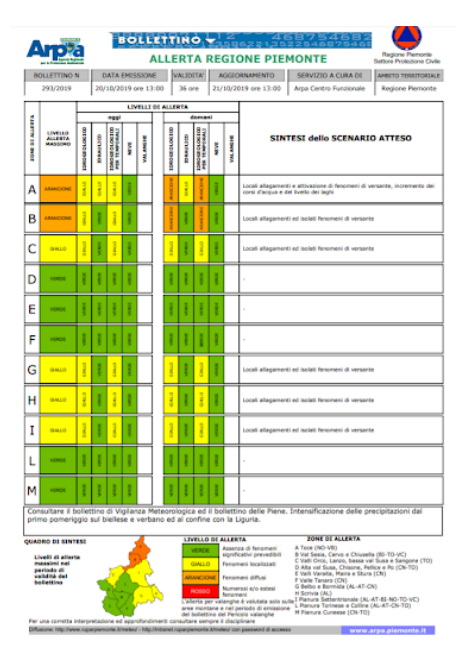

**Figura 1.3:** Esempio di bollettino della previsione delle piene, 24 novembre 2021

## <span id="page-21-0"></span>**1.4 Obiettivo della tesi**

Come detto, l'obiettivo che questo progetto di tesi si pone è quello di educare i cittadini nella gestione di una situazione di emergenza in caso di rischio idrogeologico. L'idea è quella di racchiudere all'interno di un serious game tutte le informazioni ed i comportamenti che un individuo deve apprendere per affrontare la situazione di emergenza il più possibile preparato.

Tutto ciò utilizzando la tecnologia VR perchè l'apprendimento sia più rapido e permanga a lungo.

# <span id="page-23-0"></span>**Capitolo 2 Stato dell'arte**

### <span id="page-23-1"></span>**2.1 Virtual Reality**

La VR è una tecnologia che proietta l'utente in ambiente virtuale e gli permette di vivere esperienze in prima persona. A differenza delle interfacce utente tradizionali, la VR colloca l'utente all'interno dell'esperienza. Con essa, infatti, lo spettatore, non è posto davanti ad uno schermo 2D, ma è direttamente immerso all'interno di un mondo 3D, nel quale può muoversi liberamente ed interagire con oggetti.

Inizialmente le tecnologie esistenti in questo campo, ed i software disponibili, permettevano la realizzazione di ambienti virtuali che erano ancora ben distinguibili dal mondo reale.

Nel corso degli ultimi anni con lo sviluppo del mezzo tecnologico si è cercato di raggiungere un aspetto ed un fotorealismo grafico che ha aumentato il livello di immersione nelle esperienze VR.

Gli ambienti virtuali che hanno, per ora, il sopravvento, e verso i quali c'è un maggiore interesse, sono quelli realizzati con modellazione 3D.

Essendo la vista il senso dominante nell'essere umano, gli ambienti in 3D devono essere caratterizzati innanzitutto da una qualità grafica adeguata e capaci di presentarsi il più possibile come sostituti della realtà.

In questo contesto il mondo virtuale è considerabile come un luogo nel quale poter compiere esperimenti di vita artificiale, studiare i comportamenti sociali e supportare nuove forme di comunicazione.

Il potenziale della VR è dato dalla relazione tra due sue caratteristiche: la presenza e l'immersione. Con il primo termine si intende il livello di

realismo fisico che un individuo sperimenta nell'interazione con il mondo virtuale. L'Importante è creare un mondo virtuale cha abbia gli stessi principi di causa/effetto presenti nella realtà. Questo in modo da rispettare le aspettative e le previsioni che l'utente possiede con l'interazione con il mondo.

Con il secondo termine si intende invece, dal punto di vista percettivo, la capacità dell'ambiente virtuale di coinvolgere i sensi dell'individuo, isolandolo il più possibile dal mondo esterno. Per portare un utente ad immergersi occorre creare coinvolgimento e impiegare le sue risorse cognitive. In questo sono fondamentali le interazioni e la narrazione della applicazione VR.

Proprio per questi legami con la cognizione, la realtà virtuale può avere un elevato impatto sui videogiochi educativi e su applicazioni formative.

## <span id="page-24-0"></span>**2.2 VR nella formazione**

Nel mondo di oggi dove i cambiamenti sono sempre più repentini e le conoscenze globali crescono esponenzialmente, restare aggiornati ed informati sul proprio settore lavorativo è una necessità. Questo vale per moltissimi campi lavorativi e culturali.

La VR si propone come una possibile soluzione a questa necessita. Attraverso le sue applicazioni per la formazione fornisce un metodo alternativo alle tradizionali lezioni in presenza.

La formazione in VR sta avendo un notevole successo dovuto al fatto di che si riescono a ricreare scenari, sul posto di lavoro, che sono complessi, costosi o pericolosi da riprodurre nella realtà. Ad esempio, vengono ricreati protocolli di emergenza e preparazione alle catastrofi, fuoriuscite di materiali pericolosi, addestramento ad altezze realistiche. Questi scenari sviluppati in VR diventano molto più pratici, economici, efficaci e sicuri.

Questa fondamentale capacità di trasportare gli utenti in scenari di lavoro molto simili alla realtà, ma con un rischio ridotto, permette di far apprendere le competenze e le procedure legate al lavoro e allo stesso tempo rendere gli utenti attivamente coinvolti nel processo di apprendimento.

Gli utenti all'interno degli ambienti virtuali potranno muoversi e spostarsi, interagendo con strumenti o macchinari di lavoro. In alcuni casi

sarà anche possibile interagire con altri partecipanti che possono essere altri tirocinanti o istruttori.

Se combiniamo questi fattori con una narrazione accattivante, che fa da filo conduttore nell'esperienza, e gli elementi presenti sono stati sviluppati grazie all'apporto di esperti in materia, il risultato è che i tirocinanti apprendono nel miglior modo possibile. Essi, provando concretamente con la propria esperienza personale, ricordano in modo più significativo ciò che hanno sperimentato, migliorano successivamente le prestazioni lavorative, la loro collaborazione in gruppo e la sicurezza sul posto di lavoro.

Le conoscenze apprese, quindi, possono poi essere ripetute e attuate con maggior facilità nel mondo reale, in modo tale da poter eventualmente salvaguardare la propria vita o quella di qualcun altro.

L'efficacia della formazione in realtà virtuale naturalmente dipende dalla qualità della formazione offerta. Studi hanno dimostrato che sono necessari 4 fattori fondamentali per sviluppare applicazioni in VR per la formazione: pratica realistica, ripetizioni distanziate, scenari contestualizzati e feedback critico.

La VR quindi offre numerosi vantaggi per programmi di formazione aziendale e non, tra cui: miglioramenti nelle prestazioni lavorative di oltre il 70%, drastica riduzione degli errori umani sul lavoro, aumento della ritenzione dell'apprendimento fino all'80%, riduzione del 40-60% del tempo necessario per allenarsi rispetto ai metodi di allenamento tradizionali, Eliminazione del costo e del rischio di viaggi non necessari, miglioramento del processo decisionale del team, della sicurezza sul lavoro e della collaborazione.

Per quanto riguarda invece gli svantaggi della VR, uno dei più importanti deriva dal fatto che alcuni sensi dell'essere umano, l'olfatto ed il tatto, vengano trascurati. Questo comporta al non avere una completa immersione dell'utente nel mondo virtuale.

Un ulteriore svantaggio è sicuramente la motion sickness. Essa è definibile come una sensazione di stordimento che porta ad avere vertigini o nausea. Questo è un problema comune negli utenti che utilizzano la VR. Il sondaggio, realizzato da VR Heaven [] dimostra che su 300 intervistati, ha rilevato che più della metà (57,8%) ha affermato di aver sperimentato la motion sickness in VR. Il 13,7% degli intervistati ha dichiarato di averlo provato frequentemente, rispetto al 19,1% che la percepita alcune volte

ed infine il 24,9% che l'ha provata raramente.

Altro svantaggio riguarda la disponibilità di contenuti, questo però sarà sicuramente colmato con il tempo. Infine, le tecnologie di oggi presentano una potenza di calcolo a basso costo ancora troppo bassa per raggiungere risultati fotorealistici ottimali.

Detto questo i vantaggi della VR possiede sono sicuramente superiori agli svantaggi: i costi bassi dei dispositivi, la possibilità di avere diversi addestramenti nella stessa applicazione, la possibilità di avere applicazioni di autoapprendimento, costituiscono le basi forti della tecnologia.

Il futuro della VR quindi in parte è già scritto. Man mano che il numero di aziende, che riconoscono i vantaggi della VR nella formazione, crescere aumentano i finanziamenti e muta il modo in cui l'essere umano apprende. Sebbene non sia ancora un approccio diffuso alla formazione dei dipendenti, la realtà virtuale è destinata a infiltrarsi in sempre più settori lavorativi diversificati. Essa offre ai dipendenti scenari immersivi e simulati che li preparano al futuro ruolo lavorativo nella realtà. Ciò dimostra che le possibilità per la realtà virtuale nella formazione sono infinite.

## <span id="page-27-0"></span>**2.3 Esempi di casi di studio**

Di seguito sono riportati degli esempi di caso di studio di applicazioni VR e AR nell'ambito della formazione. In alcuni casi queste applicazioni si rivolgono al rischio idrogeologico e inondazioni.

#### <span id="page-27-1"></span>**2.3.1 Rischio esondazione nel parco fluviale Gesso e Stura a Cuneo**

Una applicazione VR [8] che si lega al progetto di tesi qui proposto è il lavoro sviluppato nell'ambito di PRODIGE (Figura 2.1). Tale applicazione nasce per la gestione delle emergenze. Essa tratta il rischio di esondazione nel parco fluviale Gesso e Stura a Cuneo. Questo progetto rappresenta un possibile scenario di una esondazione nell'area del Parco fluviale. All'interno della applicazione l'utente ha il compito di far evacuare le persone in difficoltà e di chiudere gli accessi al parco.

<span id="page-27-2"></span>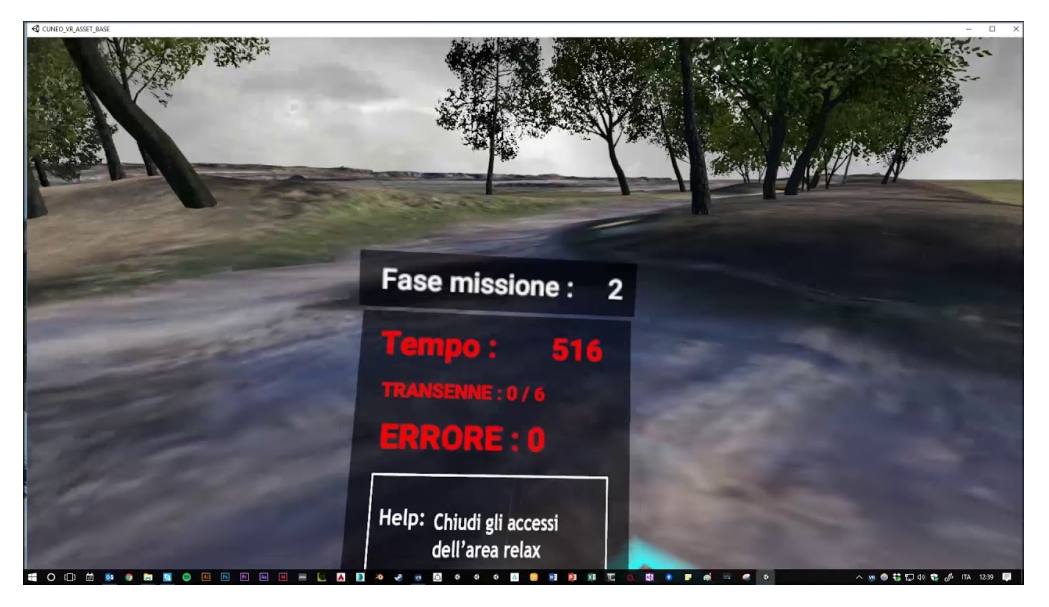

**Figura 2.1:** Schermata di gioco della applicazione rivolta al Rischio esondazione nel parco fluviale Gesso e Stura a Cuneo

## <span id="page-28-0"></span>**2.3.2 Oxford Medical Simulation**

L'applicazione VR Oxford Medical Simulation [9] offre una simulazione, con un aspetto grafico altamente realistico, che ha lo scopo di educare operatori sanitari in modo efficiente ed efficace per migliorare la cura del paziente (Figura 2.2).

Questa applicazione permette agli educatori di risparmiare tempo e denaro offrendo una formazione di qualità, flessibile e misurabile. All'interno dell'esperienza gli studenti possono interagire con i pazienti virtuali completamente interattivi. Quest'ultimi rappresenteranno dei casi di malattia che l'utente dovrà cercare di curare. In questo modo imparano a gestire il paziente come se fossero nella realtà: svolgono diagnosi, avviano un trattamento e interagiscono con il team interdisciplinare, cercando così la soluzione al caso, il prima possibile.

Gli utenti inoltre ricevono feedback personalizzati, metriche sulle prestazioni e un debriefing dagli educatori.

<span id="page-28-1"></span>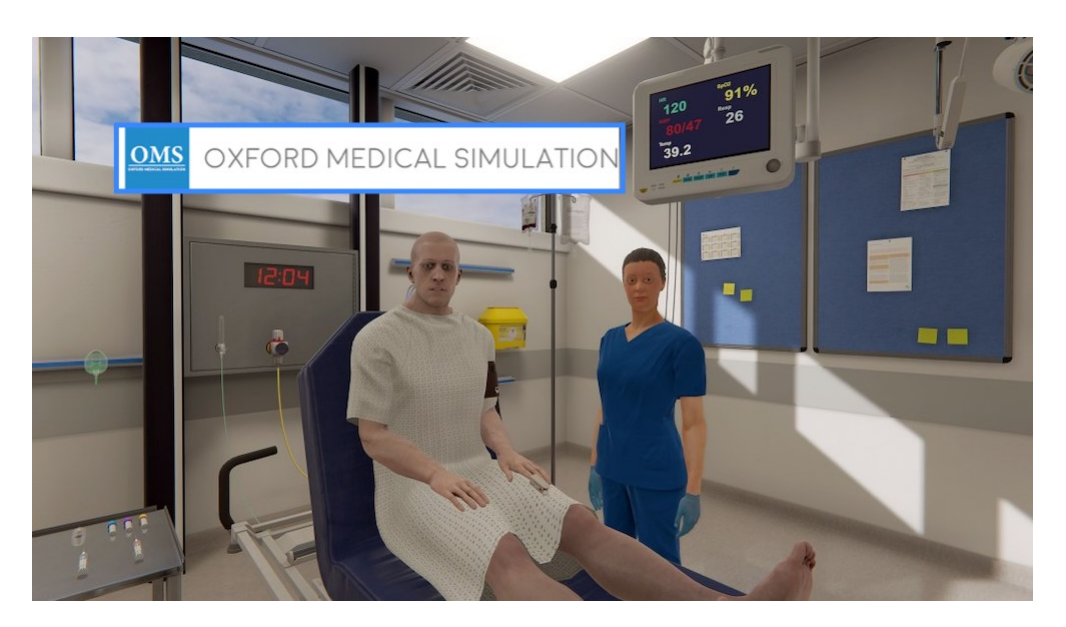

**Figura 2.2:** Schermata di gioco della applicazione Oxford Medical Simulation in cui si mostra la visuale dell'utente di fronte al paziente virtuale

#### <span id="page-29-0"></span>**2.3.3 Realtà aumentata per insegnare i danni delle inondazioni improvvise**

Una applicazione AR sviluppata per conto dell'UNDRR (United Nations Office for Disaster Risk Reduction) riguarda lo stato di emergenza in caso di inondazioni improvvise.

Essa sfrutta la tecnologia della AR per insegnare e mostrare i danni provocati dalle inondazioni. Questa applicazione viene utilizzata in Giappone per educare i bambini delle scuole elementari.

L'applicazione è installata su dei tablet. Osservando lo schermo viene riportata la simulazione dell'acqua dell'inondazione nell'ambiente reale circostante. L'acqua inoltre man mano che scorre il tempo accresce in altezza (Figura 2.3).

I bambini che l'hanno provata hanno affermato che questa esperienza è più significativa ed impattante rispetto ad una tradizionale lezione.[10]

<span id="page-29-1"></span>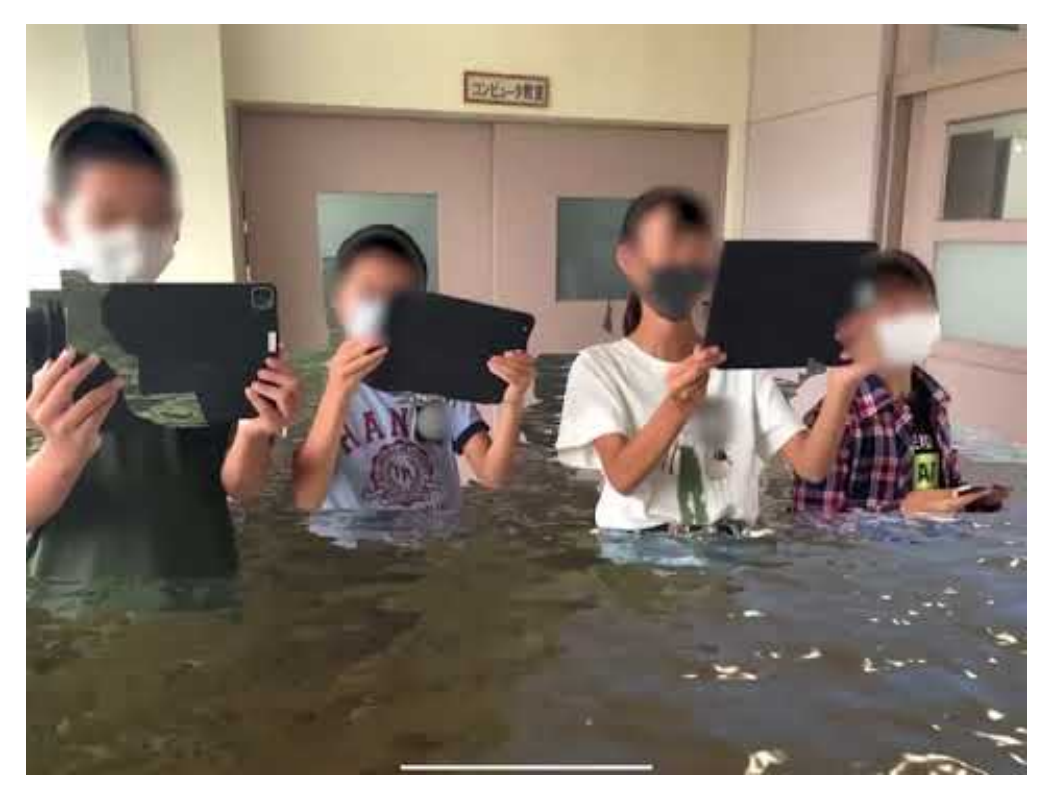

**Figura 2.3:** Schermata di gioco dove sono riportati i bambini che giocano e la simulazione virtuale degli effetti della inondazione

#### <span id="page-30-0"></span>**2.3.4 Flood VR**

Clark County Regional Flood Control District del Nevada si pone come obiettivo quello di proteggere i residenti dalle inondazioni improvvise che affliggono la valle.

Per tale motivo hanno puntato su un nuovo approccio adottato per spargere la voce sui pericoli delle inondazioni improvvise. Tale aproccio consiste in una esperienza VR denominata Flood VR.

L'esperienza mostra il risultato di un guidatore e di un passeggero che scelgono di guidare attraverso quella che sembra essere una strada leggermente allagata, con risultati disastrosi.

Lo stile grafico non è totalmente fotorealistico, ma è tendente al cartoon.

L'esperienza, ospitata su YouTube, è ottimizzata per i dispositivi Google Cardboard ma può essere visualizzata sul normale sito Web di YouTube o sulle app mobili.

#### <span id="page-30-1"></span>**2.3.5 Inundation Street 360**

Inundation Street è una applicazione VR finanziata dal DARE (Data Assimilation for the REsilient City). Si è creato un'esperienza video 360 immersiva che mette in evidenza l'impatto delle inondazioni sui cittadini. Il video mostra alcuni semplici passaggi che possono essere presi per ridurre i danni che una inondazione può provocare. Il video di YouTube è disponibile gratuitamente.

Lo stile grafico è elevato, la qualità dei dettagli e delle texture arrivano ad un livello quasi fotorealistico. Però il grosso lato negativo è la mancanza di interazione da parte dell'utente. Questo limita molto il potenziale dello strumento VR.

#### <span id="page-30-2"></span>**2.4 Serious game**

Fi dagli anni '70 si parla di serious game per identificare quelle applicazioni interattive di natura ludica, che si propongono di guidare l'utente in una progressiva acquisizione di competenze e conoscenze, successivamente spendibili nella realtà. I serious game quindi hanno un obiettivo educativo esplicito ed elaborato con grande attenzione. Questo però non significa che i serious game non siano o non possano essere divertenti.

Le tematiche trattate da questi giochi sono diverse e molteplici. Da tematiche più scolastiche come la matematica, a tematiche più professionali come l'addestramento per il personale militare, medico e altre figure professionali nel campo della comunicazione strategica e dell'istruzione.

L'importanza che i serious game assumono in una prospettiva educativa e formativa si lega agli obiettivi che essi si pongono. Il game design di questi giochi facilita e stimola un percorso di apprendimento più efficace e capace di rivolgersi alle nuove generazioni.

Ci sono diverse tipologie di serious game: Serious game per la salute, Advergaming, Serious game allenanti, Serious game per l'educazione, Serious game per la scienza e la ricerca, Serious game per la produzione e Serious game come lavoro.

In seguito saranno trattati in maggior dettaglio i Serious game allenanti ed Serious game per l'educazione in quanto legati a questo progetto di tesi.

I primi consistono in soluzioni videoludiche che identificano il proprio obiettivo principale in un percorso di empowerment che consenta ai fruitori di accedere ad un più ampio ventaglio di competenze e skill, rendendole concretamente operative nella pratica situazionale. Il settore militare in questo ambito è quello con una tradizione più longeva circa l'impiego di giochi per addestrare reclute e novizi.

Per quanto riguarda invece il settore dei serious game per l'educazione si può affermare che presentano un aspetto pedagogico e quindi sono costituiti da attività che educhino, istruiscono e favoriscono l'acquisizione di conoscenza ed abilità precipue.

Una ricerca realizzata a partire da un database di circa 600 serious game ha dimostrato come ben ll 63% di essi sia stato creato con uno scopo prevalentemente accademico, con particolare riguardo alla pratica di specifiche skill, di un problem solving di natura sociale o cognitiva, nonché all'acquisizione di conoscenze attraverso l'esperienza [11].

## <span id="page-32-0"></span>**2.5 Reference ed idee di gioco**

#### <span id="page-32-1"></span>**2.5.1 Viaggio nel tempo**

La meccanica di gioco principale dell'applicazione VR sviluppata in questo progetto di tesi è il viaggio nel tempo.

Questo fattore è spesso presente come elemento narrativo all'interno di storie su libri o riportate sul grande schermo. Esempi di film che presentano nella narrazione il continuo passaggio tra passato e presente sono: Edge of tomorrow - senza domani (2014), l'uomo che visse nel futuro (1960), About time (2013) e molti altri ancora.

La possibilità di spostarsi nel tempo fornisce molti spunti narrativi come: entrare a far parte della Storia, esplorare epoche passate e future oppure come è stato rappresentato in questo progetto di tesi la possibilità di cambiare il corso degli eventi.

L'elemento interessante ed entusiasmante di questo elemento narrativo è il poter ritornare nel passato per rimediare ad errori o mancanze e vederne successivamente gli effetti positivi. Questa possibilità attrae fortemente il pubblico in quanto è un desiderio che tutti gli esseri umani hanno provato almeno una volta nella vita.

Negli ultimi tempi questo elemento narrativo è diventato una meccanica di gioco all'interno di videogiochi. Qui di seguito riporto i 2 due giochi principali che hanno influenzato l'idea di progetto.

#### <span id="page-32-2"></span>**2.5.2 Life is strange**

Life Is Strange [12] è un gioco sviluppato da DONTNOD Entertainment e pubblicato da Square Enix. Life Is Strange narra le avventure della diciottenne Max Caulfield, una studentessa delle superiori che scopre di avere il potere di riavvolgere il tempo. Nello specifico è un'avventura grafica, giocata in terza persona. La meccanica principale nel gioco è la possibilità di riavvolgere il tempo. Ciò consente al giocatore di spostarsi nel tempo e ripetere qualsiasi azione precedentemente compiuta. Le scelte che il giocatore compie influenzano la storia provocando delle conseguenze a breve o lungo termine (Figura 2.4). É importante però sottolineare che non ci sia mai una risposta esatta o definitiva. Qualcosa di buono a breve termine potrebbe rivelarsi peggiore in seguito.

Un altro elemento da cui l'applicazione VR ha preso spunto da questo gioco è il fatto che gli oggetti raccolti prima del viaggio nel tempo vengono conservati nell'inventario.

<span id="page-33-1"></span>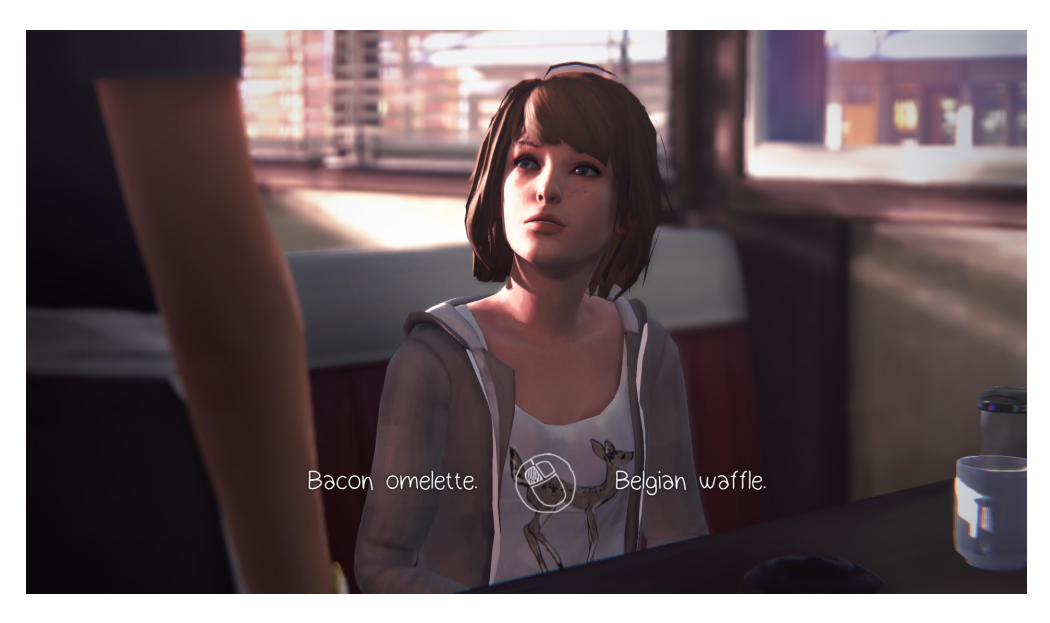

**Figura 2.4:** Schermata di gioco di Life is Strange dove l'utente deve compiere una scelta per il proseguimento della trama

#### <span id="page-33-0"></span>**2.5.3 Prince of Persia: Le Sabbie del Tempo**

Prince of Persia: Le sabbie del tempo (Figura 2.5) [13] è un videogioco platform d'azione e avventura in terza persona sviluppato da Ubisoft Montreal, pubblicato nel 2003. Il videogioco è una rivisitazione della trilogia originale di Prince of Persia iniziata con il gioco del 1989 di Jordan Mechner.

Prince of Persia: Le sabbie del tempo è il primo della trilogia e narra il viaggio di un giovane principe arrogante il cui padre attacca il regno del Maharajah in India e scopre un misterioso artefatto chiamato "Dagger of Time" che può controllare il tempo. Viene ingannato dal Visir ad aprire la Clessidra del Tempo. Le sabbie nella clessidra sono magiche e trasformano chiunque tocchi in orribili creature della sabbia.

La caratteristica principale di questo gioco è la possibilità di riavvolgere il tempo. Che diventò poi la caratteristica principale del franchise. Tramite questo meccanismo il giocatore può tornare indietro nel tempo e ripetere l'azione che precedentemente ha sbagliato.

<span id="page-34-0"></span>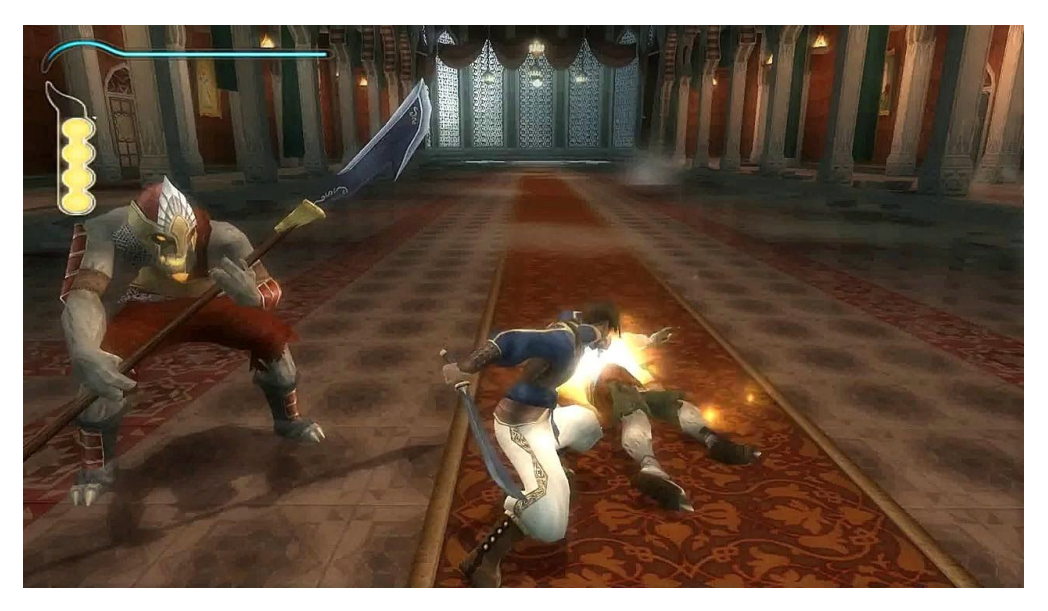

**Figura 2.5:** Gameplay del gioco Prince of Persia: Le sabbie del tempo dove il giocatore recupera dai nemici la risorsa utilizzata per tornare indietro nel tempo

# <span id="page-35-0"></span>**Capitolo 3**

## **Tecnologie utilizzate**

## <span id="page-35-1"></span>**3.1 Software**

#### <span id="page-35-2"></span>**3.1.1 Unity**

Unity è un motore grafico 3D/2D e un potente IDE multipiattaforma per sviluppatori. Esso permette di sviluppare applicazioni eseguibili su Windows, Linux, macOs, Android, e molti altri.

Come motore di gioco, Unity è in grado di fornire molte delle funzionalità fondamentali per la realizzazione di videogiochi come: la fisica, il rendering 3D e il rilevamento delle collisioni. Ciò che rende Unity un software molto utilizzato sia a livello consumer che da professionisti è il fatto di avere un ricco "Asset Store", dove gli sviluppatori possono caricare contenuti rendendoli disponibili alla comunità Unity oppure scaricarli e utilizzarli per il proprio progetto. Il software è sia utilizzato per la realizzazione di videogiochi, ma anche prodotto cinematografici immersivi.

Questo permette di avere in un unico ambiente sia editor (Figura 3.1) che il motore di gioco. L'editor è utilizzato per collocare e organizzare gli elementi virtuali all'interno dell'ambiente di gioco. Il motore di gioco invece permette di eseguire l'applicazione e verificarne il suo funzionamento.

Unity permette anche la creazione di shader che determinano l'aspetto degli oggetti virtuali, essi possono essere programmati o realizzati tramite una composizione a nodi.

Unity si appoggia a software esterni permettendo l'import al suo interno di modelli 3D provenienti da Blender.
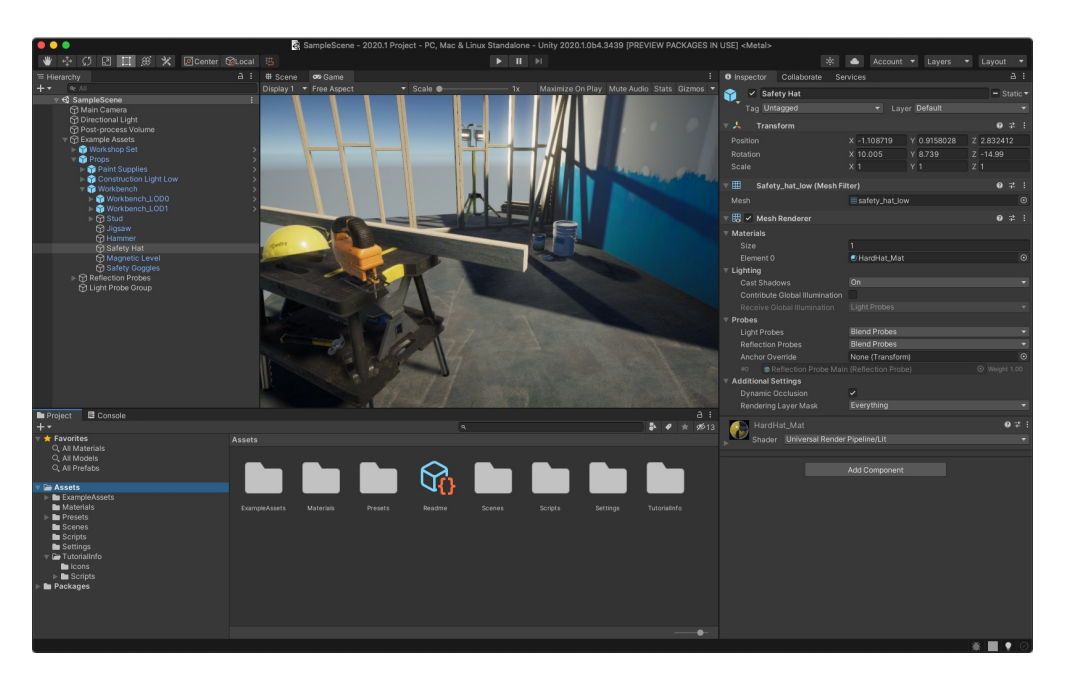

**Figura 3.1:** Interfaccia dell'editor di Unity

Una componente di Unity importante è sicuramente la possibilità di importare al suo interno "pacchetti" contenenti altri progetti Unity compressi o risorse esterne che arricchiscono l'engine stesso.

#### **3.1.2 Visual Studio**

Per la scrittura di codice, Unity, si appoggia a Visual Studio. Il software è stato sviluppato dalla Microsoft. Esso fornisce un ambiente di sviluppo integrato dove è possibile la scrittura di codice di programmazione. La versione utilizzata per questo progetto di tesi è la 2017. Il software permette di programmare in diversi linguaggi di programmazione, tra cui C++, C#, Visual Basic.NET, JavaScript, XML, HTML 5 e CS.

L'ambiente di sviluppo integrato (Integrated Development Environment, IDE) (Figura 3.2) di Visual Studio dispone di numerose funzionalità tra le quali la funzionalità di debug per verificare il gioco si comporta correttamente rispetto a ciò che stato scritto nel codice. Inoltre collegandolo ad Unity e grazie alla tecnologia IntelliSense, l'IDE di Visual Studio è in grado di fornire suggerimenti sui metodi e i loro parametri, segnalare errori di sintassi e logici.

#### **3.1.3 Blender**

Blender è la suite di creazione 3D gratuita e open source. Supporta l'intera pipeline 3D: modellazione, rigging, animazione, simulazione, rendering, compositing e motion tracking, persino editing video. L'ultima versione disponibile del sofware è la 2.9. Utenti esperti utilizzano l'API di Blender per lo scripting in Python per personalizzare l'applicazione e realizzare Add-ons. Tali implementazioni possono essere installate sul proprio software per arricchire le potenzialità o creare collegamenti con altri programmi. Essi, inoltre, potranno anche essere inclusi in versioni future di Blender.

Questo programma è adatto a singoli e piccoli studi che beneficiano della sua pipeline unificata e del processo di sviluppo reattivo.

Blender è multipiattaforma e funziona ugualmente bene su computer Linux, Windows e Mac. La sua interfaccia utilizza OpenGL per fornire un'esperienza coerente.

Come progetto guidato dalla comunità sotto la GNU General Public License (GPL), gli utenti possono apportare piccole e grandi modifiche sulla base del codice, il che porta a nuove funzionalità, correzioni di bug reattive e una migliore usabilità. Blender come è stato detto precedentemente è gratuito, ma è possibile donare del denaro per un suo futuro miglioramento.

Blender permette inoltre di poter importare ed esportare modelli 3D realizzati in diversi formati, a seconda dell'utilizzo che si vuole fare. In questo progetto di tesi i formati utilizzati sono stati fbx e obj. Essi sono importabili e implementabili in motori grafici come Unity o software per la creazione di texture come Substance Painter.

Per quanto riguarda il Render Engine, Blender offre tre diverse tipologie che portano ad ottenere qualità di risultato differenti. Il primo è Workbench. É il render engine più semplificato, permette di ottenere risultati semplici e veloci, ma non fotorealistici. Questo viene utilizzato per realizzare rendering di prima versione. Il secondo render engine è Eevee. É un render engine in real time, che ha avuto il suo esordio nella versione 2.8 del software. Esso presenta delle mancanze soprattutto nelle riflessioni della luce e nelle ombre.

Cycles invece è il motore grafico più complesso utilizzato per rendering fotorealistici con oggetti/materiali complessi.

Blender permette inoltre l'utilizzo di altri motori di rendering: LuxRender, Maxwell Render, Mitsuba, Octane Render e V-Ray. Essi si differenziano per la qualità del risultato, per il tempo impiegato ed il fatto di essere a pagamento o gratuiti.

Come scritto in precedenza Blender permette inoltre lo sviluppo di animazioni e il rigging su modelli 3D. Attraverso la creazione di uno scheletro i modelli 3D possono essere animati modificando la posizione e la rotazione delle ossa in determinati key frame. Una volta fatto questo il software si occuperà di svolgere l'interpolazione e formare un movimento fluido. Ciò porta ad avere due strategie di animazioni differenti: cinematica diretta e cinematica inversa.

Blender inoltre dà la possibilità di sviluppare semplici simulazioni di fumo, fluidi e sistemi particellari.

#### **3.1.4 Substance painter**

Substance Painter di Allegorithmic è uno strumento di pittura 3D (Figura 3.2). Può essere paragonato a una versione 3D di Photoshop di Adobe per lavori di pittura digitale.

Lo scopo principale di Substance Painter è di strutturare i modelli. I suoi strumenti avanzati di mascheratura e texturing procedurale consentono di creare trame che sono molto più difficili da ottenere in programmi puramente 2D come Photoshop.

Si ha la possibilità di dipingere sia sulle mappe 2D che direttamente sul modello 3D.

Ciò permette di vedere le modifiche in tempo reale in modo da sapere esattamente come risulterà la texture finale. Questo è possibile in quanto Substance Painter è dotato di motore di rendering interno, in grado di elaborare informazioni sul lavoro in tempo reale e dare subito un feedback.

Substance Painter visualizza ed esporta tutte le trame nel formato PBR in modo che vengano importate direttamente in un motore di gioco con lo stesso identico risultato.

Il software viene utilizzato in molteplici campi quali l'architettura, il design, ma anche i film e i videogiochi.

Questo software è a pagamento, ma è fornita una licenza gratuita a tempo per studenti.

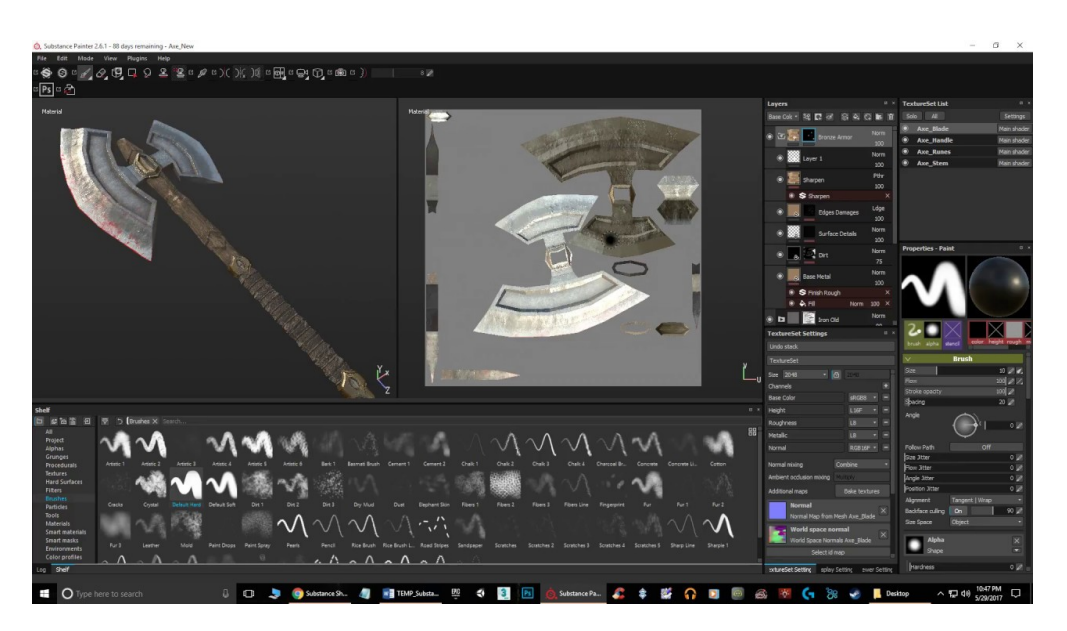

**Figura 3.2:** Interfaccia dell'editor di Substance painter

#### **3.1.5 Illustrator**

Illustrator appartiene alla libreria Adobe. Il software permette di costruire immagini vettoriali attraverso forme geometriche o attraverso degli strumenti di tracciatura fondamentali (detti per l'appunto vettori). Tra i lavori comunemente realizzati con Illustrator vi sono loghi, icone, prodotti pubblicitari o anche layout per siti web.

#### **3.1.6 Photoshop**

Adobe Photoshop è il software di fotoritocco e manipolazione predominante sul mercato. I suoi usi vanno dalla modifica completa di grandi lotti di foto alla creazione di dipinti e disegni digitali complessi che imitano quelli fatti a mano.

# **3.2 Hardware**

#### **3.2.1 Oculus Quest 2**

L'Oculus Quest 2 è l'ultimo dispositivo hardware (Figura 3.3) sul mercato prodotto da Facebook e Oculus per la VR all-in-one. Il Quest 2 è stato presentato ufficialmente il 16 settembre 2020 durante la Facebook Connect 7.

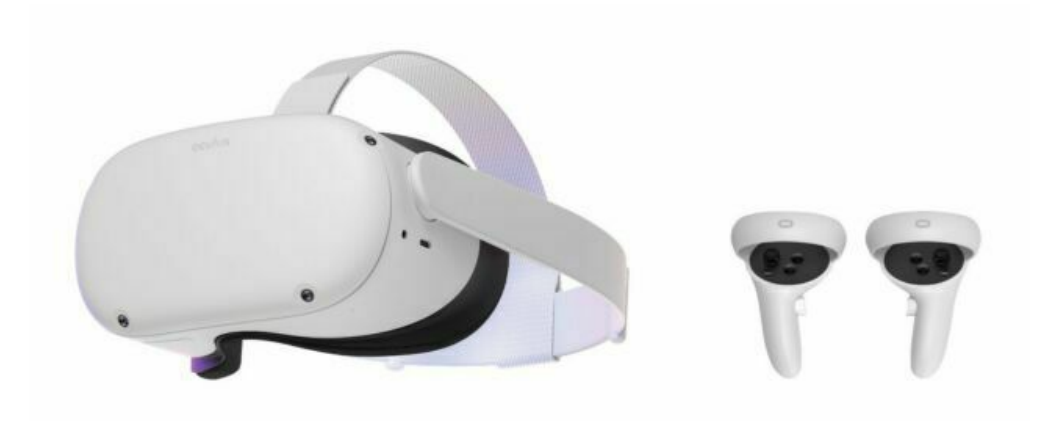

**Figura 3.3:** Dispositivo Oculus Quest 2

Rispetto ai visori precedenti, che utilizzano uno schermo OLED, il Quest 2 presenta uno schermo LCD. Ciò comporta che il Quest 2 presenti un contrasto di colore minore rispetto ai modelli precedenti e un nero meno profondo, rappresentandolo come se fosse grigio. Gli schermi OLED invece possono spegnere completamente i pixel per rappresentare il nero, rendendolo ben distinguibile. Bisogna però affermare che lo schermo OLED crea il cosiddetto effetto screen door. Tale effetto deriva dal fatto che raggiungendo livelli elevati di definizione al di sopra della visione umana porta un maggior senso di motion sickness.

Una qualità che porta il Quest 2 ad essere considerato uno dei visori migliori è la risoluzione dell'immagine. Tramite un singolo pannello LCD il Quest genera 1832x1920 pixel per occhio, quindi 3840x3664 pixel per la visione totale. Con questa risoluzione il reticolo di pixel diventa quasi impercettibile alla vista umana, per una definizione e una pulizia grafica di alto livello.

Altro punto forte del Quest 2 è il refresh rate, di 90 Hz, lo stesso del Rift. Un refresh rate elevato permette di avere un comfort migliore durante l'utilizzo, evitando così la motion sickness.

L'Oculus Quest 2 inoltre ha avuto un aumento delle prestazioni rispetto ai sui predecessori, grazie all'utilizzo del processore Qualcomm Snapdragon XR2, abbinato a 6 GB di RAM, rende il suo funzionamento molto più fluido rispetto ai precedenti.

Un ulteriore importante aggiornamento ottenuto con il Quest 2 è la possibilità di connettersi ad un PC esterno in modalità wireless tramite "Air Link". Ciò permette di riprodurre giochi in streaming senza bisogno del cavo Oculus Link. Per usufruire di questa opportunità però si ha la necessità di una solida connessione Wi-Fi. Pertanto in caso di connessioni internet scadenti rimane la possibilità di utilizzare il cavo Link, cavo in fibra ottica, collegandolo al PC.

La batteria del Quest 2 dura tra le 2 e le 3 ore.

Oculus Quest 2 presenta inoltre una versione ridisegnata dei controller touch realizzata per offrire un migliore tracciamento dei movimenti. Ciò permette una migliore interazione con gli oggetti virtuali e le interfacce digitali.

Ciascun controller presenta due pulsanti di trigger cliccabili con l'indice, levette analogiche ruotabili e un paio di pulsanti frontali.

# **Capitolo 4**

# **Progettazione**

## **4.1 L'inizio**

Il presente lavoro di tesi approfondisce e realizza ciò che è riportato nel Game Design Document (GDD) sviluppato in un precedente elaborato. Partendo dalle meccaniche di gioco e da uno scheletro della narrazione si sono strutturate le diverse fasi della applicazione che un utente potrà sperimentare.

Grazie alle informazioni fornite dai referenti della Protezione Civile della Regione Piemonte, si è delineato lo scenario virtuale in cui è ambientato il gioco. Si sono profilati gli elementi con i quali il cittadino avrebbe dovuto agire in caso di rischio idrogeologico.

Oltre a queste indicazioni, per la prima versione del GDD erano stati visionati documenti e fascicoli contenenti le procedure da rispettare in caso di emergenza ed esempi di bollettini delle piene dei fiumi.

Il documento è stato successivamente arricchito nelle singole parti e adattato in fase di realizzazione.

# **4.2 Game Design Document**

#### **4.2.1 Ambientazione**

Lo scenario rappresentano non si identifica in un luogo realmente esistente. Esso è stato pensato e progettato per contenere gli elementi necessari

ad una migliore e completa esperienza di apprendimento. L'ambientazione raffigura una piccola cittadina con una conformazione territoriale catalogabile ad un alto rischio idrogeologico.

Lo scenario è composto in dettaglio dai seguenti ambienti.

• Abitazione dell'utente e cortile

L'abitazione dell'utente è pensata e progettata come una casa familiare. Essa è circondata da una recinzione che ne delimita il cortile ed il garage interrato. All'interno del garage è presente l'automobile di famiglia e nel cortile sono presenti il contatore della luce e dell'acqua. Il cortile è raggiungibile oltrepassando un cancello apribile con una chiave.

La casa è strutturata su due piani. Il piano superiore è il luogo sicuro della casa. Una facciata dell'abitazione è esposta verso il fiume e dalle finestre è possibile vedere e controllare lo stato del corso d'acqua. Tutte le stanze della casa sono ammobiliate. La casa è composta da una cucina, un salotto due bagni e tre stanze da letto.

• Quartiere e paesaggio circostante

Nei pressi della casa sono presenti altre abitazioni per strutturare così un quartiere residenziale. Nelle vicinanze del quartiere è presente un corso d'acqua, quindi un luogo di alto rischio. Inoltre, lungo il fiume è posto un ponte che lo attraversa che congiunge il piccolo paese con un parco.

• Zona sicura

Nel paese è presente anche una zona sicura. Un'area di raccolta dove l'utente potrà parcheggiare l'automobile e metterla in salvo. Questa zona è stata progettata come un parcheggio rialzato che presenta una altezza superiore al livello raggiunto dall'acqua dell'esondazione del fiume.

Lo scenario si presenta con due aspetti diversi: uno ambientato nel passato prima dell'evento alluvionale, l'altro ambientato nel presente in cui sono visibili i danni provocati dall'esondazione del fiume.

#### **4.2.2 Meccaniche di gioco**

Il giocatore all'interno dell'esperienza può usufruire di meccaniche di base che sono il movimento e la possibilità di interagire con gli oggetti. Tramite la prima meccanica l'utente può muoversi nello scenario spostandosi nelle diverse stanze della casa. Attraverso la seconda invece può prendere oggetti, porli in sicurezza, oppure costudirli ed utilizzarli in seguito per proseguire nell'esperienza.

La meccanica principale dell'applicazione VR, però, è il viaggio nel tempo. Gli spostamenti nel tempo danno la possibilità all'utente di tornare nel passato e rimediare così ai danni riscontrati nel presente. In questo modo viene applicata la metodologia educativa e videoludica del trial & error per insegnare e far memorizzare i comportamenti da attuare in caso di rischio idrogeologico.

#### **4.2.3 Scopo**

Il giocatore all'interno dell'esperienza deve occuparsi dell'abitazione che è stata danneggiata dall'alluvione. In particolare deve rimediare alla situazione di degrado e disordine tornando nel passato e compiendo i comportamenti corretti preventivi.

In questo modo il messaggio che il gioco vuole trasmettere è quello che le azioni virtuose compiute preventivamente riescono a ridurre notevolmente i danni provocati da un evento idrogeologico devastante.

In questo modo si insegna a comprendere l'importanza delle proprie azioni preventive ed i loro effetti sul presente.

#### **4.2.4 Feedback e suggerimenti**

Il feedback delle azioni eseguite dall'utente nel passato è prontamente visibile una volta tornati nel presente. Si verifica così la correttezza dei comportamenti precedentemente attuati.

Per far comprendere all'utente le azioni corrette, una voce interiore commenta il suo operato. Inoltre, personaggi virtuali non giocanti controllati dall'intelligenza dell'applicazione (Non-Player Character, o NPC) consigliano di compiere o completare procedimenti corretti e, una volta compiuti, ringrazieranno l'utente.

Esiste inoltre un sistema di gratificazione per l'utente che assegna un trofeo ogni qual volta porta a termine un comportamento corretto nel corso del gioco.

#### **4.2.5 Narrazione generale del gioco**

La narrazione del gioco si suddivide in tre atti: prologo, svolgimento e conclusione.

#### **4.2.5.1 Fase 1: Prologo**

Il prologo è collocato temporalmente cinque giorni prima dell'alluvione, quando il rischio metereologico è totalmente assente e l'allerta meteo, presente sul sito della protezione civile, è in condizione VERDE. Lo scenario rappresentato è un ambiente soleggiato.

Nel prologo si dà l'opportunità all'utente di immergersi nel nuovo mondo virtuale, esplorando le diverse stanze dell'abitazione. In questa fase gli verranno anche fornite le informazioni per comprendere e attuare le meccaniche di gioco basilari per muoversi nell'ambiente ed interagire con gli oggetti.

L'utente inizia l'esperienza al secondo piano dell'abitazione, nella camera da letto. Improvvisamente si sente il suono di un telefono che squilla. Il dialogo interiore indica la necessità di andare a recuperare il telefono. Terminato il dialogo si attiva la prima missione del gioco.

Successivamente appare un pannello che spiega all'utente quali comandi utilizzare e quale movimento dei controller compiere per spostarsi nell'ambiente. Imparate le nozioni, l'utente potrà uscire dalla camera e muoversi liberamente nella casa. La direzione da percorrere per recuperare lo smartphone viene indicata dal rumore spazializzato della suoneria e suggerita dai dialoghi interiori. Raggiunta la cucina e avvicinatosi all'oggetto, su quest'ultimo sarà visibile un "outline" di colore giallo per catturare l'attenzione del giocatore. Questa scelta di User Experince, per aiutare l'utente nell'esperienza, sarà presente anche per i successivi elementi di gioco. Appare inoltre un pannello che spiega il tasto da premere per prendere in mano un oggetto. Una volta preso in mano lo smartphone si attiva un ulteriore pannello che spiega come interagire con la sua interfaccia (o User Interface, UI). Nello smartphone sono presenti le applicazioni dei

messaggi, della fotocamera e di Internet in cui è possibile visualizzare il sito della Protezione Civile. Nell'app messaggi sono presenti due messaggi ricevuti. Uno proveniente dal Comune, l'altro proveniente dalla mamma.

Il messaggio proveniente dal Comune avvisa l'utente che il giorno successivo è prevista allerta meteo GIALLA e consiglia di informarsi sulle procedure da attuare in caso di alluvione tramite il sito della Protezione Civile oppure tramite i notiziari.

Selezionando invece l'altro messaggio si attiva la seconda missione. Il messaggio inviato dalla madre indica all'utente di posizionare i sacchetti di sabbia davanti alla porta per evitare così una infiltrazione di acqua all'interno della casa. Una volta attivata la missione sarà visibile un indicatore (una freccia in 3D) che segnalerà la posizione corretta dei sacchetti. Inoltre l'oggetto della missione avrà un outline pensato attirare l'attenzione dell'utente.

Portata a termine la missione, un dialogo interiore indicherà all'utente di abbandonare l'abitazione e dopo un breve tempo il giocatore verrà trasportato nella seconda fase del gioco, il giorno dopo l'evento alluvionale.

Nel caso in cui l'utente non uscisse di casa e rimanesse nel cortile dell'abitazione dopo 30 secondi verrà portato nella scena successiva.

Lo smartphone e i sacchetti di sabbia sono due elementi di gioco che verranno poi ripresi in seguito per due missioni successive nella seconda fase di gioco.

#### **4.2.5.2 Fase 2: Svolgimento**

La componente ludica dell'applicazione inizia quando l'evento alluvionale si è concluso. L'utente si ritrova sulla strada di fronte alla propria casa. Qui può osservare gli effetti dell'alluvione.

In questa fase l'utente deve compiere le azioni adeguate che corrispondono ai giusti comportamenti di un cittadino in caso di rischio idrogeologico. Le missioni sono indicate da punti esclamativi a cui il giocatore deve porre attenzione.

Per il completamento delle missioni l'utente deve tornare indietro nel tempo, eseguire la corretta azione e successivamente tornare nel presente per verificarne la correttezza. Portata a termine la missione il giocatore riceve un trofeo come premio.

Fintanto che saranno presenti missioni da completare, l'utente continuerà a spostarsi tra passato e presente.

Lo svolgimento del gioco quindi avviene in due differenti momenti temporali.

- Passato: corrisponde ad un giorno prima dell'esondazione, in condizione di allerta meteo arancione. In questa situazione l'utente deve agire preventivamente per limitare i danni nel presente.
- Presente: rappresenta il giorno dopo l'esondazione. In questa condizione l'utente prenderà atto dei danni e attiverà le missioni da completare.

In questa seconda fase sono spiegati due strumenti di gioco fondamentali nell'esperienza: l'inventario e l'orologio. Il primo si utilizza per trasportare oggetti sia da un luogo ad un altro, sia dal passato al presente. Il secondo permette di viaggiare nel tempo.

Le missioni nel presente non saranno tutte attivabili contemporaneamente, ma occorre attivarle secondo una sequenza logica.

Ad esempio, tutte le missioni riguardanti l'interno della casa non possono essere attivate fintanto che non vengano recuperate le chiavi del cancello.

#### **4.2.5.3 Fase 3: Conclusione**

Il gioco si conclude quando vengono portate a termine tutte le missioni. Dopo una transizione a nero, l'utente si viene a trovare nella cucina della abitazione. In questo luogo sono presenti dei pannelli che spiegano i comportamenti corretti che un cittadino deve attuare nei giorni successivi l'evento alluvionale. I pannelli riportano i seguenti testi.

- E' necessaria un'opera di bonifica delle aree della casa colpite dall'alluvione; essa consiste nel lavare le pareti interne con acqua corrente e disinfettare con acqua detergente e ipoclorito sia le pareti che gli oggetti recuperati.
- Se il livello raggiunto dall'acqua è stato molto alto, occorrerà lasciare aperte porte e finestre perché si asciughino le pareti e i pavimenti.
- Se il livello dell'acqua ha lambito l'abitazione per pochi centimetri, bisognerà arieggiare la casa per qualche giorno e, appena possibile, cercare di deumidificare accedendo l'impianto di riscaldamento ricambiando in continuazione l'aria dei locali che è carica di umidità.
- In caso di danni ingenti, occorrerà contattare un tecnico con il compito di seguire la pratica di ristoro presso gli Enti pubblici interessati.

I pannelli sono posti nei punti dove vengono ripresi i concetti dei testi. Il primo pannello è posto vicino ad un muro pulito, il secondo ed il terzo vicino a delle finestre aperte e dei termosifoni. L'ultimo pannello vicino ad un personaggio che analizza i danni della casa.

Per concludere il gioco, l'utente si deve dirigere verso una delle porte della cucina dove è presente un pannello con un pulsante. Attivato il pulsante, l'applicazione si conclude.

#### **4.2.6 Strumenti di gioco**

#### **4.2.6.1 Inventario**

L'inventario permette di spostare più elementi di gioco contemporaneamente, in modo tale da non dover tener in mano gli oggetti per lunghi spostamenti o quando si compiono i viaggi nel tempo. L'inventario è composto da tre scompartimenti. A sinistra si ha il contenitore degli oggetti della casa: elettrodomestici, mobili e oggetti preziosi. In centro è collocata la custodia in cui inserire lo smartphone. A destra invece è presente la scatola in cui riporre gli oggetti non riproducibili: le chiavi di casa, i documenti personali ed i medicinali.

#### **4.2.6.2 Orologio**

L'utente ha a disposizione un orologio da polso. Interagendo con il suo display appare l'interfaccia composta da tre diverse sezioni. Esse permettono di: conoscere lo stato e le condizioni dello scenario, compiere i viaggi nel tempo e visionare le missioni da svolgere e i trofei sbloccati.

## **4.3 Narrazione delle missioni**

Di seguito è riportata la narrazione di ogni singolo elemento di gioco, dalla attivazione della missione, fino al suo completamento.

Gli elementi di gioco che definiscono le missioni sono stati stabiliti nella prima fase di ideazione, grazie alle indicazioni fornite dai responsabili della Protezione Civile. Per ognuno di questi elementi si è strutturata una narrazione ed una missione da completare.

La successione delle missioni descritte è presentata in base ad una sequenza di azioni secondo un ordine coerente.

#### **4.3.1 Missione: Trova e prendi lo smartphone**

É la prima missione all'interno della applicazione. Il giocatore si trova al secondo piano della casa nella propria camera da letto. Il telefono inizia a squillare. Una voce interiore indica la necessità di andare a rispondere. L'utente seguendo il suono spazializzato della suoneria giunge in cucina. Una volta preso in mano lo smartphone la missione è completata.

Questa missione permette all'utente di imparare a muoversi nell'ambiente virtuale.

#### **4.3.2 Missione: Posiziona i sacchetti di sabbia**

L'utente avendo in mano lo smartphone potrà leggere due messaggi. Uno dal Comune e l'altro dalla propria mamma. Il messaggio dal Comune avvisa l'allerta meteo di livello giallo per la giornata successiva. Esorta inoltre il cittadino ad informarsi sul sito della Protezione Civile riguardo ai consigli su come comportarsi in caso di alluvione. Aprendo l'altro messaggio si attiva la missione. La mamma sollecita la necessità di mettere i sacchetti di sabbia davanti alla porta per limiterebbe l'infiltrazione d'acqua all'interno della casa. Attivata la missione appare una freccia che indica all'utente la posizione dei sacchetti. Il sacchetto interagibile ha un contorno di colore giallo che evidenzia la possibilità di sollevarlo. Preso il sacchetto in mano appare un pannello che mostra la zona corretta in cui porre l'oggetto. Tale zona è ben evidenziata con un'aura luminosa di colore azzurro. Posizionato il sacchetto nell'area indicata, appare una pila di sacchetti davanti alla porta. Questa azione completa la missione. L'utente riceve il trofeo per il completamento del prologo. La voce interiore gli consiglia di uscire di casa per recarsi dai nonni che vivono in una casa posizionata in collina, un luogo sicuro non soggetto al rischio idrogeologico. L'utente esce dal cancello e avviene una transizione di scena con cui si passa al secondo atto del gioco. Questa missione ha l'obiettivo di insegnare che in caso di allerta meteo medio-bassa è consigliato informarsi ed attenersi alle indicazioni fornite dalla protezione civile.

#### **4.3.3 Missione: Recupera lo smartphone**

É la prima missione della seconda fase del gioco. L'utente si trova davanti alla casa. Essa presenta i danni causati dall'alluvione. Il tetto è danneggiato. La voce interiore indica la necessità di fotografare il tetto per documentare i danni che l'abitazione ha subito. Per fotografare l'utente ha bisogno dello smartphone. Per tale motivo appare un pannello che insegna il pulsante necessario per aprire l'inventario. Una volta aperto, la voce interiore gli indica di cercare se è presente lo smartphone. Chiuso il primo pannello ne appare un successivo che spiega l'utilizzo dei tre diversi contenitori dell'inventario. Una volta verificato che non è presente lo smartphone, la voce interiore affranta ammette l'errore di averlo dimenticato in casa. A questo punto gli viene consigliato di chiudere l'inventario e ciò porta ad attivare la missione. L'utente ha ora come obiettivo quello di recuperare lo smartphone tornando indietro nel tempo. Appare di fronte all'utente un riquadro che consiglia di attivare l'interfaccia del proprio orologio. Agendo sul display si attiva la UI e vengono indicate le funzioni dell'orologio. La voce interiore esclama la propria sorpresa nello scoprire la possibilità di compiere i viaggi nel tempo. L'utente familiarizza con le funzioni e aziona il pulsante per spostarsi nel tempo. A questo punto si ritrova di fronte alla propria casa prima dell'alluvione. Una freccia segnala la posizione dello smartphone, evidenziato da un alone giallo. Una volta preso in mano, la voce interiore esulta e consiglia di tornare nel presente per documentare i danni del tetto. Tornato nel presente l'utente apre l'applicazione della fotocamera e scatta la foto al tetto danneggiato. La missione è così completata ed appare il trofeo vinto. Questa missione ha lo scopo di insegnare l'importanza dello smartphone e la necessità di tenerlo sempre con sé. In questo modo si ha la possibilità di essere sempre raggiungibili, di poter rimanere aggiornati con i messaggi provenienti dal

Comune o visionando il sito della Protezione Civile. Inoltre l'uso dello smartphone è fondamentale per documentare i danni riportati dalla casa e per una loro successiva sistemazione. Con la risoluzione di questa missione si attiveranno le quattro missioni seguenti.

#### **4.3.4 Missione: Recupera i documenti**

L'utente si dirige verso il portone di casa ma viene fermato da un addetto delle forze dell'ordine. Il pompiere gli chiede i documenti personali per identificarsi e per confermare la sua residenza, ma l'utente li ha dimenticati. Terminato il dialogo con il pompiere si attiva la missione. L'utente a questo punto torna indietro nel tempo. I documenti sono collocati in cucina. É presente una freccia che suggerisce la posizione di un documento. Inoltre l'oggetto stesso ha un contorno giallo per evidenziarlo. Una volta recuperato, l'utente lo colloca nell'inventario e torna nel presente. Consegnato infine il documento al pompiere quest'ultimo lo ringrazia per la sua disponibilità e gli dà il permesso di proseguire. L'utente ha completato la missione e riceve il trofeo. Questa missione ha lo scopo di insegnare quanto sia importante portare sempre con sé i documenti personali, evitando di perderli. Ciò perché è possibile che vengano richiesti dalle forze dell'ordine ed inoltre per la loro difficoltà ad essere duplicati in un tempo breve. Con il completamento di questa missione si attiva quella delle chiavi.

#### **4.3.5 Missione: Recupera il kit dei medicinali**

L'utente nota la presenza di due anziani vicino alla casa: sono i nonni. La nonna è appoggiata alla recinzione, mentre il nonno cerca di consolarla. Una volta che l'utente si è avvicinato, il nonno si rivolge a lui e dice che la nonna sta male e avrebbe bisogno delle sue medicine quotidiane. Gli chiede infine se abbia preso il kit dei medicinali. L'utente si è dimenticato di prenderlo. Questo fa attivare la missione. L'utente a questo punto torna indietro nel tempo. Il kit dei medicinali è posto sotto il lavandino nel bagno del piano terra. Nel passato è presente una freccia che suggerisce la posizione del kit dei medicinali. Inoltre, l'oggetto stesso avrà un contorno colorato. Recuperato il kit, l'utente lo colloca nell'inventario e torna nel presente. Consegnato il kit al nonno, riceve il ringraziamento per l'aiuto

alla nonna ed il trofeo per il corretto comportamento. Questa missione ha lo scopo di insegnare quanto sia importante portare sempre con sé un kit di medicinali di primo soccorso per ogni evenienza.

### **4.3.6 Missione: Segnalare la presenza di detriti nel fiume**

L'utente nota che il ponte lungo il fiume e crollato ed è presente un operatore della protezione civile che sorveglia l'area pericolosa. Il giocatore si avvicina all'operatore che avverte che il ponte è crollato in quanto nel corso tempo si sono accumulati detriti che hanno ostacolato il flusso dell'acqua. Ciò ha aumentato la pressione sui piloni causandone la rottura. Inoltre, l'operatore suggerisce che se qualcuno avesse segnalato la presenza dei detriti si sarebbe potuto agire prontamente per rimuoverli. Finito il dialogo si attiva la missione. A questo punto l'utente torna nel passato. Appare una freccia che segnala la posizione dei detriti. Inoltre, i tronchi posti sotto il ponte sono evidenziati con un contorno giallo. L'utente vedendo i detriti prende lo smartphone e scatta una fotografia. Condivide l'immagine con il Comune in modo tale da segnalare la presenza di tali detriti nei pressi del ponte. A questo punto, l'utente torna nel presente. Può osservare che il ponte non è danneggiato ed è presente una ruspa ed un cumulo di tronchi. L'operatore a questo punto ringrazia l'utente per le segnalazioni effettuate. Terminato il dialogo, l'utente riceve il trofeo. La lezione da imparare da questa missione è che è di pubblico interesse segnalare la presenza di detriti o oggetti pericolosi che possano mettere a rischio l'incolumità pubblica.

#### **4.3.7 Missione: Metti in sicurezza l'automobile**

Conclusasi la missione Recupera lo smartphone, l'utente riceverà un messaggio sul proprio smartphone. É un messaggio da parte della mamma, gli chiede se il garage abbia subito danni in quanto a suo padre servirebbe l'automobile per andare al lavoro. L'utente, ricevuto questo stimolo, va a cercare il garage. Arrivato nei pressi del garage nota che è sommerso dall'acqua stagnante proveniente dall'esondazione. La voce interiore commenta che è stato un errore lasciare automobile nel garage. Finito il dialogo si attiva la missione. L'utente a questo punto torna indietro nel tempo

e si dirige verso il garage per spostare l'automobile in un posto sicuro. Giunto davanti al garage, l'utente deve premere un interruttore per aprire il portone. Una volta aperto, si dirige verso la portiera dell'automobile. Interagisce con la maniglia e dopo una transizione a nero si trova al posto del guidatore. A questo punto, l'utente deve decide dove parcheggiare l'automobile: lungo la strada oppure nel parcheggio rialzato. Se decide di parcheggiarla lungo la strada, una volta ritornato nel presente, troverà l'automobile danneggiata contro un muro della casa. Questo comporta che l'utente debba ritornare indietro nel tempo e scegliere nuovamente il punto dove parcheggiare. Se invece sceglie correttamente di parcheggiarla nel parcheggio rialzato, ritornato nel presente e direttosi dal garage la voce interiore esulterà per il corretto comportamento e l'utente riceverà il trofeo del completamento della missione. La lezione da imparare da questa missione è che occorre informarsi e conoscere le zone maggiormente rischiose della città e le aree sicure e di raccolta dove poter parcheggiare l'automobile.

#### **4.3.8 Missione: Recupera le chiavi del cancello**

L'utente conclusasi la missione Recupera i documenti procede per entrare in casa ma il cancello è chiuso. La voce interiore commenterà l'impossibilità di procedere. Sono necessarie le chiavi per entrare, ma l'utente le ha dimenticate. Finto il dialogo si attiva la missione. A questo punto deve tornare indietro nel passato per recuperare le chiavi, poste vicino alla porta di ingresso. Nel passato si attiva una freccia che indica la loro posizione. L'oggetto inoltre ha un contorno colorato che lo evidenzia. Recuperate le chiavi, l'utente le pone nell'inventario e torna nel presente. Tornato nel presente inserisce le chiavi nella serratura e le ruota. Fatto ciò ottiene il trofeo e può aprire le ante del cancello. L'obiettivo educativo di questa missione è quello di ricordare di prendere le chiavi una volta che si abbandona l'abitazione per situazioni di emergenza.

#### **4.3.9 Missione: Sistema i sacchetti di sabbia**

L'utente giunto di fronte alla porta di casa nota che è danneggiata. Ciò è dovuto al fatto che, lasciando i sacchetti di sabbia in caso di allerta rossa, è stata cresciuta la pressione sulle mura della casa e ciò ha portato alla rottura della porta. La voce interiore commenta il danno e si critica per l'errore commesso. Finto il dialogo si attiva la missione. L'errore dell'utente in questo caso è stato quello di non aver provveduto a rimuovere i sacchetti in condizione di allerta meteo arancione. Finché la missione non viene attivata i sacchetti non possono essere spostati. L'utente allora torna nel passato. Ora sono visibili delle frecce che indicano la posizione dei sacchetti, come pure delle porte e delle finestre da aprire. Una volta preso un sacchetto in mano si attiva l'area corretta dove posizionarlo. Per porte e finestre invece sono presenti delle piccole frecce sulle ante che indicano la necessità aprirle. Una volta che l'utente ha spostato i sacchetti e aperto porte e finestre può tornare nel presente. Giunto nuovamente davanti alla porta d'ingresso, questa non sarà più danneggiata, e la voce interiore esulterà per il giusto comportamento. Alla fine del dialogo apparirà il trofeo sbloccato. La lezione che vuole insegnare questa missione è che in caso di alluvioni di bassa intensità, i sacchetti di sabbia posti davanti alla porta hanno il compito di bloccare l'infiltrazione d'acqua. In caso di condizione rossa, invece di posizionare i sacchetti, è bene tenere aperte porte, finestre per equilibrare la pressione idrostatica che preme sulle pareti esterne al sopraggiungere dell'onda di piena.

#### **4.3.10 Missione: Chiudi la valvola del gas**

L'utente procede per entrare in casa, ma la voce interiore gli segnala che i rilevatori di gas sono attivi e c'è odore di gas. La situazione è troppo pericolosa per proseguire. L'utente non si è ricordato di chiudere la valvola del gas. Alla fine del dialogo si attiva la missione. L'utente deve tornare indietro nel tempo. Si attiva una freccia che indica dove è presente il contatore e la valvola ha un contorno colorato. Una volta girata la valvola, l'indicatore a lancetta segnala che il gas è stato chiuso.

Tornato nel presente l'utente prova a rientrare in casa. In questo caso la voce interiore gli segnala che i rilevatori sono disattivati e non c'è fuga di gas. Finito il dialogo, l'utente riceve il trofeo. L'obiettivo di questa missione è quello di far ricordare all'utente di chiudere la valvola del gas prima di abbandonare l'abitazione. Ciò per evitare gravi danni alla casa o alle persone causati da esplosioni o inalazioni nel caso di perdite di gas.

#### **4.3.11 Missione: Chiudi la valvola del rubinetto dell'acqua**

Una volta che l'utente si è avvicinato al lavandino della cucina, la voce interiore lo invita a provare ad aprire l'acqua del rubinetto. Girata la valvola non esce acqua. La voce interiore commenta la possibilità che ci sia qualche problema ai tubi sotto il lavandino. Aprendo lo sportello l'utente vede che il tubo è danneggiato. La voce interiore commenta in modo dispiaciuto il danno ammettendo il fatto di essersi dimenticato di chiudere il contatore dell'acqua. Terminato il dialogo si attiva la missione. L'utente a questo punto torna nel passato. Qui è visibile una freccia che indica la posizione del contatore e la valvola è evidenziata con un contorno di colore giallo. L'utente chiude la valvola e torna nel presente. Una volta nel presente e tornato nei pressi del lavandino, osserva che il tubo del lavandino non è danneggiato. Gli viene chiesto di provare a riaprire il contatore e vedere se l'acqua scende. Riaperto il contatore e aperto il rubinetto esce dell'acqua sporca. La voce interiore commenta che l'acqua è sporca in quanto ci sono stati dei danni alla rete idrica urbana. Nonostante ciò, l'utente riceve il trofeo per il suo corretto comportamento.

L'obiettivo di questa missione è quello di far memorizzare, nel caso in cui si abbandonasse la casa, di chiudere la valvola dell'acqua per evitare in seguito perdite d'acqua e danni alle tubazioni dovuti all'evento alluvionale.

#### **4.3.12 Missione: Metti in sicurezza gli oggetti della casa**

L'utente dirigendosi in salotto, in cucina o in corridoio nota il disordine che l'acqua ha provocato trascinando gli oggetti della casa. Ciò ha causato danni agli oggetti stessi o all'ambiente. Gli oggetti della casa si dividono in elettrodomestici, mobili ed oggetti preziosi o pericolosi. L'utente avvicinatosi ad una di queste zone danneggiate commenta il disordine. Finito il dialogo si attiva la missione. L'utente a questo punto torna indietro nel tempo per rimediare alla situazione. Nel passato sono presenti tre frecce che indicano la posizione delle tre stanze dove sono presenti i mobili e gli oggetti intangibili. Essi hanno un contorno giallo. Una volta preso un oggetto in mano, la voce interiore suggerisce di portarlo al piano superiore. Al piano superiore sono indicate in modo luminoso le

zone dove occorre posizionare gli oggetti. Se non vengono portati tutti i mobili e si ritorna nel presente, si riceve un trofeo per aver messo in sicurezza alcuni mobili al piano superiore, ma la voce interiore segnala la necessità di portarli tutti al piano superiore. Una volta portati tutti gli oggetti al piano superiore e tornato nel presente, l'utente riceve il trofeo per aver completato la missione. La lezione che la missione vuole fornire è quella di ricordare di non lasciare nei piani bassi gli oggetti della casa che possono danneggiare l'ambiente o a loro volta danneggiarsi.

#### **4.3.13 Missione: Staccare il contatore della corrente**

L'utente entrato in casa preme l'interruttore della luce, ma si accorge che i lampadari non si accendono. Si guarda intorno e si accorge che le prese elettriche sono bruciate. La voce interiore commenta il fatto che ci sia un problema all'impianto elettrico. A questo punto l'utente torna nel passato. Qui appare una freccia che segnala la posizione del contatore della corrente e la leva del contatore è evidenziata con un contorno clorato. Una volta staccato il contatore l'utente può ritornare nel presente. Rintonato nel presente si avvicina all'interruttore. In quel caso però gli viene ricordato dalla voce interiore di riattivare il contatore e verificare se la luce si accende. Una volta fatto questo, interagisce con l'interruttore e la luce si accende. L'utente riceve il trofeo. La lezione che la missione vuole fornire è quella di ricordarsi di staccare il contatore per limitare i danni ed evitare di creare cortocircuiti o piccoli incendi.

# **4.4 Sintesi delle missioni**

In Tabella 4.1 sono riportate tutte tutte le missioni, comprensive di nome, momento del gioco in cui sono collocate, elemento di gioco a cui corrispondono, e relativa descrizione presente nella UI dell'orologio.

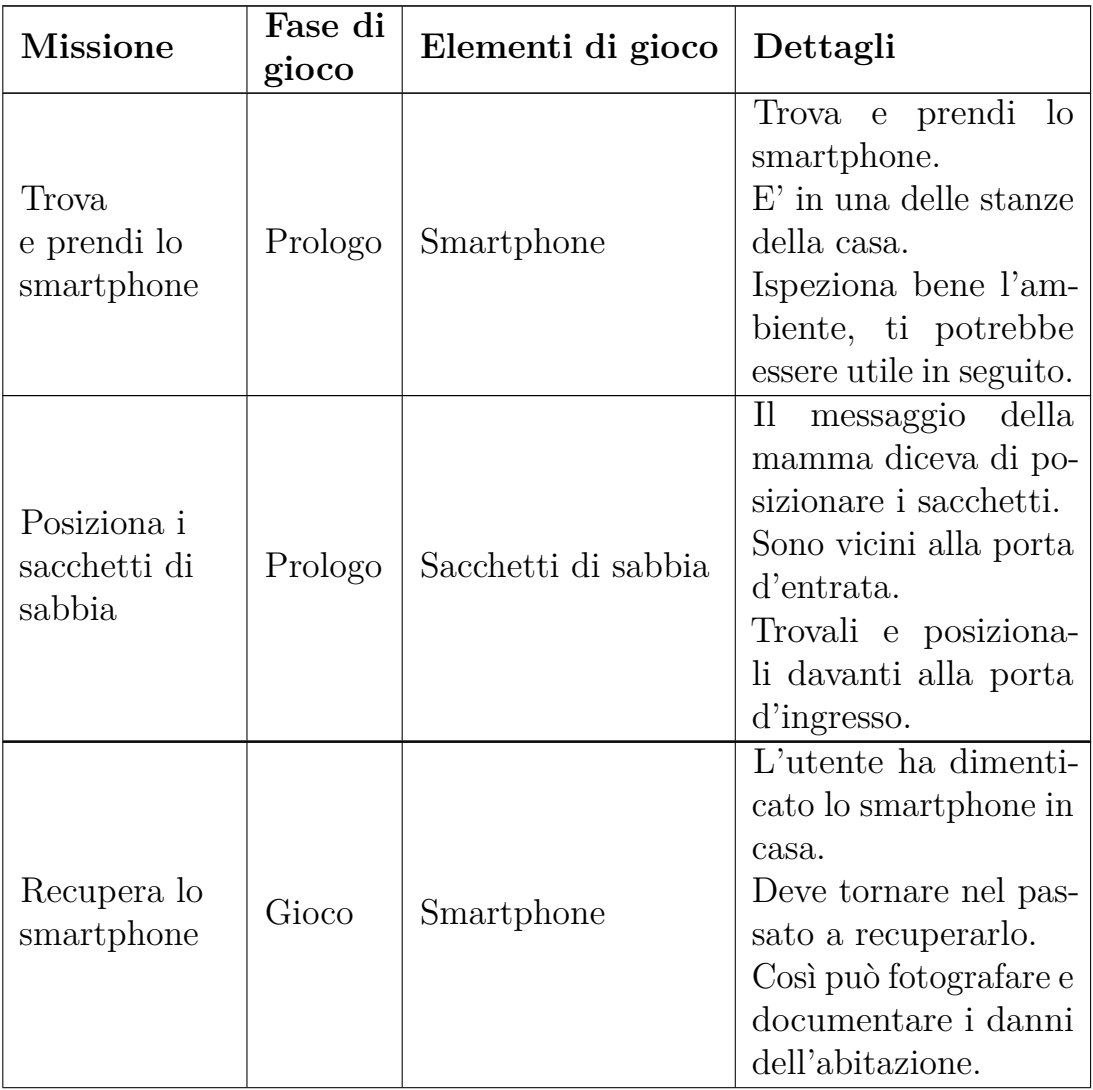

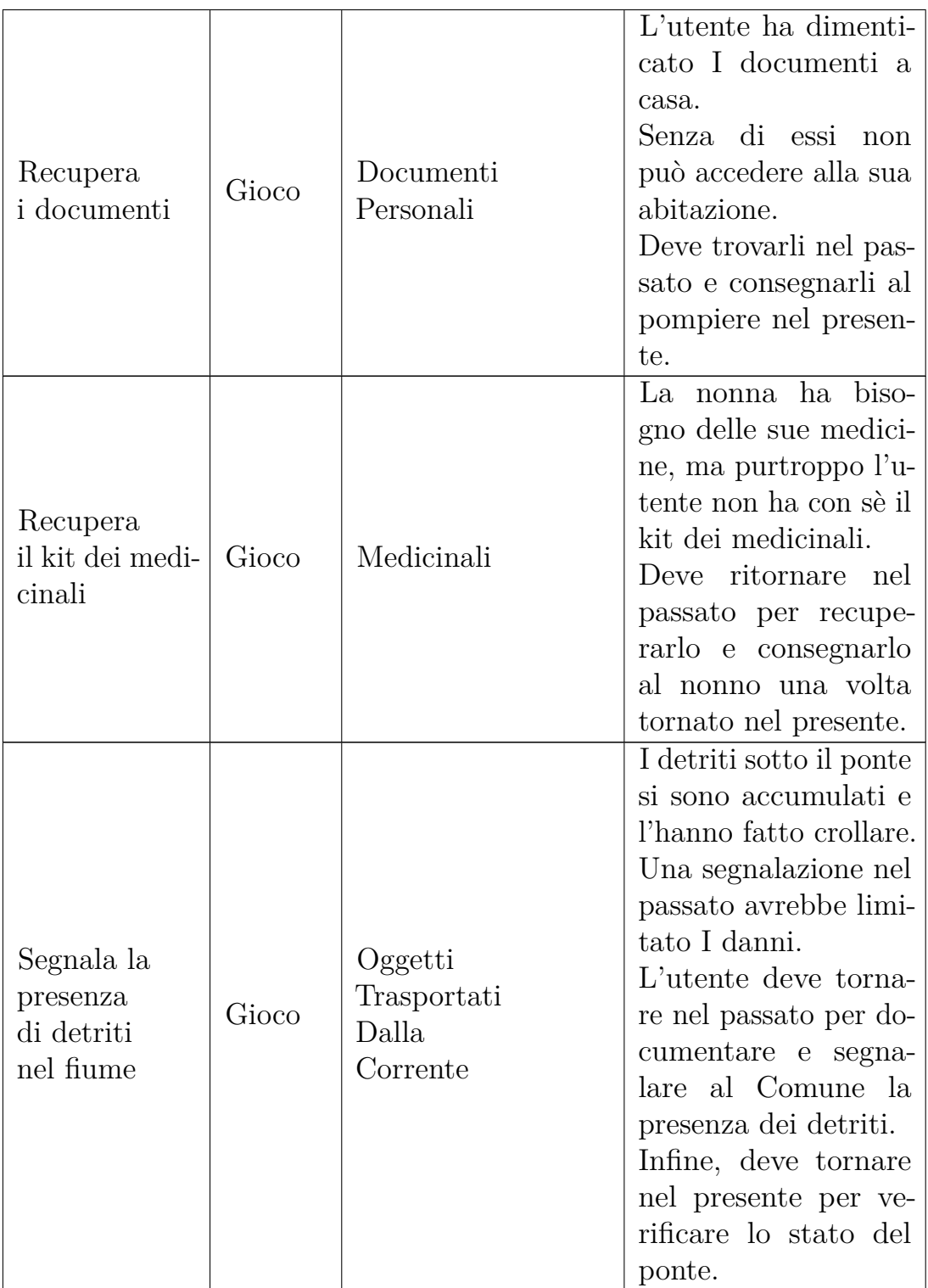

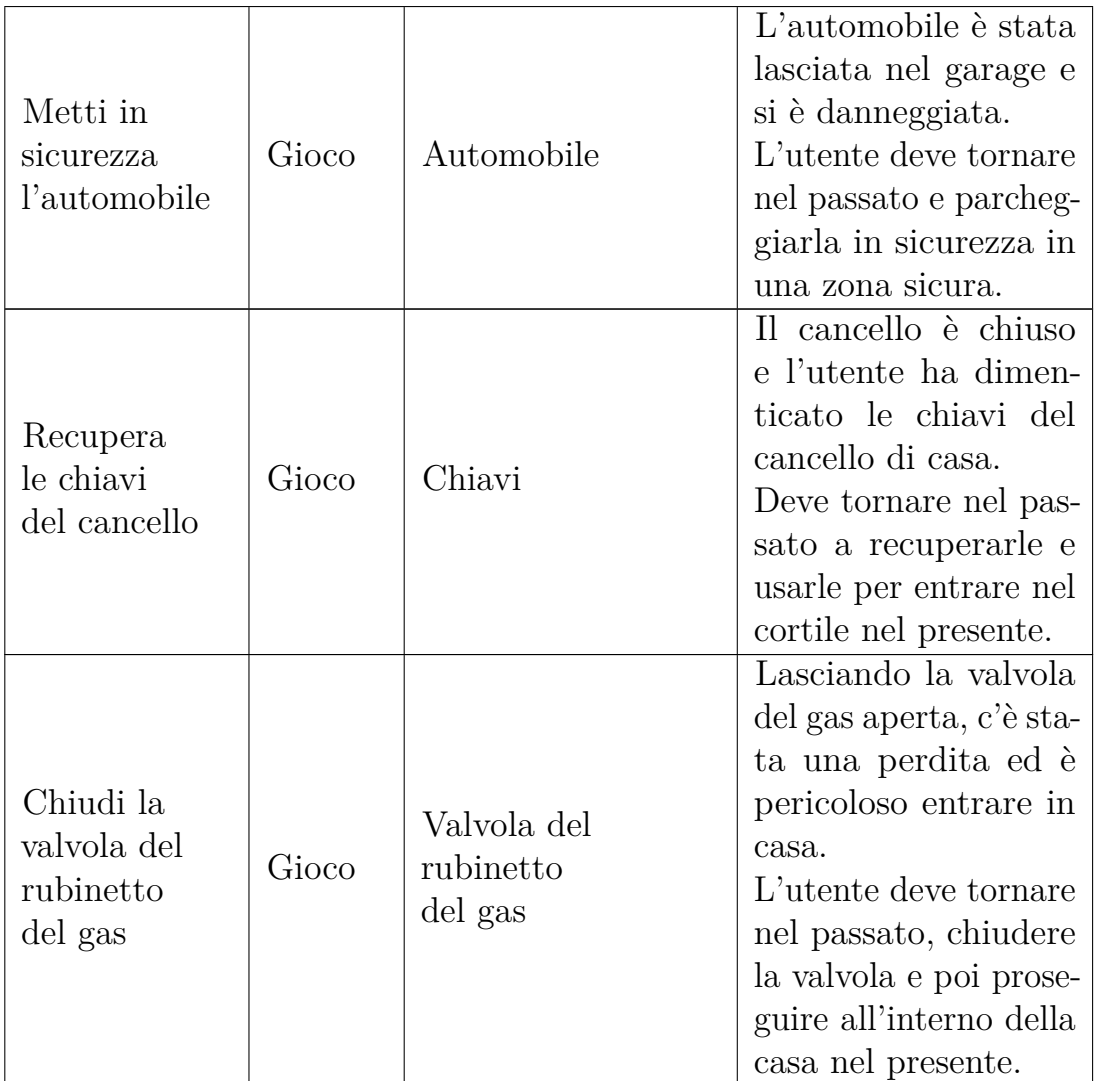

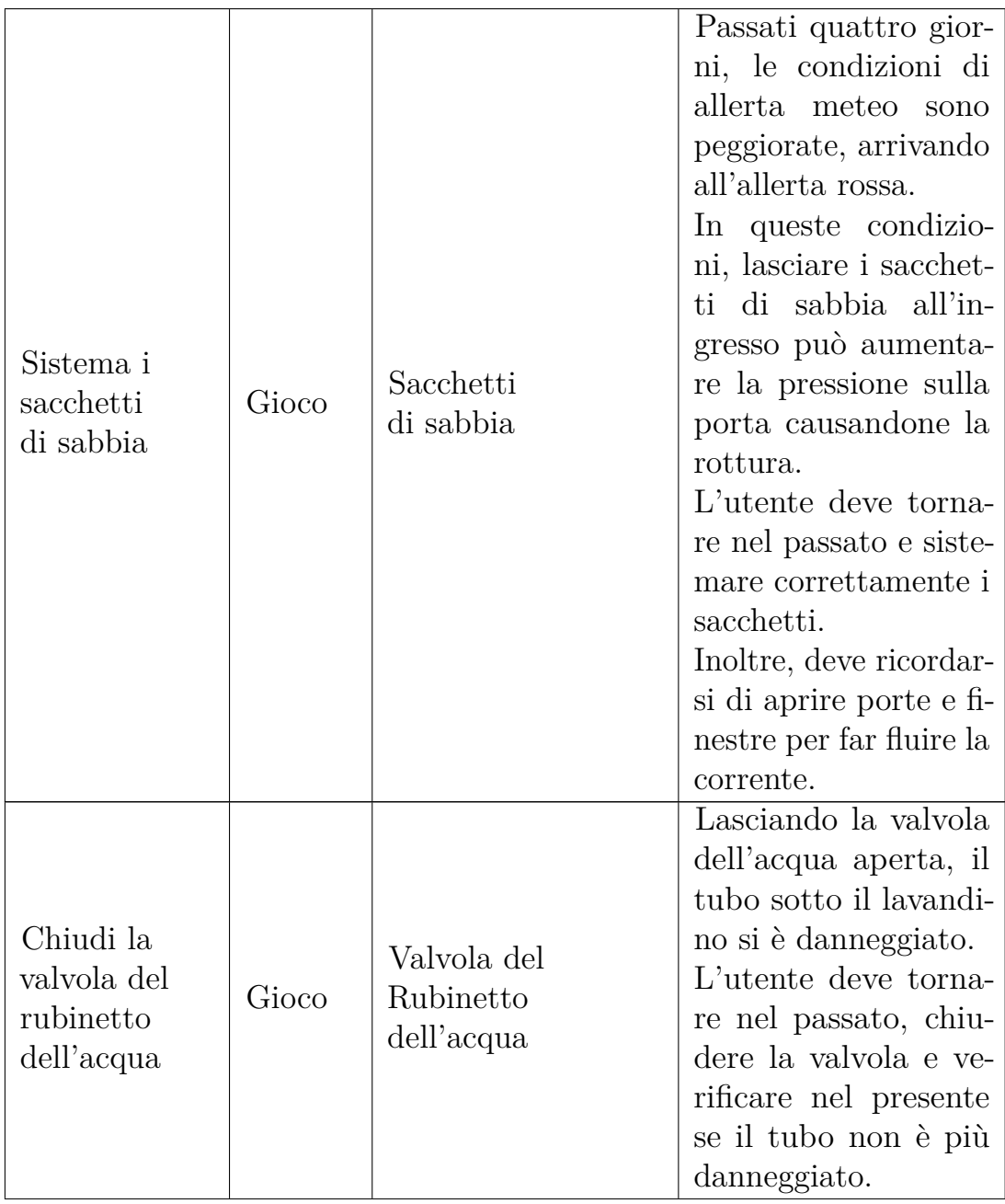

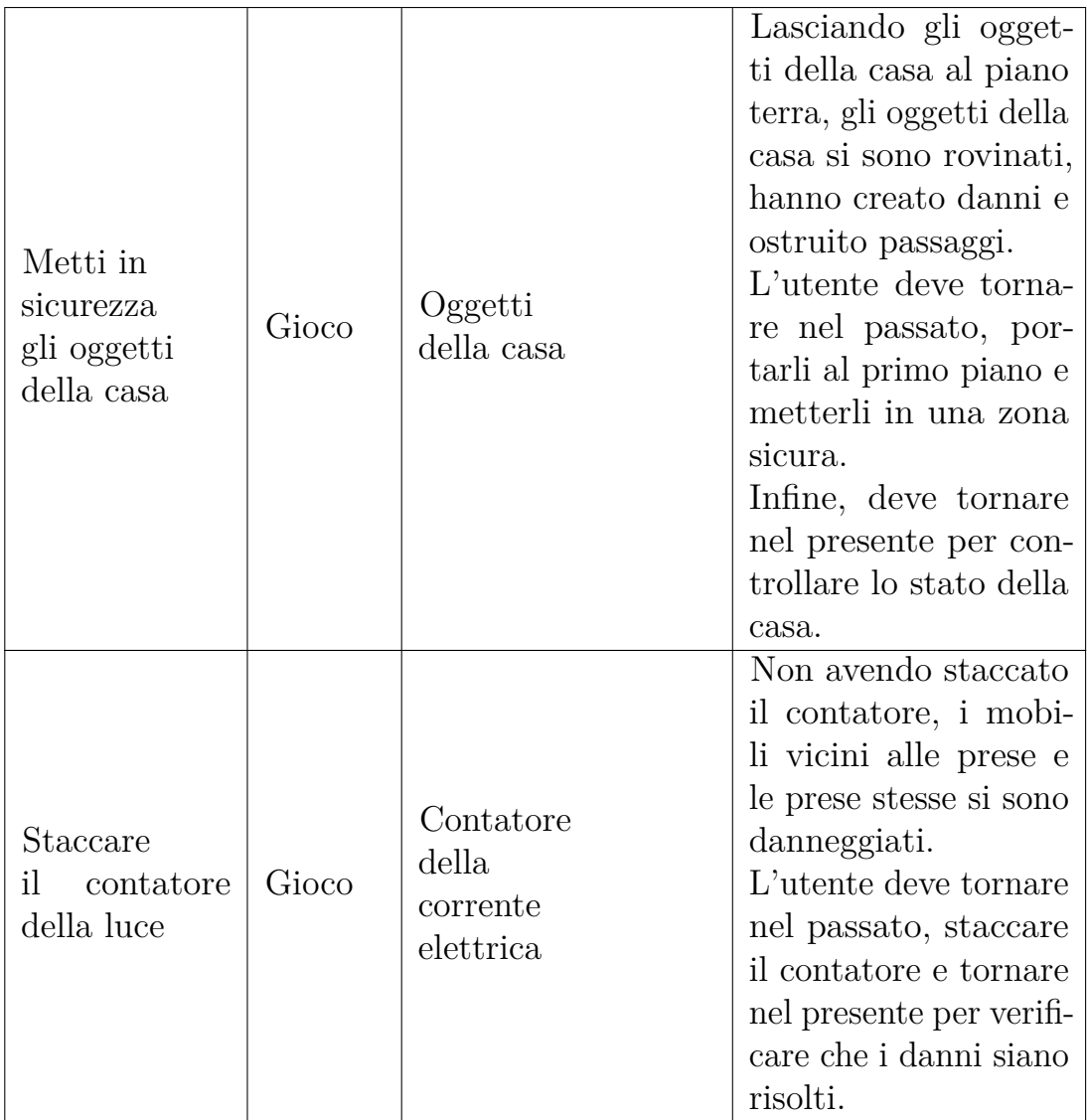

**Tabella 4.1:** Sommario delle missioni eseguibili nel gioco

# **4.5 Sceneggiatura**

Per l'applicazione è stata scritta una sceneggiatura che riportasse e strutturasse i dialoghi presenti all'interno del gioco. Tali dialoghi vengono pronunciati dal personaggio interpretato dall'utente e dagli NPC nel mondo virtuale. Le frasi sono pensate per aiutare l'utente nel compiere dei comportamenti ed inoltre forniscono feedback nel momento in cui l'utente compie le azioni corrette.

I dialoghi del personaggio nel presente evidenziano la mancanza del giusto comportamento nel passato, indicano quindi l'errore compiuto, e suggeriscono la necessità di tornare indietro nel tempo per rimediarlo. Una volta agito correttamente nel passato ed essere rintonati nel presente la voce interiore evidenzierà i miglioramenti visibili nell'ambiente.

Sono presenti, inoltre, dialoghi degli NPC che richiedono all'utente un oggetto o di aver compiuto un'azione nel passato. A questo punto l'utente, ricevuta la missione, dovrà tornare indietro nel tempo per rimediare alla mancata azione o recuperare gli oggetti. Compiute le azioni richieste i personaggi ringrazieranno l'utente.

# **Capitolo 5 Realizzazione**

# **5.1 Introduzione**

Il presente lavoro di tesi si è focalizzato nello sviluppare uno scenario di gioco, con modelli 3D e Non-Player Character animati, e sul completare gli elementi di gioco mancanti nella precedente versione dell'applicazione. In questo capitolo viene presentato come siano stati creati lo scenario e gli oggetti di scena. Inoltre, sono spiegate le modifiche o aggiunte apportate ad elementi di gioco nel corso del lavoro. Si inizia con gli elementi di base utilizzati nell'applicazione. Successivamente, si passa alla creazione dell'ambiente di gioco sia dal punto di vista del suo aspetto grafico, che dell'interazione con l'utente. Proseguendo viene spiegata la realizzazione degli NPC ed infine i modi con cui vengono mostrate le missioni.

# **5.2 Elementi di base**

#### **5.2.1 Steam VR**

SteamVR è uno strumento sviluppato da *Steam* per sperimentare applicazioni VR su differenti hardware.

SteamVR supporta i visori Valve Index, HTC Vive, Oculus Rift, Windows Mixed Reality.

Il plug in di SteamVR per Unity fornisce una serie di classi che implementano i meccanismi base per il tracking dei controller e l'interazione con gli oggetti della scena.

Gli script maggiormente utilizzati provenienti dalla libreria di SteamVR sono *Interactable* e *Throwable* per l'interazione con i diversi elementi di gioco.

#### **5.2.2 Audio**

All'interno dell'applicazione sono stati inseriti suoni spazializzabili udibili tramite visore.

Alcuni suoni sono diegetici e si riferiscono ad elementi all'interno dell'ambiente: il suono delle chiamate, il suono del messaggio ricevuto ed il suono dell'accensione del motore. Ogni suono possiede un componente *Audio Source* di Unity che riproduce la clip audio in output. I suoni vengono azionati a seconda della situazione. Il suono della chiamata viene riprodotto ad inizio del gioco, si muta poi quando appare il pannello che spiega il movimento e successivamente riparte. La riproduzione del suono termina quando l'utente si avvicina ad una certa distanza dallo smartphone. La caratteristica importante di questo Audio Source è il fatto di essere spazializzato. Questo fattore permetterà all'utente all'inizio dell'esperienza di seguire il suono e trovare la posizione del telefono.

Il suono del messaggio invece si attiva due volte nell'esperienza. La prima volta nel prologo quando il cellulare smette di squillare per indicare i messaggi ricevuti. La seconda volta invece per indicare il messaggio ricevuto dalla madre per segnalare la missione dell'automobile.

Il suono dell'accensione dell'automobile invece viene riprodotto quando si cambia posizione all'automobile.

La gestione invece delle clip che riproducono i dialoghi all'interno della applicazione fanno riferimento allo script *AudioManager*. Tale script permette di gestire la riproduzione di singole clip raccolte in una lista.

Lo script aggiunge al GameObject un numero di componenti *Audio Source* pari al numero delle clip presenti al suo interno.

Inoltre sono state aggiunte delle voci registrate. Utilizzando siti web come notevibes.com e Freetss.com si sono create voci sintetizzate che sono state successivamente implementate nel progetto. In alcuni casi è stato necessario estrapolare delle clip utilizzando Audacity. Successivamente le clip sono state inserite nello script *AudioManager* il quale si basava sullo script *Sound* per gestire le singole clip.

Tutte i componenti Audio Source vengono azionati da script utilizzando il metodo Play() e bloccati con il metodo Stop().

# **5.3 Creazione dello scenario**

#### **5.3.1 Ambientazione**

L'ambientazione realizzata rappresenta un piccolo paesello (Figura [5.1\)](#page-67-0). Il posizionamento dei modelli 3D e la struttura del paese è stata pensata per essere adeguata allo scopo della applicazione.

<span id="page-67-0"></span>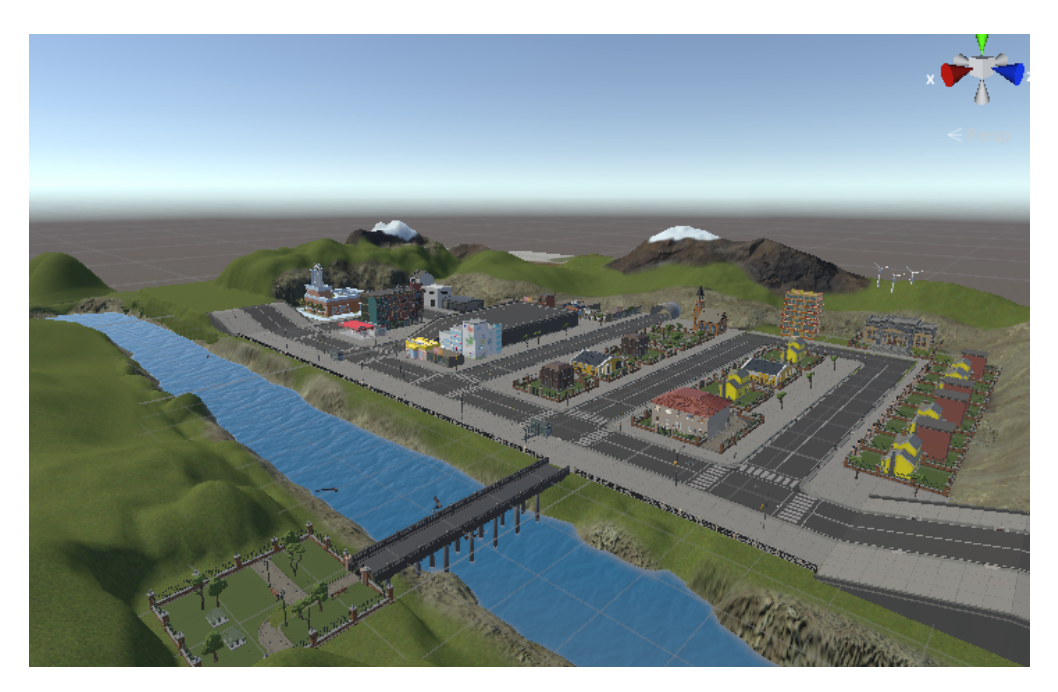

**Figura 5.1:** Visione dall'alto dello scenario cittadino realizzato

Lo stile grafico utilizzato per rappresentare l'ambiente è definibile "low poly". Tale stile è stato scelto per tre motivi.

Il primo deriva dal fatto di ridurre al minimo il peso computazionale richiesto dall'applicazione, questo grazie all'utilizzo di modelli 3D con un numero di vertici limitato. Ciò permette di ottenere una applicazione più fluida.

Il secondo motivo deriva dal cercare di non rappresentare il mondo virtuale con un livello fotorealistico elevato. Essendo l'applicazione rivolta ad un pubblico di cittadini, un pubblico ampio e non specifico di addetti ai lavori, uno stile fotorealistico elevato andrebbe ad accentuare troppo il livello di immersione e quindi di ansia all'interno dell'esperienza. Questo per persone comuni può portare a distaccarsi dal gioco e non raggiungere così l'obiettivo educativo.

Terzo e ultimo motivo deriva dal punto cardine su cui è basata l'idea della applicazione, ovvero quella di essere un gioco. Essendo una applicazione videoludica l'utente deve sperimentare un ambiente virtuale mai provato prima.

Partendo dall'abitazione dell'utente, essa è realizzata come una casa familiare (Figura 5.2) composta da due bagni, un salotto, una cucina e tre camere da letto. Le stanze sono distribuite su due piani e sono tutte arredate con mobili, elettrodomestici, piante e altri oggetti di scena.

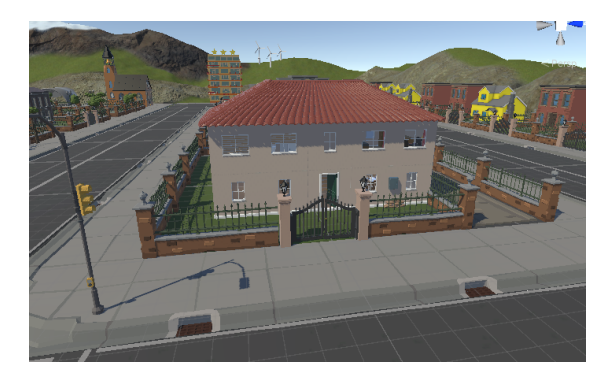

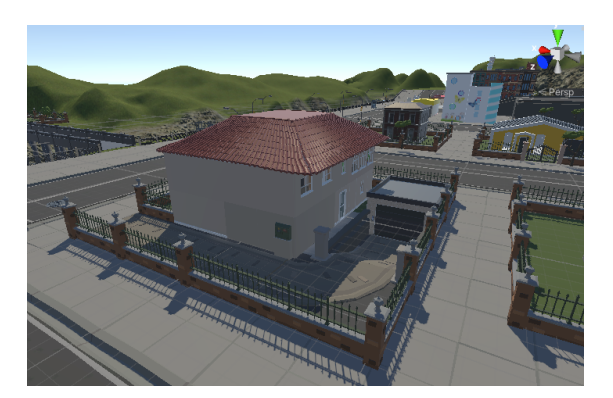

**Figura 5.2:** Abitazione dell'utente, visione frontale e posteriore

Il primo terra subisce i danni causati dall'alluvione mentre il primo piano rimane indenne. Al piano terra sarà quindi possibile visionare gli effetti dell'esondazione del fiume: mobili spostati, oggetti danneggiati e lo sporco sulle pareti o sugli oggetti causato dal fango.

Per quanto riguarda il paese nel suo insieme si è cercato di posizionare gli edifici suddividendo la cittadina in una zona residenziale, con le abitazioni dei cittadini, ed in una zona industriale, con una fabbrica e dei negozi. In quest'ultima zona inoltre è stato collocato un parcheggio rialzato. Tale area è identificata come una zona dove si può parcheggiare e mettere in sicurezza l'automobile. Lo scenario inoltre è composto da strade e marciapiedi dove l'utente si può muovere. Per la realizzazione di queste strutture sono stati utilizzati dei modelli 3D di piani con una loro rispettiva texture raffigurante un manto stradale. Si sono presi i singoli piani e si sono attaccati uno all'altro.

La maggior parte degli elementi all'interno dell'ambiente possiede una sola texture. Questo permette di ridurre i tempi di caricamento, in quanto viene caricato un unico materiale per gli oggetti.

Per la realizzazione della conformazione territoriale composta da montagne, colline e gli argini del fiume è stato utilizzato l'Asset Terrain di Unity (Figura 5.3). L'aggiunta di questo territorio montuoso deriva dalla necessità di limitare la visione dell'utente in modo da non vedere i confini del mondo virtuale.

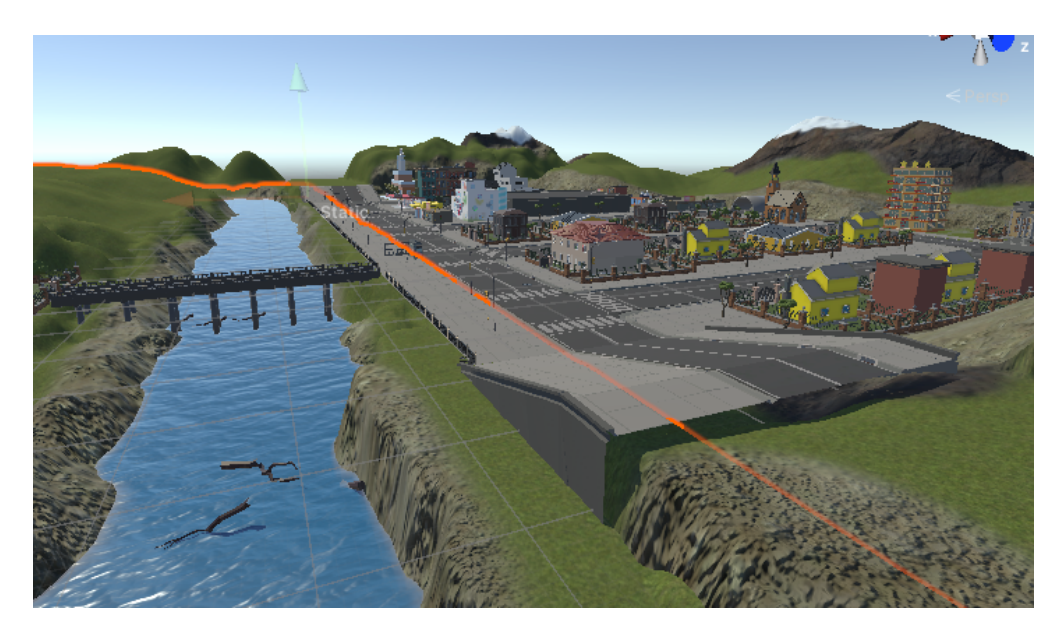

**Figura 5.3:** Utilizzo dell'asset Terrain per la realizzazione degli argini e delle montagne

L'Asset Terrain permette di creare terreni realistici e dettagliati con la formazione di rilievi montuosi o avvallamenti. Tutto questo grazie ad un set di strumenti, attraverso i quali si può progettare in modo efficiente e facile paesaggi personalizzati.

Partendo da dei piani si utilizza il tool Paint Terrain al cui interno sono presenti strumenti di sculpting e smoothing per modellare i singoli pannelli. Lo strumento inizialmente utilizzato è stato Raise or Lower Terrain. Ciò ha permesso selezionando uno specifico Brushes di alzare o abbassare la struttura del piano e creare così le montagne e gli argini del fiume.

Successivamente si è utilizzato lo strumento Paint Texture tramite il quale utilizzando delle texture importate si è potuto pitturare le diverse zone cercando, tramite l'utilizzo di diverse texture, di differenziare i diversi livelli di altitudine e la conca del fiume.

La conformazione viene poi salvata in un apposito Terrain Data. Questo file può poi essere utilizzato per altri definire la conformazione di terreni.

#### **5.3.2 Oggetti danneggiati**

Dovendo rappresentare graficamente l'ambiente prima e dopo l'alluvione si sono utilizzate texture diverse a seconda della situazione temporale e in alcuni casi si sono dovuti rappresentare concretamente i danni riportati dagli oggetti (Figura 5.4).

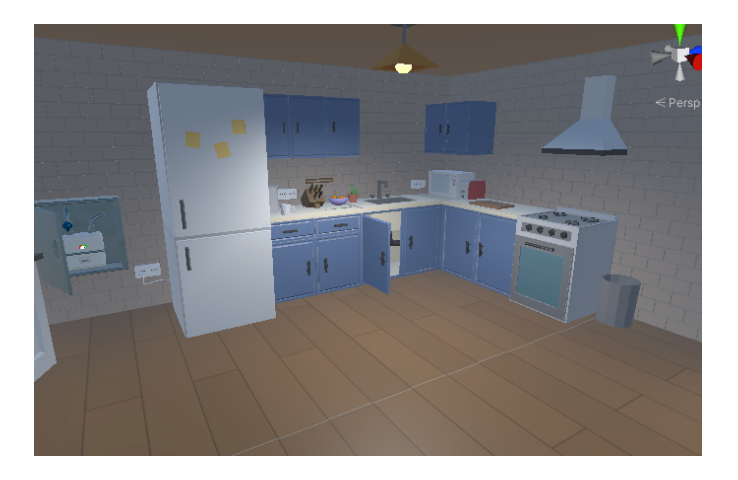

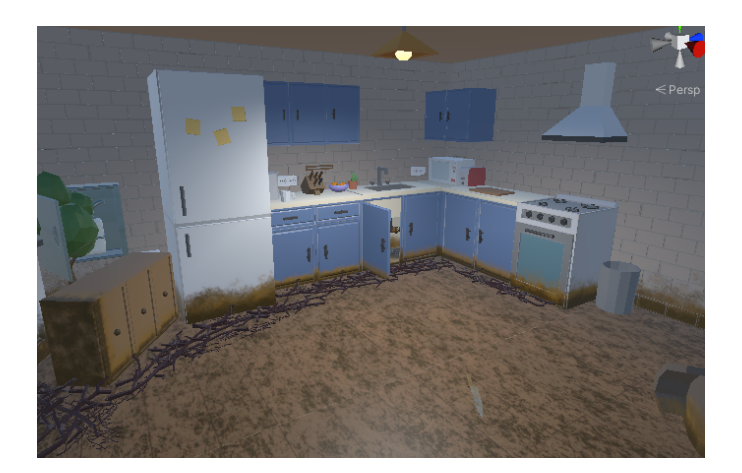

**Figura 5.4:** Rappresentazione dell'interno della casa danneggiato e non danneggiato

Per la creazione delle texture si è lavorato su Substance Painter. Non avendo un unwrap adeguato delle mesh, i modelli forniti si sono inizialmente importarti su Blender, unwrapparti in modo adeguato e successivamente posti su Substance Painter. Attraverso il software si sono dovute "ripitturare" le singole facce con i colori dei modelli originali. Successivamente
al di sopra di questi layer di colore originale si è rappresentato lo sporco causato dal passaggio dell'acqua. Per fare ciò si è andato a pitturare lo sporco andando ad utilizzare la tipologia di Brushes "Dirt 1". I colori principalmente utilizzati sono il marrone ed il giallo che riprendono i colori del fango.

Per quanto riguarda invece l'aggiunta dello sporco sui pavimenti oltre al procedimento prima descritto si è utilizzato lo strumento Paint Particle selezionando la tipologia Rain. Ciò ha permesso di realizzare una texture con macchie sparse su tutta la mesh in modo randomico. Questo agiva automaticamente e rappresentava l'effetto di sporco direttamente su tutta la texture (Figure 5.5 e 5.6).

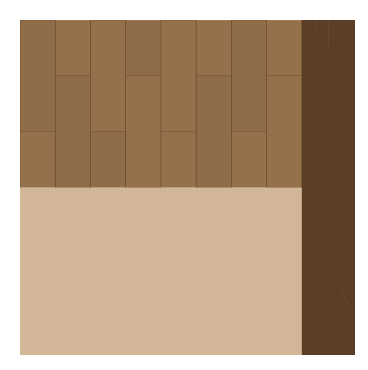

**Figura 5.5:** Texture pavimento non danneggiato

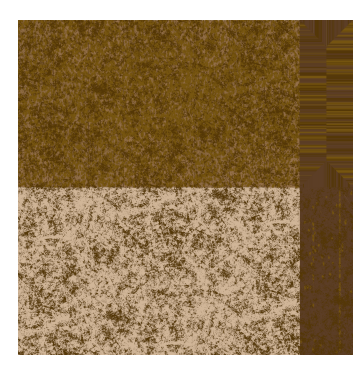

**Figura 5.6:** Texture pavimento danneggiato

Per quanto riguarda invece la rappresentazione del danno riportato dal ponte, dai mobili, dalle scale e dai vetri è stato utilizzato l'Add-on di Blender denominato Cell Fracture. Ciò ha permesso di spezzare il modello 3D in frammenti. Il settaggio impostato, con valori di noise e randomicità della ricursione elevati, porta ad ottenere una frammentazione dell'oggetto in pezzetti con un aspetto differente uno dall'altro, per dare così un senso della rottura più realistico.

Per gestire il cambio texture da passato a presente degli oggetti del piano terra si utilizza lo script ChangeTexture. Lo script richiede di inserire due differenti immagini d texture: una che riporta l'effetto di sporco e l'altra che non presenta danni. Tale script valuta il periodo temporale in cui l'utente è presente, facendo riferimento a valore time dello Scriptable Object generale della applicazione. Dopodiché recupera il materiale dell'oggetto presente nel componente Mesh Renderer, sostituisce la sua Base Map con una delle texture inserite.

Per quanto riguarda invece il cambio di mesh da un oggetto danneggiato nel presente e non danneggiato nel passato si utilizza lo script denominato ChangeMeshTexture. Esso richiede di inserire il modello 3D del GameObject prima dell'alluvione e la versione post-alluvione. Lo script verifica il periodo temporale tramite la variabile temporale. Dopodiché rende visibile o nasconde la versione corretta utilizzando il metodo SetActive.

Tale script viene anche utilizzato per spostare gli oggetti in una posizione differente tra passato e presente. Lo script richiede di inserire due differenti Transform con una certa posizione nell'ambiente. L'oggetto si sposterà tra le due posizioni in base al differente periodo temporali.

Importante inoltre sottolineare che gli script ChangeTexture e ChangeMeshTexture tengono conto del valore Solved dello Scripatble Object del singolo elemento di gioco. Nel caso in cui il valore fosse posto a true l'oggetto non presenterebbe danni o texture danneggiate.

L'esempio che spiega questo processo è il caso degli oggetti della casa. Mettendo in sicurezza un oggetto portandolo al primo piano esso avrà la variabile solved posta a true. Ciò porterà al rappresentare l'oggetto come se fosse indenne anche nel presente in quanto è stato posto in sicurezza.

## **5.3.3 Shader**

Per la realizzazione del cielo nuvoloso (Figura 5.7) e del fiume sono stati realizzati degli shader grafici. Essi sono stati creati tramite una programmazione a nodi sullo Shader Editor. Successivamente dallo shader si sono creati i materiali da porre ai GameObject.

Il materiale corrispondente al cielo nuvoloso è stato applicato su un piano circolare precedentemente suddiviso su Blender in un numero elevato di vertici.

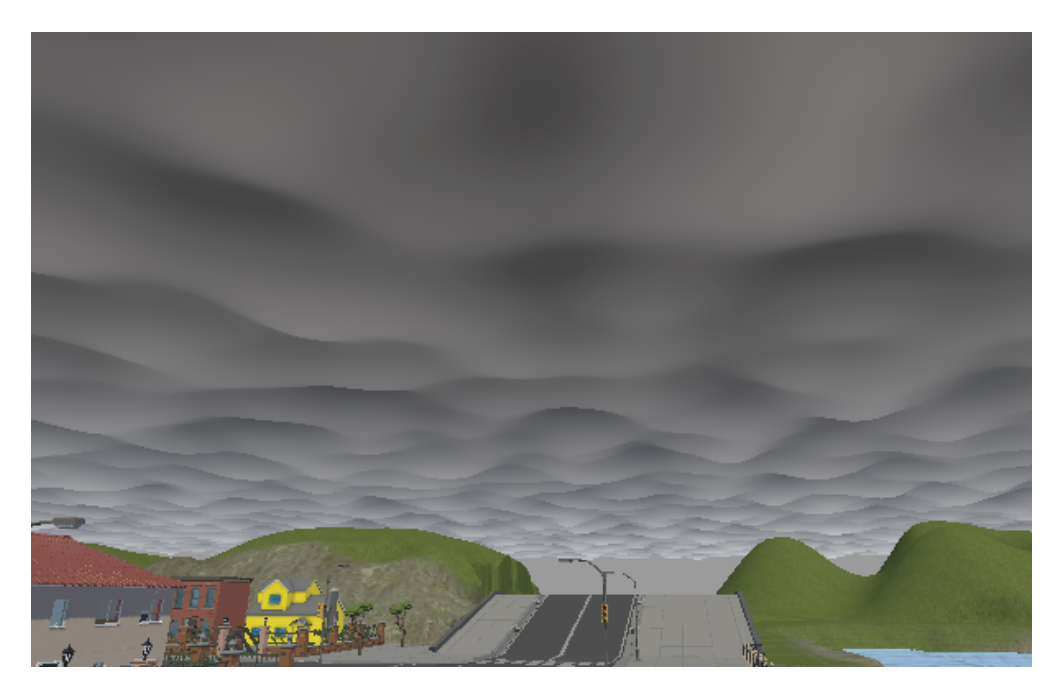

**Figura 5.7:** Cielo nuvoloso

Lo shader realizzato agisce sui singoli vertici cambiandogli l'altezza rispetto alle coordinate globali del mondo virtuale. Ciò permette così di dare un senso di movimento delle nuvole. Allo spostamento è inoltre applicato un rumore randomico che si modifica nel tempo, questo per creare un movimento variabile e naturale. Il rumore viene anche applicato in concomitanza al colore dello shader. Le parte con un valore di Y minore avranno un colore più chiaro, viceversa nei valori di Y più bassi si avranno colori più scuri.

Per quanto riguarda invece lo shader del fiume (Figura 5.8), a differenza del precedente shader, non si è lavorato sul muovere i vertici sull'asse Y per creare il movimento delle onde. Questa scelta è stata effettuata pensando a ridurre il peso computazionale che avrebbe potuto provocare con un numero elevato di vertici. Per tale motivo si è deciso di applicare una mappa delle normali in modo tale che risaltassero un effetto di onde sulla superfice dell'oggetto.

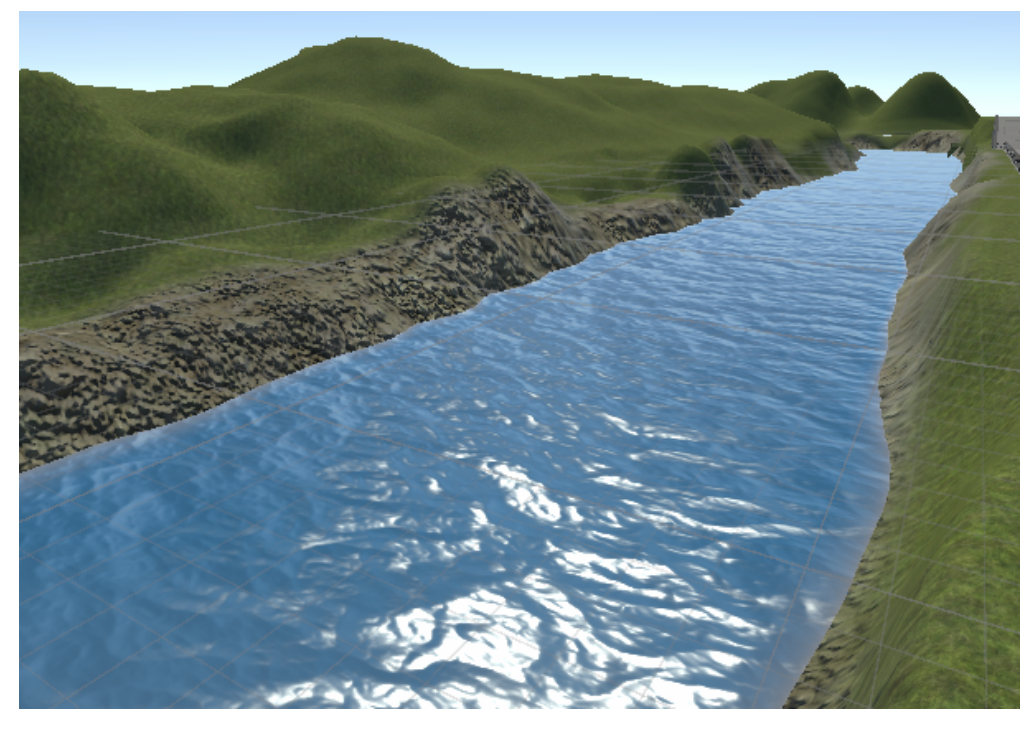

**Figura 5.8:** Fiume

Per distinguere il fiume prima dell'alluvione e dopo si sono creati due materiali di differente colore in modo da rappresentare lo stato del fiume nei differenti istanti di tempo. Inoltre, è stato realizzato lo shader in modo tale che percepisca il contatto con altri elementi e crei un effetto di schiuma quando l'acqua viene a contatto con altri oggetti. Mostrando con la trasparenza la loro presenza.

Sono inoltre stati realizzati due differenti shader per rappresentare le zone corrette in cui porre gli elementi di gioco e uno shader utilizzato per raffigurare gli oggetti presenti al loro interno.

Lo shader delle zone corrette è stato realizzato per risaltare e facilitare la comprensione per l'utente di dove posizionare determinati oggetti. Tale shader utilizza il Fresnel Effects per dare un effetto di dissolvenza. Dal

basso verso l'alto l'elemento diventerà trasparente. Ciò porta a realizzare di aura luminosa.

E' presente, inoltre, una variabile modificabile che agisce sullo shader andando a settare un determinato colore emissivo al Fresnel Effects. Un'altra variabile invece imposta quanto accentuare l'effetto di trasparenza rispetto alla parte visibile. Questo valore, inoltre, si modifica nel tempo creando così un effetto animato.

Lo stesso shader è utilizzato inoltre per evidenziare la presenza di una missione all'interno del mondo virtuale.

L'ultimo shader viene utilizzato per gli oggetti che sono posti all'interno delle aree corrette che rappresentano una raffigurazione futura di dove si andrà a posizionare l'oggetto una volta rilasciato nella zona corretta.

Questo shader lavora allo stesso modo con il Fresnel Effects per delineare i contorni dell'oggetto. Viene inoltre settata una texture che definisce le zone visibili e le zone trasparenti. La texture utilizzata è una texture a strisce orizzontali. Essa si muove nel tempo scorrendo in verticale. Questo movimento naturalmente sarà visibile sul materiale dell'oggetto.

Tale texture fa riferimento, inoltre, all'emissione dell'oggetto La luce proveniente emessa dall'oggetto inoltre presenta un effetto vibrato, come se avesse dei glick, come un ologramma. Infine attraverso la variabile Base Color gli verrà attribuito un colore.

## **5.3.4 Detriti galleggianti**

Per il galleggiamento di oggetti all'interno del fiume (Figura 5.9) e nella pozza d'acqua nel garage interrato è stato utilizzato lo script Oggetti nel fiume. Tale script fa riferimento ai valori impostati nello shader WaterVolume – URP, riguardanti la frequenza, la dimensione e la velocità delle onde. Andando a modificare questi valori gli oggetti varieranno il loro modo di galleggiare.

La modifica che viene applicata è quella di aggiungere un offset al valore della Y della Tranform dell'oggetto che varia in base ai movimenti della massa d'acqua.

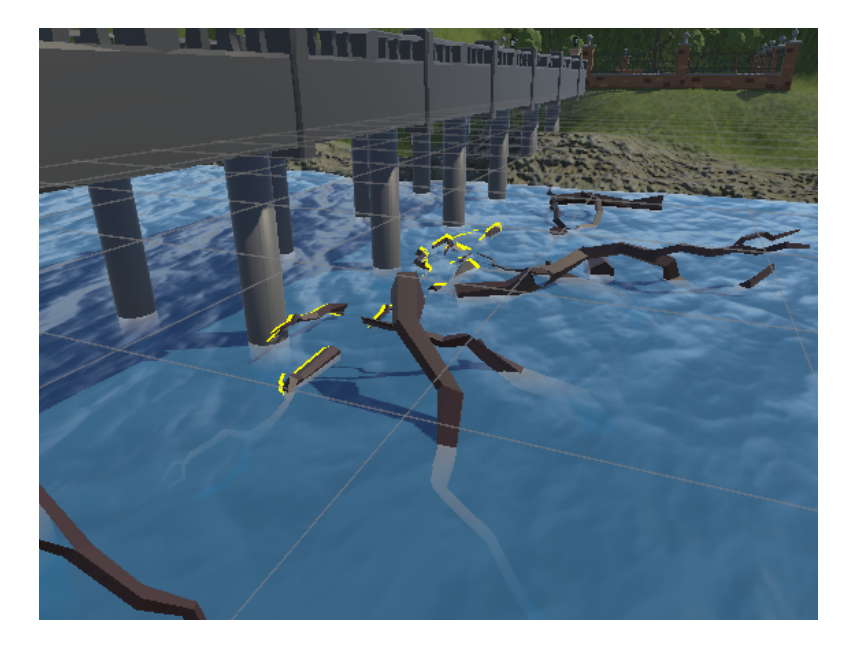

**Figura 5.9:** Detriti galleggianti nel fiume vicino al ponte

## **5.3.5 Post-processing**

Unity fornisce una serie di effetti di post-processing dell'immagine e color-correction che migliorano l'aspetto grafico riprodotto dalla camera virtuale.

Questo effetto viene supportato dalla URP, che include la propria soluzione di post-processing.

L'aggiunta dell'effetto avviene tramite l'aggiunta dello script Volume, tramite il quale si può impostare l'effetto a livello globale oppure in una zona delimitata da un Box Collider.

Nel caso del progetto è stato impostato a livello globale in quanto l'obiettivo era quello di distinguere passato e presente con due differenti mood di colore.

Per il passato si è lavorato sul Gamma e sul Gain (componente Lift Gamma Gain) per ridurre la luminosità nell'ambiente. Inoltre, si sono andate a scurire le ombre (componente Shadows Midtones Highlights) per definire così un aspetto maggiormente cupo dello scenario.

Il post-processing è stato inoltre utilizzato anche per rappresentare un effetto visivo di sofferenza una volta entrati in casa e percepita una perdita di gas. In questo caso è stato utilizzato il componente Vignette che va a scurire i contorni dello schermo. Una volta entrati in casa viene animato il valore dell'intensità del componente per creare così un effetto pulsante.

# **5.4 Realizzazione degli oggetti di gioco e di scena**

# **5.4.1 Lavandino**

Il modello 3D del lavandino è stato recuperato da un modello preesistente. Si è attuato un unwrapping adeguato, si è ripittura la mesh del modello ed infine si aggiunto l'effetto di sporco.

Sempre riguardante il lavandino è stata realizzata l'acqua uscente dal rubinetto(Figura 5.10). Per realizzarla è stato prima modellato un oggetto 3D della forma di un imbuto. Con la superfice di dimensione minore posta sotto al rubinetto e la superfice più ampia posta con la vasca del lavandino. Successivamente a tale modello è stato applicato un materiale proveniente da uno shader.

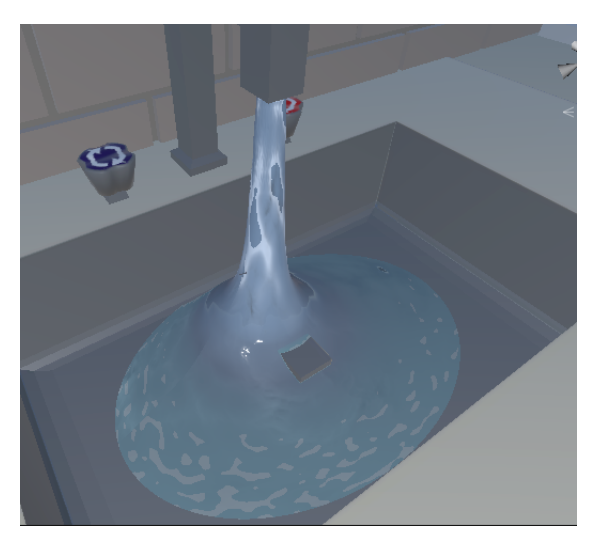

**Figura 5.10:** Lavandino

Tale shader dell'acqua del lavandino presenta caratteristiche differenti rispetto a quelle del fiume. In esso viene messa meno in risalto la presenza di una Normal Map. Al suo posto invece viene accentuata la presenza del rumore Voronoi. Il rumore Voronoi viene generato calcolando le distanze

tra un pixel e un reticolo di punti. Questo rumore viene successivamente modificato nel tempo creando così un movimento delle normali e fornendo un effetto di acqua corrente. Infine, si è aggiunto un effetto di schiuma che si presenta nel momento in cui il modello rileva il contatto con un altro elemento.

Nella versione danneggiata del lavandino è presente inoltre un tubo rotto. Anche in questo caso è stato utilizzato l'Add-on di Blender Cell Fracture su una sezione de tubo per spezzarlo in frammenti. Successivamente si è agito sullo spostamento dei singoli vertici per fornirgli una forma paragonabile ad un tubo esploso.

## **5.4.2 Porta d'ingresso e porta finestra**

La porta d'ingresso e la porta finestra (Figura 5.11 e 5.12) della casa si sono danneggiate in quanto non sono stati spostati i sacchetti in allerta meteo rossa. Anche in questo caso per raffigurare il danno riportato alla porta e alla porta finestra dell'edificio è stata separata la parte bassa da quella alta. La parte bassa è stata poi divisa in frammenti utilizzando il Cell Fracture ed eliminato poi i pezzi non necessari.

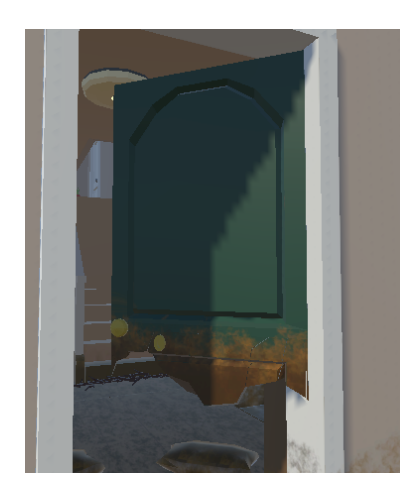

**Figura 5.11:** Porta d'ingresso danneggiata

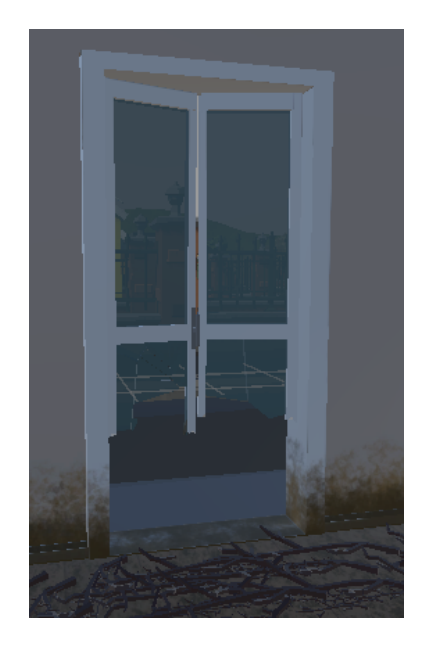

**Figura 5.12:** Porta finestra danneggiata

# **5.4.3 Sacchetti di sabbia**

La realizzazione dei sacchetti di sabbia (Figura 5.13) è avvenuta su Blender. Si è partiti da un cubo. Si sono diminuite le dimensioni rispetto all'asse X e l'asse Z e allargata rispetto all'asse X per avere una forma rettangolare e successivamente si è applicato lo strumento del Loop Cut per suddividere la mesh in sezioni minori. Successivamente sono stati selezionati gli edge nella parte centrale dell'oggetto e si sono allontanati. Ciò ha permesso di avere un modello un po' più pompato. Infine è stato applicato il modificatore Bevel negli spigoli per renderli più smussati. Come texture è stata utilizzata una immagine che rappresentasse una tessitura a corda.

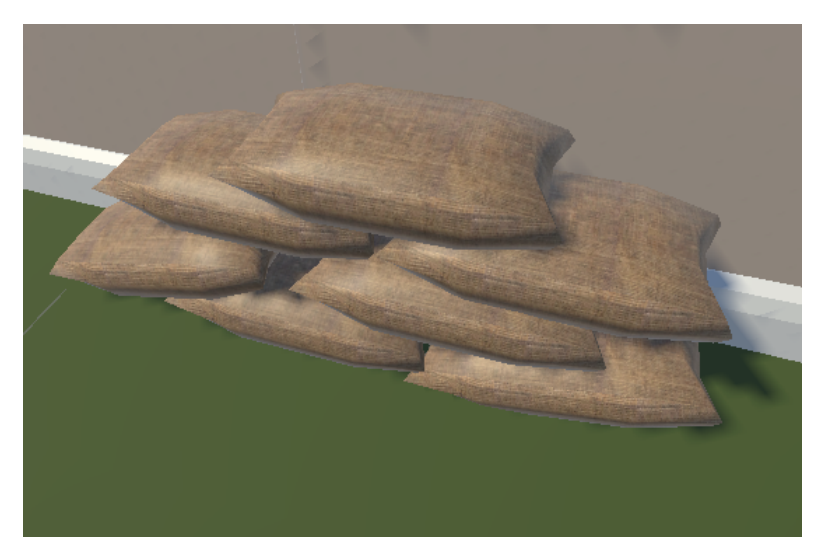

**Figura 5.13:** Sacchetti di sabbia

# **5.4.4 Porte e finestre**

Nel passato la porta finestra e le finestre (Figura 5.14) dell'abitazione sono interagibili e sono da aprire per completare la missione dei sacchetti di sabbia. Esse sono gestite tramite lo script WindowsManager. Ad ogni anta della finestra è associato uno Scritable Object sia per salvare il comportamento corretto effettuato dall'utente sia per salvarne la posizione da essere riportata sia nel passato che nel presente.

Solamente la maniglia di questi elementi è interagibile. Una volta posta la mano sulla maniglia e aver premuto il pulsante di grab le due

sezioni della finestra si apriranno compiendo una rotazione gestita da script. La rotazione avviene tramite la funzione OpenWindowsAnimation che permette di ruotare le ante delle finestre di un certo angolo rispetto all'asse y. Raggiunto l'angolo stabilito l'anta si blocca e la variabile solved della singola finestra sarà posta a true. Una volta tornati nel presente le finestre e la porta finestra rimarranno spalancate.

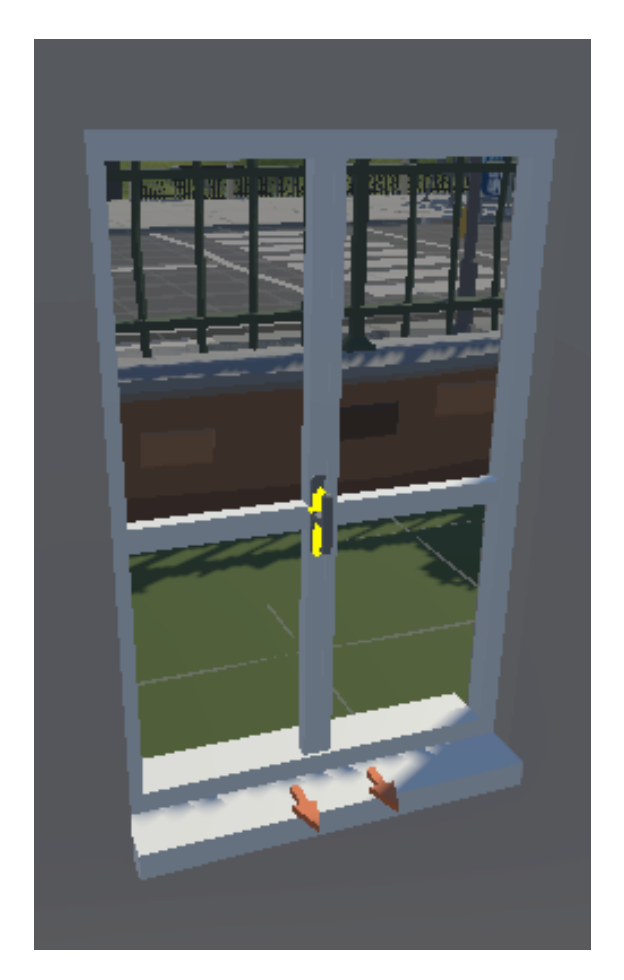

**Figura 5.14:** Finestra

Precedentemente era stata sviluppata una versione in cui era posto lo script CircularDrive sia sulla maniglia sia sulla anta della finestra. In quel caso era necessario prima ruotare la maniglia di 90° e successivamente aprire le ante singolarmente una alla volta. Questa versione è stata modificata per rendere più semplice ed efficiente l'interazione da parte dell'utente.

# **5.4.5 Tubo rotto in strada**

A causa dell'alluvione un tubo in strada è scoppiato e sta uscendo un getto d'acqua sporca da un tombino (Figura 5.15). Per la realizzazione del getto d'acqua è stato utilizzato un Particle System. Sono stati settati i valori della durata delle particelle del loro movimento nell'ambiente, la loro velocità e l'influenza che hanno sulla gravità. Importante però è segnare l'attribuzione del materiale Broken Pipe alle particelle. Questo materiale deriva dallo shader denominato con lo stesso nome. Lo shader sfrutta una Normal Map che viene spostata nel tempo, ciò permette di evidenziare solo gli elementi risaltati dalla normal map e rappresentare in modo trasparente il resto.

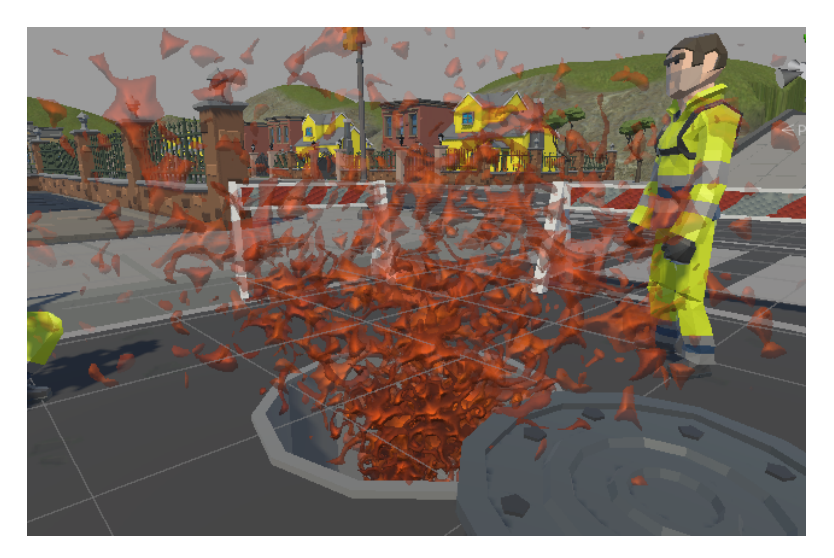

**Figura 5.15:** Particellare del tubo rotto in strada

# **5.4.6 Mezzo della Protezione Civile**

Per la realizzazione dell'automobile del mezzo della Protezione Civile (Figura 5.16 e 5.17) si è recuperato il modello 3D preesistente e si sono ripitturate le texture. Si sono aggiunte linee, immagini, simboli e scritte che raffigurano il mezzo della Protezione Civile. Tali immagini e testi sono stati aggiunti su Substance Painter e successivamente si è esportata la texture risultante. Tutto questo basandosi su references di automobili della protezione civile.

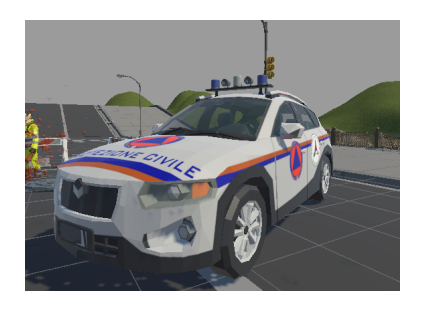

**Figura 5.16:** Mezzo della Protezione civile nell'applicazione VR

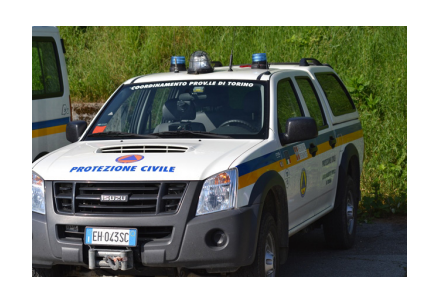

**Figura 5.17:** Mezzo della Protezione civile nella realtà

## **5.4.7 Filo elettrico**

La mesh dei fili elettrici (Figura 5.18 e Figura 5.19) è stato realizzato su Blender ed è stata aggiunta una armatura composta di ossa. Questo per poter animare il movimento del filo. Su Unity poi è stato applicato l'Addon AnimationRigging in modo particolare lo script ChainIKConstraint. Lo script richiede una Root settata sull'osso posto alla base del filo e un Tip settato sull'osso corrispondente alla spina. Successivamente è stato creato un target che viene seguito dal Tip. Per l'interazione dei fili è stato posto un box collider con isTrigger a true. Una volta che l'utente avvicina la mano alla presa collidendo con il box collider esso compie l'animazione di spostamento staccandosi dalla presa di corrente. L'animazione è stata realizzata modificando la posizione del target nel tempo.

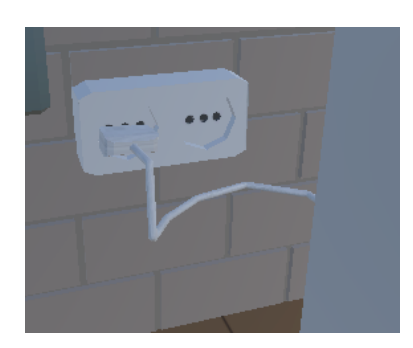

**Figura 5.18:** Filo elettrico attaccato alla presa

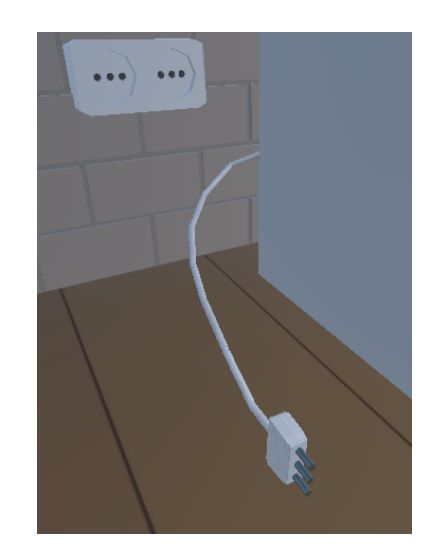

**Figura 5.19:** Filo elettrico staccato dalla presa

## **5.4.8 Contatore**

Il contatore della corrente elettrica (Figura 5.18) è un modello 3D realizzato su Blender. Si è cercato di rappresentarlo più verosimile possibile sempre mantenendo lo stile low poly caratteristico dell'ambientazione. Per la realizzazione dei cavi elettrici presenti è stato utilizzato l'Add ons di Blender denominato Add Curve: Extra Objects. Ciò ha permesso partendo da una curva di creare contemporaneamente più mesh di tubi con diametri diversi.

In esso sono stati rappresentati inoltre gli elementi fondamentali per l'interazione e l'usabilità come il monitor e la leva di accensione e spegnimento del contatore. Sul display è presente un Canva con all'interno un text mesh che riporta la scritta On o Off con uno font Eletronic Highway Sign per dare l'idea di un display elettronico.

Quando la leva viene spostata verso il basso il Canva modifica il text mesh riproducendo una veloce animazione di acceso spento del testo per sottolierne il gesto compiuto. La leva presenta lo script ContatoreManager che gestisce la missione del contatore e la rotazione della leva tra due angoli fissi. Precedentemente invece era presente lo script CircularDrive che permetteva una rotazione della leva dopo in base alla presa e allo spostamento della mano. Purtroppo, il tipo di interazione era troppo

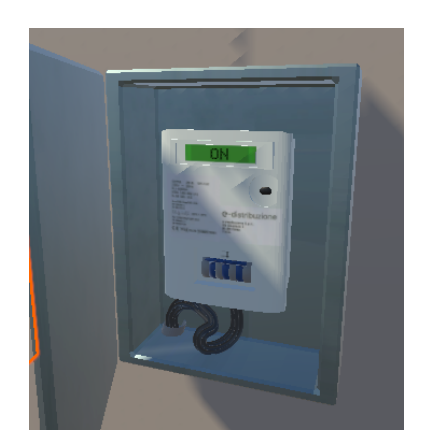

**Figura 5.20:** Contatore elettrico nell'ambiente virtuale

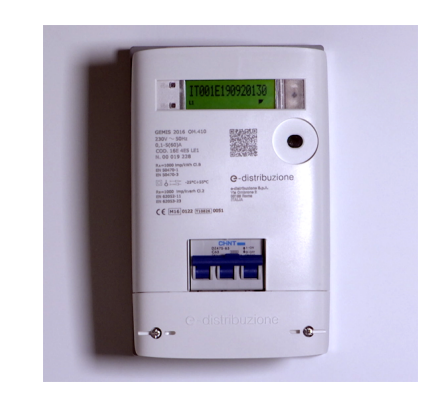

**Figura 5.21:** Contatore elettrico nella realtà

difficile da attuare concretamente nell'applicazione, per tale motivo si è inserito un Box collider posto con isTrigger a true in modo tale che l'utente una volta cliccato sul bottone di grab la leva si spostasse automaticamente con una animazione. Posta la leva a Off nel passato lo Scriptable Object rivolto alla leva sarà posto a true. Questo permetterà di salvarne la posizione che sarà la stessa che l'utente ritroverà nel presente.

## **5.4.9 Chiavi**

Il modello delle chiavi di casa è composto da tre differenti elementi: la chiave, l'anello e il porta chiavi. Tutti e tre i modelli sono stati realizzati su Blender. In modo particolare la texture del modello del portachiavi è stata reliazzata su Substance per aggiungerci il testo.

Ogni singolo elemento ha un proprio RigidBody posto con UseGravity a true. Il modello chiave fa da padre agli altri due elementi. Per collegare l'anello ed il portachiavi alla chiave si è utilizzato il Character Joint di Unity in modo da creare un collegamento tra i diversi oggetti. L'anello è collegato al modello della chiave e il porta chiavi è legato all'anello. Viene fissato un punto di ancoraggio in cui l'elemento si mantiene bloccato. Viene inoltre settato un valore di oscillazione dell'elemento. La mancanza di un collegamento porterebbe gli elementi ad avere una fisica propria e separarsi uno dall'altro. In questo modo mantenendo a true UseGravity

gli oggetti sono influenzati dalla gravità e presentano un movimento più realistico.

L'utente deve inserire le chiavi nella serratura posta nel cancello. Inizialmente il cancello non è interagibile. E' presente un box collider che blocca la possibilità di interagire con le ante del cancello. Nei pressi inoltre della zona del cancello è presente un Box Collider posto con isTrigger a true. Questo porta ad azionare un dialogo una volta che l'utente si avvicina al cancello. Il dialogo esprime che il cancello è chiuso e occorre andare a recuperare le chiavi.

Tornato nel presente con le chiavi le inserisce nella serratura del cancello. A quest'ultima è stato aggiunto uno Sphere Collider con IsTrigger a true, in modo tale da rilevare la collisione tra il collider e l'elemento di gioco. Una volta compiuto questo l'oggetto viene nascosto con il metodo setActive a false e nella serratura appare un altro GameObject. Tale elemento di gioco attraverso lo script CircularDrive di SteamVR può essere ruotato di 90°. Ruotata la chiave, si disattiva il collider che bloccava l'interazione con le ante del cancello ed in quel modo si può aprire il cancello ed entrare nel cortile di casa.

### **5.4.10 Smartphone**

Lo smartphone è stato realizzato partendo da un Empty con al suo interno la mesh del cellulare di dimensioni naturali ed una di grandi dimensioni. L'empty al suo interno ha un RigidBody e gli script necessari per l'interazione con l'oggetto. Normalmente le sue dimensioni sono quelle di un cellulare reale, ma una volta preso in mano si attiva invece la mesh ingrandita. Questa scelta è stata effettua per rendere più facile l'interazione con la UI.

L'interfaccia dello smartphone si suddivide in diversi Panel che compongono le diverse schermate. La schermata iniziale (Figura 5.19) presenta le applicazioni con cui l'utente può interagire. Le applicazioni sono: app messaggi, app fotocamera e app browser Internet. Rispetto alla versione precedente erano presenti anche l'app del meteo e l'app delle chiamate ed erano disposte tutte sulla stessa schermata. Ora invece sulla schermata iniziale è presente una singola applicazione e tramite i pulsanti a freccia posti nella parte bassa dello schermo. Attivando i pulsanti è possibile passare alla visualizzazione di una diversa app. Questa modifica è stata

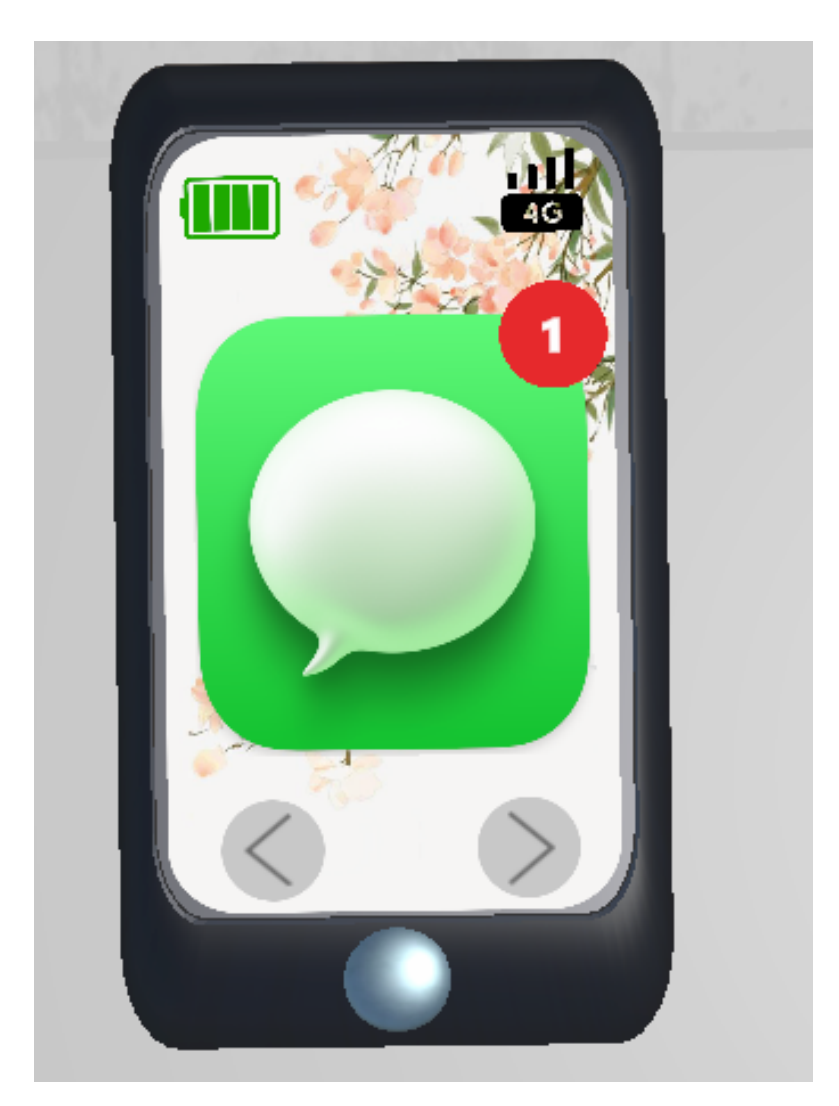

**Figura 5.22:** Nuova interfaccia dello smartphone

effettuata per rendere l'interfaccia più facile da utilizzare ed evitare così di avviare le app errate. L'iterazione con i pulsanti avviene tramite l'utilizzo dello script HoverButton di SteamVR. Una volta premuto il pulsante verrà chiamata una funzione che disattiverà il Panel corrente per attivare il nuovo Panel. Importante inoltre segnalare la presenza del pulsante in basso sullo smartphone, al di fuori della schermata UI. Esso permetterà di tornare alla schermata iniziale delle app.

Descrivendo nello specifico l'applicazione di messaggi, essa permette di visualizzare i messaggi provenienti dal Comune e dalla mamma, sia ad inizio gioco sia per ulteriori missioni in seguito.

Attraverso l'app del browser si permette all'utente di visionare il sito della Protezione Civile. Il sito è utile per visionare dei consigli utili da attuare in caso di alluvioni, consultare il bollettino piene e verificare l'attuale stato di allerta. Questa applicazione si modificherà tra passato e presente.

La terza e ultima app è la fotocamera. Essa viene utilizzata dall'utente per segnalare la presenza di detriti nel fiume e documentare i danni alla casa.

### **5.4.10.1 Kit dei medicinali**

Il kit dei medicinali è stato realizzato con lo stesso sistema dello smartphone. Esso è costituito da un Empty al cui interno sono presenti sia una mesh di dimensioni piccole per essere poste nell'inventario sia una di dimensioni originali. Entrambe le versioni sono state realizzate su Blender. Cercando sempre di utilizzare meno vertici possibili. Nell'ambiente l'elemento avrà dimensioni reali, una volta preso in mano oppure posto nell'inventario acquisirà delle dimensioni minori. L'empty padre possiede due collider, che si attiveranno a seconda della mesh attivata, un RigidBody ed inoltre gli script Interactable e Throwable. È un oggetto appartenente alla categoria degli oggetti non riproducibili, è quindi possibile inserirlo nell'inventario e portarlo nel presente. Inserito nell'inventario verrà posta a true la variabile dello Scriptabele Object. Questo per salvarne la posizione.

L'oggetto viene consegnato al NPC corrispondente al nonno.

Una volta consegnato il kit dei medicinali, esso ritorna alle sue dimensioni inziali. Compiuto ciò l'elemento di gioco non sarà più visibile.

Il caso del kit dei medicinali è un chiaro esempio di ciò che è stato scritto nel paragrafo degli oggetti daneggiati. Quando il valore di solved non è a true nel presente sarà possibile vedere un modello rovinato della scatola dei medicinali. Esso rappresenta il kit aperto nel quale i medicinali al suo interno si sono rovinati. La particolarità in più di questo modello è il fatto di aver creato un'unica texture per evitare il caricamento di ogni singola texture per ogni singolo elemento.

# **5.4.11 Oggetti/Apparecchiature della casa**

La gestione degli oggetti della casa è stata modificata rispetto al lavoro di tesi precedente. Essi presentano una costruzione simile a quella dello smartphone. Il controllo di tali elementi è stato gestito con lo script furnishingsManager. Gli oggetti sono composti da un Empty al cui interno è posto sia il modello 3D di ridotte dimensioni per l'inventario sia il modello 3D dell'oggetto nelle sue dimensioni originali. Le versioni di piccole dimensioni sono state realizzate su Blender e scalate in modo tale da mantenere su Unity una scala unitaria ed evitare possibili problemi in seguito. Una delle due versioni dei modelli sarà attiva a seconda della condizione in cui l'oggetto si trova.

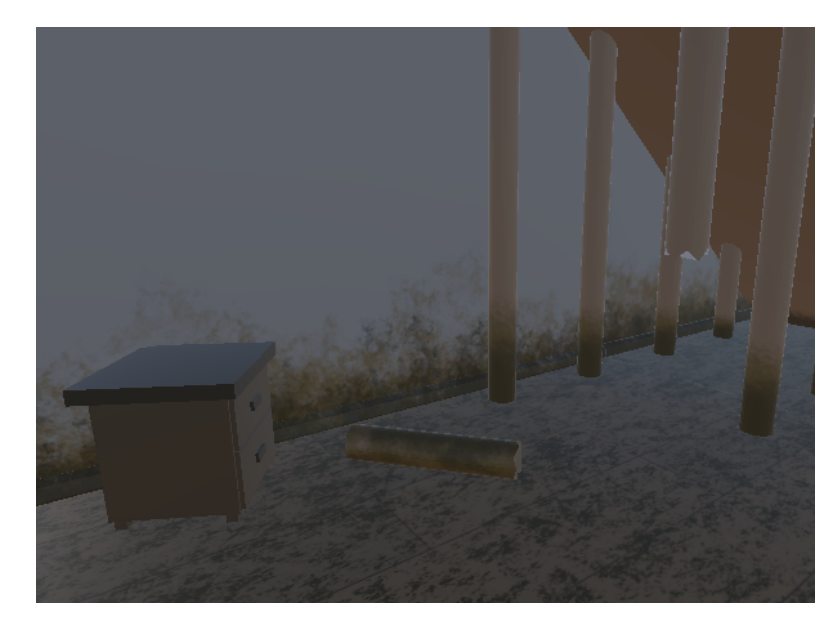

**Figura 5.23:** Mobile nel corridoio che ha danneggiato la struttura della scala

Tutti gli Empty contenenti i modelli possiedono uno Scriptable Object, lo script Interactable, un Rigidbody con l'UseGravity posto a true e IsKinematy posto a true (inizialmente), due box Collider uno per la versione da inventario e uno per la dimensione originale.

All'interno dell'Empty in condizione di idle sarà attivo solamente il GameObject la versione del modello 3D in dimensione originale.

Preso in mano l'oggetto viene chiamata la funzione onPickUpNew. Attraverso tale funzione si disattiva il modello 3D delle dimensioni originali e si attiva il modello delle dimensioni da inventario. Inoltre, si disattiva il box collider più grande e si attiva il box collider associato al modello da inventario. Tale funzione viene anche chiamata nel momento in cui si pone l'oggetto dentro una sfera dell'inventario.

Invece nel caso in venga rilasciato dalla mano viene chiamata la funzione onDetachNew che compie l'azione inversa a quella precedentemente descritta.

Inserito l'oggetto nella zona sicura corretta esso riattiva il GameObject corrispondente alle sue dimensioni originali e non sarà più interagibile.

Inoltre è stato realizzato un controllo di attivazione delle zone sicure. Preso in mano un oggetto si attivano le zone sicure a lui corrispondenti. Tali zone si riferiscono al punto corretto dove occorre posizionare l'oggetto. Per fornire un ulteriore suggerimento al giocatore, all'interno delle zone sicure sono presenti dei modelli 3D che rappresentano gli oggetti da trasportare ai piani superiori ma con una mesh stile ologramma per dare l'idea di quale sarà la sua posizione una volta inserito.

### **5.4.12 Automobile**

La prima versione dell'automobile (Figure 5.20 e 5.21) è stata gestita tramite lo script TouchPortaMacchina posto sulla maniglia della portiera. L'utente interagisce con la maniglia agendo sul pulsante di Grab. Interagito con la maniglia parte una transizione a nero e l'utente si trova sul sedile dell'automobile, nel posto del guidatore. L'utente non può spostarsi in quanto viene disattivato lo script ArmSwing adibito alla locomozione del giocatore. Il Player inoltre viene imparentato all'automobile, questo in modo tale che spostata l'automobile avviene anche uno spostamento del Player. Finita la transizione a nero appare un Panel UI. Nella parte più alta è posto un text mesh che riporta la seguente domanda: "Dove vuoi parcheggiare l'automobile?". Nella parte in basso invece sono presenti tre bottoni. Due dei tre bottoni indicano i possibili luoghi dove parcheggiare l'automobile, il terzo invece permette all'utente di uscire dall'automobile. Se l'utente aziona su uno dei primi due bottoni l'automobile cambia posizione e l'utente si ritrova nel punto selezionato. A quel punto appare un secondo Panel in cui viene data la possibilità all'utente

di uscire dall'automobile. Uscito dall'automobile viene posto il valore solved, dello Scriptable Object dell'automobile, a true. Ciò avviene in quanto l'automobile è stata portata fuori dal garage. Se la scelta però dell'utente è stata quella di parcheggiare l'automobile lungo la strada, una volta ritornati nel passato l'automobile sarà danneggiata contro un muretto della casa. Il modello danneggiato è stato realizzato rendendo il modello 3D in softbody su Blender e successivamente è stato sottoposto ad una collisione portando così al modificarsi della mesh. Successivamente è stata esportata come fbx e importata su Unity.

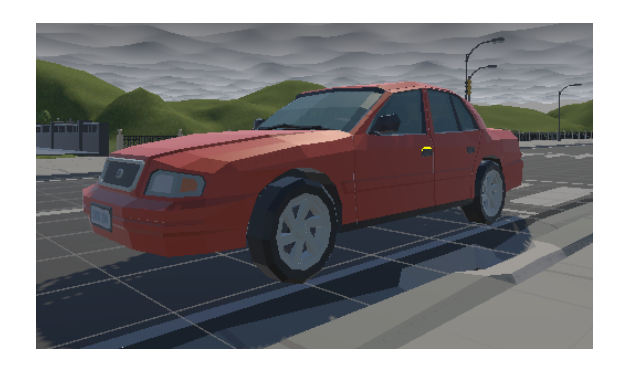

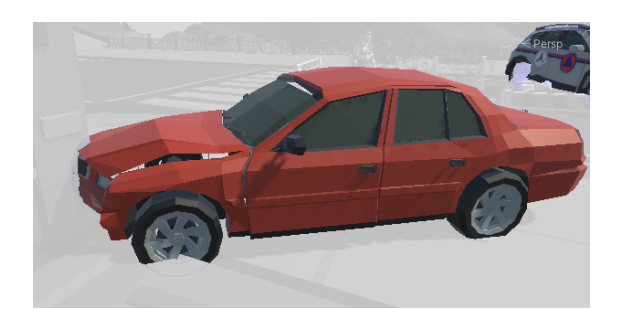

**Figura 5.24:** Automobile parcheggiata per strada e automobile danneggiata

Nel caso in cui invece l'utente scelga di parcheggiare l'automobile nel parcheggio rialzato una volta ritornato nel presente e giunto davanti al garage gli viene confermato con un dialogo che l'automobile non ha ricevuto danni e l'utente riceve il trofeo.

# **5.5 Strumenti di gioco**

## **5.5.1 Inventario**

Lo strumento dell'inventario è stato modificato rispetto alla versione del precedente lavoro di tesi.

Esso viene utilizzato dall'utente per poter trasportare più oggetti contemporaneamente anche durante i viaggi nel tempo. Una volta premuto sul pulsante A, l'inventario appare e si posiziona frontalmente all'utente, variando la sua rotazione in base alla rotazione sull'asse Y della VRCamera. Nel precedente lavoro di tesi lo spostamento dell'inventario avveniva valutando la differenza di un angolo precedentemente acquisito e l'angolo della VRCamera. Il problema di questa versione derivava dal fatto che essendo in un mondo 3D si valutava la differenza di angoli sui tre assi cardinali, quindi guardando verso l'alto o verso il basso la differenza di angoli andava ad aumentare e provocava un successivo movimento dell'inventario. Ora invece lo spostamento avviene tramite lo script FollowInventario che rileva lo spostamento della testa solo sull'asse Y. Tale script non è presente sull'empty dell'inventario stesso, ma su empty posto come padre. Tale empty si andrà ad imparentare con il Player in modo tale da seguire i suoi movimenti. Il movimento dell'inventario attorno all'utente deriva dal valutare la differenza dell'angolo della VRCamera e l'angolo precedentemente acquisito sull'asse Y. L'acquisizione dell'angolo avviene nel momento in cui l'utente ruota la testa di un certo angolo superiore ad una soglia impostata. Questo porterà all'empty padre a ruotare tramite il metodo Quaternion.RotateTrowards fino a quando la distanza tra l'empty dell'inventario ed empty che segue l'angolo y della camera non sia di un valore minore di 0.005.

L'inventario è rappresentato graficamente da due scatole e una custodia di un cellulare. La scatola a sinistra, contenente gli oggetti della casa, è stata realizzata con una texture di cartone e con scritte sopra lost in time. Essa possiede due versioni. Una danneggiata nel presente e una indenne nel passato.

La versione danneggiata è stata realizzata in Blender attraverso la simulazione di un SoftBody in modo tale che subendo una serie di impatti si deformasse. Successivamente il modello è stato è stato esportato e posto Substance Painter. Sul software è stata realizzata una texture rovinata

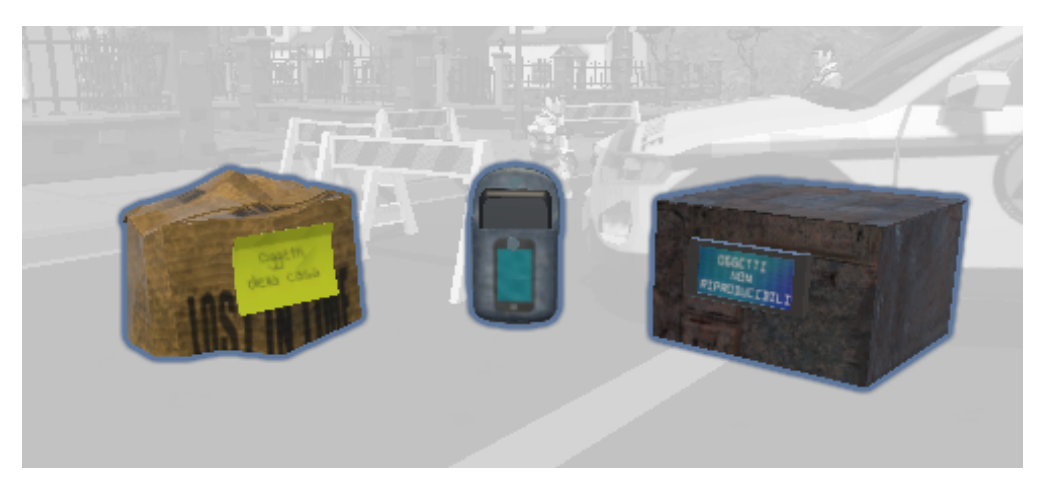

**Figura 5.25:** Inventario nel presente

partendo dalla texture del cartone non danneggiata. Quella invece nel passato non presenta danni e la texture non ha effetti di deterioramento. La scelta della texture di cartone è derivante dall'idea di rappresentare un materiale che si deteriorasse facilmente nel tempo.

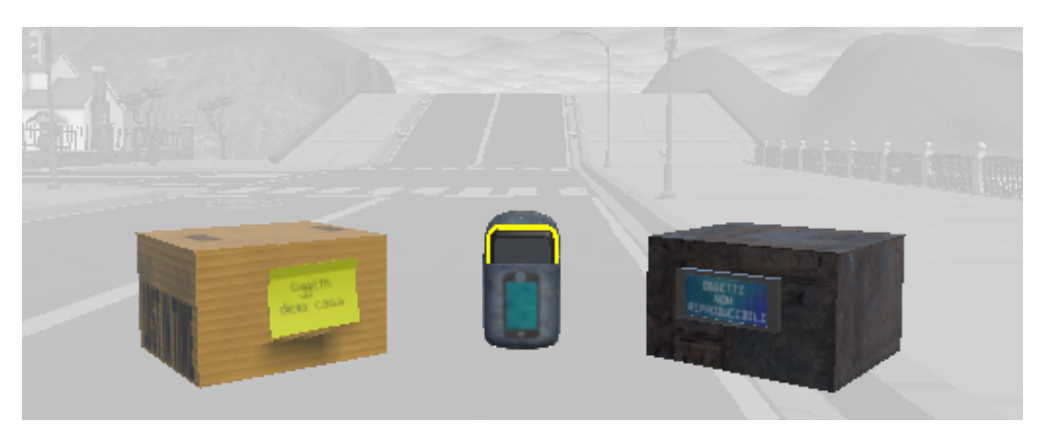

**Figura 5.26:** Inventario nel passato

La scatola contenente gli oggetti non riproducibili invece permette di inserirci degli oggetti che poi saranno riutilizzati nel presente. Essa è rappresentata una texture di metallo avendo come ispirazione quella realizzare una capsula del tempo. Infine, è presente il contenitore del cellulare, esso è stato rappresentato come una custodia, con una texture di jeans e l'icona del cellulare sulla parte frontale.

Ogni contenitore possiede un proprio Animator Controller che permette di passare da una animazione all'altra. Le animazioni riguardano principalmente la posizione dei contenitori. In questo lo spostamento tra una posizione all'altra avviene grazie alle transizioni. L'utente potrà toccare uno dei tre scompartimenti, ed esso si avvicina in modo tale da essere meglio gestibile. Interagendo con le due scatole esse si apriranno e mostreranno le tre sfere all'interno delle quali si andranno ad inserire gli oggetti.

Il contenitore dello smartphone presenta lo stesso script realizzato in precedenza, ovvero AttachToDropZone.

Per quanto riguarda invece le scatole sono stati scritti due nuovi script: uno per gestire i movimenti delle scatole l'altro per gestire l'interazione degli oggetti con le sfere.

L'interazione con le scatole avviene tramite lo script AttachToDrop-ZoneNow che gestisce gli Aniamtor Controller di ogni singola scatola, andando a modificare i parametri booleani. Il controllo dell'interazione con le scatole avviene tramite un OnTriggerEnter. Rilevata la collisione tra la mano del Player e il box Collider della scatola, posto con isTrigger a true, verrà attivata l'animazione. Ogni transizione nell'Animator presenta il valore Has Exit Time a false in modo tale che non aspetti la conclusione dell'animazione attiva. E' stato inoltre modificato il tempo di transizione per permettere uno spostamento più fluido, meno repentino, ed evitare il contatto tra le diverse scatole.

Le sfere dove porre invece gli oggetti presentano un diverso script denominato AttachToDropZoneSphere. Esso sempre tramite un OnTriggerEnter rileva la collisione con l'oggetto presente nella lista Collider Object e lo colloca al suo interno, imparentandolo a sé stesso e ponendo a true l'isKinematic del suo collider. Inoltre, una volta inserito si forzerà il GameObject mano a chiamare il metodo DetachObject in modo tale da liberare la mano dalla presa dell'oggetto e allo stesso tempo riportala nella sua posa di idle.

## **5.5.2 Nuova interfaccia dell'orologio**

Rispetto alla tesi precedente è stata aggiornata l'interfaccia della UI dell'orologio con miglioramenti dall'aspetto dell'usabilità e del funzionamento. Si sono andati a modificare i singoli pannelli portando ad avere una versione sperimentabile in test.

Tutti gli elementi sono inseriti all'interno di un Canva posto come Render Mode nel World Space.

Precedentemente i diversi pannelli al suo interno erano delle mesh aventi due materiali: uno trasparente e uno opaco. Il secondo proveniva da uno shader che permetteva, modificando un valore da Inspector, di effettuare un effetto di dissolvenza.

La presenza delle mesh è stata modificata in quando non permetteva una corretta visualizzazione della UI. Ora sono dei semplici Panel.

#### **5.5.2.1 Pannello stato dello scenario**

E' il pannello che riporta la condizione dello scenario ed il numero di missione completate. Questo pannello è composto da tre textmesh. Il primo posto nella parte alta del Panel. Fa riferimento alla condizione in cui si trova l'ambiente di gioco. Esso si modificherà in base ai progressi nel gioco. Al di sotto del text mesh si trova un grafico circolare. Sul grafico è presente un cerchio rosso e al di sopra un'altra immagine raffigurante un cerchio verde. L'immagine del cerchio verde è settata come immagine di tipo Filled, cioè permette attraverso la modifica del valore FillAmount di andarne a modificarne il riempimento aumentando l'angolo di riferimento. Questo elemento si andrà a riempire man mano che l'utente completerà le missioni. Verso il basso troviamo poi il textmesh che riporta il numero di missioni completate in base al totale delle missioni da completare. Infine, è presente un ulteriore text mesh che presenta una frase di feedback per l'utente in base al suo progresso nella applicazione.

Su questo pannello non si sono andati ad attuare nuovi cambiamenti se non la realizzazione e la sostituzione di diverse immagini sul Panel per mostrare l'avanzamento nel gioco. Immagine rossa quando si è all'inizio e ci sono ancora numerose missioni da completare. Immagine di colore giallo per indicare quando si sono completate cinque missioni. Immagine di colore verde quando si sono completate 10 missioni.

L'ulteriore modifica effettuata è stato il momento in cui avviene l'aggiornamento del Panel. Precedentemente avveniva solamente quando veniva premuto il bottone della sezione trofei del terzo pannello. Ora avviene quando si attiva l'interfaccia.

### **5.5.2.2 Pannello per il viaggio nel tempo**

Il pannello del viaggio del tempo è composto anche qui da un titolo realizzato con un text mesh che varia a seconda del periodo temporale. Verso il basso si ha una immagine riportante la condizione di passato o presente della casa. Infine nella parte più bassa è presente un bottone che una volta premuto permette di compiere il viaggio nel tempo. L'immagine del bottone è stata sviluppata su Illustrator. Il bottone inoltre presenta due animazioni: una per il presente e una per il passato. Una singola animazione è stata realizzata partendo da cinque sprite differenti che successivamente sono stati posti uno di seguito all'altro in modo da creare una animazione. Il cambio da una animazione all'altra viene effettuato con uno specifico Animator Controller che permette tramite il parametro booleano Passato attiva l'animazione del passato o quella del presente. Il parametro booleano si modifica valutando il valore time dello Scripatble Object che varia tra 0 e 1 in base al periodo temporale in cui si è posti. Le due animazioni consistono in un differente movimento delle frecce nell'immagine: in senso orario o anti orario. Le frecce andranno in senso orario quando si sarà nel passato e in senso anti orario quando si sarà nel presente. Ciò è stato fatto per indicare in quale periodo temporale si verrà spostati.

#### **5.5.2.3 Pannello delle missioni e dei trofei**

Il pannello più a destra mostra invece le missioni attivate e i trofei ottenuti. Interagendo con i bottoni posti nella parte bassa del pannello, l'utente può scegliere se visionare l'elenco delle missioni attive e completate oppure i trofei sbloccati.

Il Panel è composto da due text mesh posti come titoli del pannello. Essi sono visibili a seconda se è attivo il pannello dei trofei o delle missioni. Al di sotto dei text mesh è presente un panel che presenta il componet Mask di Unity. Tramite il quale vengono mascherate, nascosti gli elementi che sono al di fuori dell'area del panel.

La sezione delle missioni rispetto alla versione precedente è stata modificata. Ora è possibile visionare solamente due missioni alla volta. Si può scorrere nell'elenco agendo su due bottoni posti sul lato destro, rappresentati come delle frecce.

Tali bottoni presentano lo script HoverButton e al premere il box collider presente sul Button attivano una funzione presente nello script MissioniScrollManagerNew. Nel caso del bottone rivolto verso l'alto si attiverà la funzione ButtonUp, mentre nel caso del bottone in basso si attiva la funzione ButtonDown. La funzione ButtonUp permette di visualizzare le due missioni successive nell'elenco di missioni attive o completate. Viceversa, la funzione ButtonDown permette di vedere le due missioni precedenti.

A sinistra dei bottoni sono invece presenti dei rettangoli contenenti le icone delle missioni. Tali sezioni sono attivabili presentando lo script HoverButton. Selezionando sulle singole sezioni si attiva una funzione che porta a disattivare la schermata delle missioni e ad attivarsi un Panel dedicato alla singola missione.

Il panel della singola missione è composto partendo dall'alto dall'icona della missione. Scendendo verso il basso è presente il text mesh che riporta il titolo della missione. Infine, nella parte più bassa è presente un ulteriore text mesh che riferisce ciò che è necessario svolgere nella missione. Questo per aiutare l'utente ad orientarsi sull'obiettivo da raggiungere. Al centro del panel è presente, inoltre, un box Collider che una volta premuto attiva lo script HoverButton e si ritornerà alla schermata con l'elenco delle missioni.

La schermata dei trofei invece rappresenta la sezione contenenti tutti i trofei ottenuti completando le missioni. Le singole icone dei trofei sono state realizzate tramite Illustrator.

#### **5.5.2.4 Pannello dell'ultimo dialogo**

Il pannello posto al di sopra della sezione viaggio nel tempo è il pannello che riporta l'ultimo dialogo.

Il pannello è costituito da un panel e da due text mesh. Il Text mesh posto più in alto corrisponde al titolo del pannello, mentre in basso è collocato l'ultimo dialogo ascolatato. Il contenuto del testo di questo text mesh è gestito tramite lo script PanelTextDialogue. Tale script fa riferimento allo Scriptable object dove è salvata una lista di stringhe che riportano i testi dei dialoghi. A fine di ogni dialogo viene aggiunta una stringa alla lista. Se il dialogo è già presente nel lista viene rimosso e aggiunto come ultimo dialogo. Il text mesh riporta l'ultima stringa presente nella lista.

# **5.6 Realizzazione NPC**

All'interno del gioco sono stati realizzati dei personaggi con i quali l'utente interagisce per attivare o completare delle missioni. Sono degli NPC, personaggi gestiti dal software. Tutti i personaggi sono visibili solamente nel presente, quando l'alluvione si è conclusa.

I personaggi possiedono un Animator per permettere le transizioni da una animazione all'altra. I modelli dei personaggi hanno un proprio Rig che è stato sfruttato per inserire delle animazioni.

Per l'animazione dei personaggi del nonno e del pompiere inoltre è stato utilizzato il pacchetto Unity Animation Rigging. Esso permette sia la creazione di rigging runtime sia le creazioni di animazioni su Unity. Tramite gli strumenti offerti dal pacchetto si sono potute muovere le ossa del rig di un personaggio andando a modificare semplicemente la posizione di un Empty al quale erano associate delle ossa. Nel caso di un braccio, ad esempio, è stato utilizzato lo script TwoBoneIKConstraint fornito dal pacchetto Animator Rigging. In questo script occorre inserire le ossa dell'avambraccio, del braccio e della mano rispettivamente come Root, Mid e Tip. Successivamente si crea un Target di riferimento che viene seguito, come posizione e rotazione, dall'osso indicato come Tip. A questo punto muovendo l'Empty/Target si crea una animazione in cinematica inversa che muoverà l'intero braccio.

Per la gestione dei movimenti tramite Animation Rigging è importante inoltre la variabile presente nello script Rig denominata Weight. Essa varia da 0 a 1 e determina l'influenza che ha AnimationRigging sull'animazione originale. A 0 non viene modificata l'animazione originale, a 1 viene completamente sostituita l'animazione originale per far prevalere quella generata dalla posizione del Target. Questo ha permesso partendo da animazioni già presenti di modificarle e adattarle alla necessità della scena.

# **5.6.1 NPC dei Nonni**

I personaggi dei nonni corrispondono ai modelli 3D della nonna e del nonno. Questi due personaggi sono rappresentati in due diverse situazioni. La prima è rappresentata prima di aver completato la missione del kit dei medicinali. In quel caso la nonna sta male e avrebbe bisogno delle sue medicine. Il nonno invece cerca di consolarla e chiede all'utente se ha preso il kit.

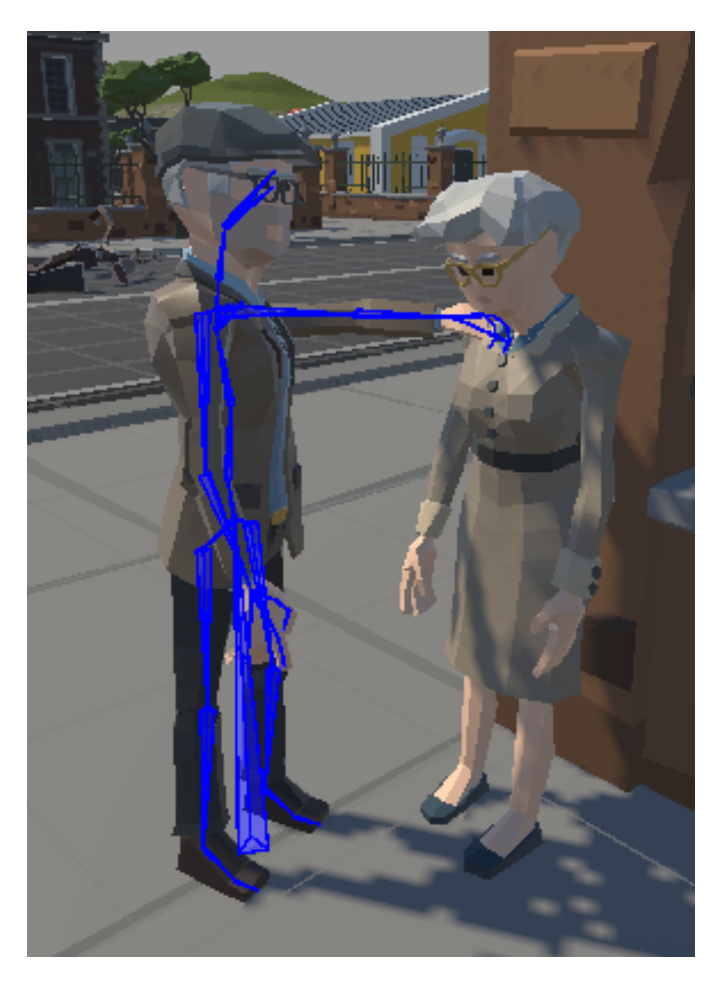

**Figura 5.27:** Nonni nell'ambiente virtuale

La seconda situazione invece viene rappresenta dopo aver completato la missione. Il nonno e la nonna sono seduti su due scatole vicino al portone di casa. La nonna si sente meglio.

Iniziando dal personaggio della nonna, l'Animator Controller a lei attribuito gestisce due animazioni. La prima animazione, settata come default state, riproduce la nonna appoggiata ad un muretto di casa. Tornato invece nel presente, dopo aver completato la missione del kit dei medicinali, si attiva il parametro trigger, Sit, dell'Animator Controller e la nonna sarà seduta.

Per quanto riguarda invece il nonno possiede una serie di animazioni che si attivano in base all'interazione con l'utente. Il personaggio del nonno è stato animato attribuendogli delle animazioni e in alcuni casi esse vengono a modificare con l'utilizzo dell'Animation Rigging. L'azione dell'Animation Rigging sul personaggio del nonno è presente su entrambe le braccia e sulla testa. Le due braccia presentano lo script TwoBoneIKConstrait, mentre per l'osso della testa è presente lo script Multi-AimConstraint. L'animazione di default del nonno è una animazione di idle. Essa presenta la posizione del braccio modificata tramite l'influenza dell'Animation Rigging. E' stato posizionato il target associato alla mano sinistra sulla spalla della nonna per rappresentare il gesto di affetto. L'utente avvicinatosi al nonno attiva la seconda animazione ponendo il parametro booleano Move\_R\_bool a true. Questo avviene in quanto il nonno possiede un box collider posto con isTrigger a true. L'utente collidendo con questo box collider attiva la funzione OnTriggerEnter presente nello script AnimNonno ed il personaggio compie una azione. L'animazione attivata è quella di ruotare di 90° a destra per essere rivolto verso l'utente e viene settata a 0 la Weight dell'animation rigging sul braccio. Di seguito si attiva sempre tramite un parametro booleano l'animazione di Talking. In quel caso il personaggio compie dei gesti come se stesse parlando e appariranno i dialoghi e si sentirà la sua voce. Arrivato alla fine del dialogo sì attiva l'animazione Take kit nella quale partendo dall'animazione di idle si andranno a gestire l'animazione dei target dell'Animator Rigging settati uno sulla mano destra e l'altro sulla mano sinistra. In questo modo entrambe le mani, e di conseguenza le braccia, si posizionano di fronte all'utente nel gesto di richiesta del kit dei medicinali. Al centro delle due mani è presente un sphere collider. Quando il kit dei medicinali collide con lo sphere collider si attiva una successiva animazione sempre gestita dall'Animator Rigging nella quale il personaggio si porta a sé il kit dei medicinali muovendo le braccia. Infine viene richiamata l'ultima animazione che riporterà il nonno a spostarsi di 90° verso sinistra per rimettersi davanti alla nonna.

Per quanto riguarda invece l'utilizzo dello script Multi-AimConstraint per il movimento della testa si pone il massimo valore di influenza una volta che l'utente si avvicina al personaggio. In quella situazione il target associato all'osso della testa si va a collocare nella stessa posizione della VRCamera. Il risultato che si ottiene è che il personaggio ruota la testa seguendo gli spostamenti dell'utente. Questo comportamento è attivo fino a che l'utente è nei pressi del personaggio.

Una volta tornato nel presente, dopo aver completato la missione del kit dei medicinali, come la nonna, si attiva il trigger Sit dell'Animator e il nonno si trova seduto.

### **5.6.2 NPC del pompiere**

Il personaggio del pompiere corrisponde ad un modello 3D low Poly. Il modello è riggato. Ad esso sono state settate delle animazioni ed alcune sono state modificate utilizzando il pacchetto Unity Animation Rigging. L'Animation Rigging sul pompiere gestisce i movimenti della testa ed il braccio destro. Al GameObject del pompiere è fornito un Animator Controller che gestisce il passaggio tra le diverse animazioni. Inoltre, possiede lo script LookPlayer per gestire il movimento della testa e lo script CharacterMovement che gestisce l'attivazione delle diverse animazioni.

Questo personaggio è posto di fronte al cancello di casa, blocca l'utente chiedendogli i suoi documenti personali. Una volta fornitogli i documenti, li visiona e successivamente si sposta per permettere all'utente di proseguire. L'utente ritornato nel presente, dopo aver completato la missione dei documenti, il personaggio scompare dall'ambiente virtuale. Come prima animazione il personaggio possiede un default state in posizione di idle. All'elemento è stato aggiunto un Box Collider posto isTrigger a true che occupa l'intorno del personaggio. Una volta che l'utente entra in questo Box Collider la testa, comandata dall'Animation Rigging, setta il target sulla VRCamera del Palyer e lo sguardo è fisso sull'utente. Nel caso l'utente uscisse dal box collider il target si riposiziona davanti al personaggio, riacquisendo così uno sguardo frontale. L'utente avvicinatosi ad un minimo di due metri di distanza pone a true il parametro booleano

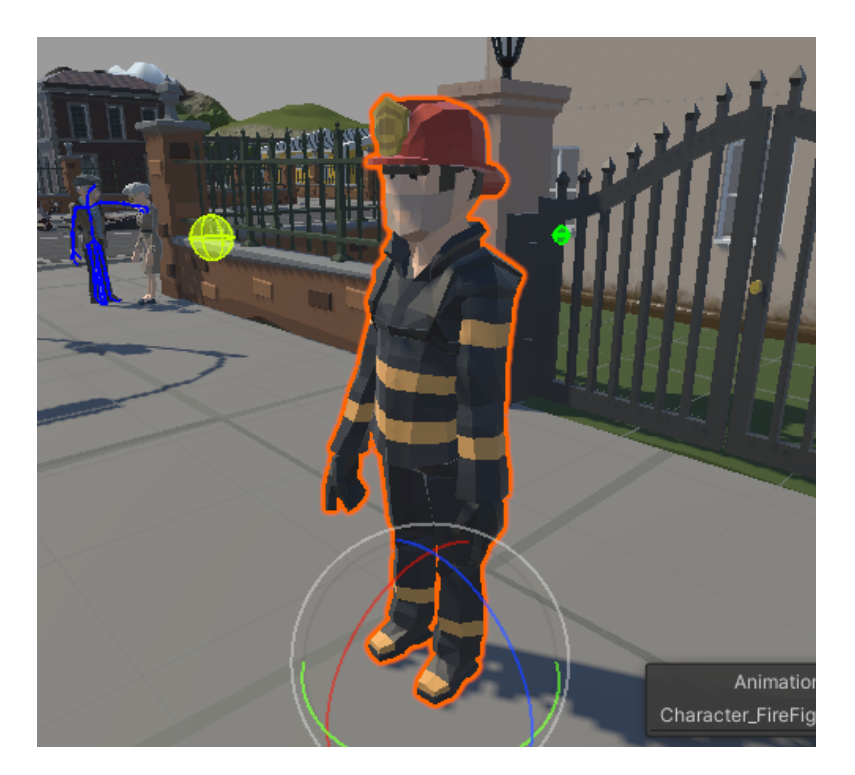

**Figura 5.28:** Pompiere nell'ambiente virtuale

active docuement bool, attivando così la missione Stop. In tal caso, partendo dall'animazione di idle, si anima il valore di Weight dello script Rig, attribuito alla mano. Il target associato alla mano è stato posizionato in modo tale da creare un gesto che indichi all'utente di fermarsi. Finita l'animazione mantenendo a true la variabile di transizione Has Exit Time si attiva subito l'animazione successiva in cui la mano si sposta e si porge nei confronti dell'utente per richiedere il documento. Se l'utente si allontana il pompiere ritorna nel suo stato di default. Consegnatogli invece il documento parte l'animazione successiva dove il pompiere avvicina la mano al corpo per visionare con maggior attenzione il documento e il target associato alla testa si posiziona sul docuemento. La consegna del documento avviene per la presenza di un sphere collider posto sulla mano del pompiere con isTrigger a true. Il contatto tra questo sphere collider e il documento porta a sparentare il documento dalla mano dell'utente chiamando i metodi, e a collocarlo nella mano del pompiere. Conclusasi questa animazione di controllo del documento il pompiere compie l'animazione inversa di riconsegna del documento. Questa animazione è stata

realizzata settando a –1 la velocità in cui l'animazione deve agire, in modo tale da ottenere un'animazione inversa. Preso il documento di mano dal pompiere si attiva l'animazione che porta il pompiere nella posizione di idle. Di seguito si attiva l'animazione di Walking in cui il personaggio si allontana dalla posizione di fronte al cancello, raggiungendo un punto di arrivo nel mondo virtuale. Arrivati a destinazione il personaggio si ferma e torna nella posizione di idle. All'interno dell'animazione di camminata è stato settato un evento che richiama una funzione nel quale viene attivato il trofeo dei documenti e si sancisce il completamento della missione.

## **5.6.3 Npc dell'operatore di Protezione civile**

Il personaggio identificabile come un operatore della Protezione Civile è stato realizzato partendo dal modello del pompiere. In seguito è stato modificato su Blender ed infine è stata realizzata una texture apposita su Substance Painter. La texture realizzata fa riferimento alla tuta utilizzata nella realtà da un operatore della protezione civile.

L'NPC possiede due animazioni gestite da un Animator Controller.

Le due animazioni corrispondono ad una di idle e la seconda di Talking. L'utente avvicinatosi ad una distanza minima di due metri pone il booleano dell'Animator Controller a true e si attiva l'animazione di Talking. Nel momento in cui l'utente si allontana dal personaggio viene chiamato il booleano ponendolo a false e facendolo ritornare nella posa di idle.

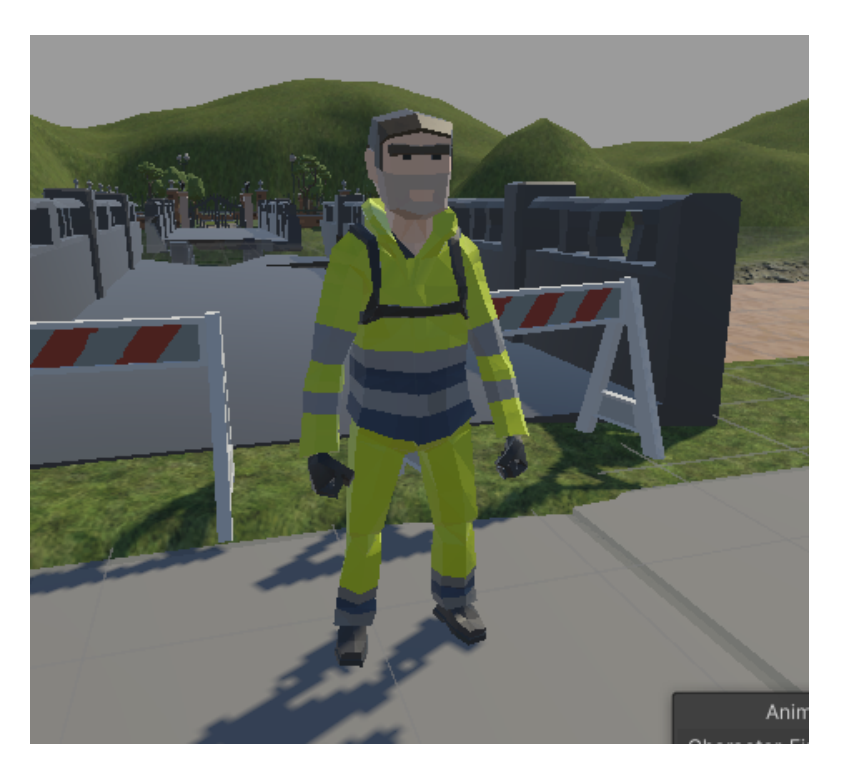

**Figura 5.29:** Operatore di Protezione Civile nell'ambiente virtuale

# **5.6.4 NPC Generali**

Questi sono personaggi presenti nell'ambiente con cui l'utente non può interagire ma sono presenti per rendere l'ambiente maggiormente ricco e animato. Come personaggi troviamo due operatori della protezione civile posti vicino al tubo rotto in mezzo alla strada per indicare l'operato della Protezione Civile.

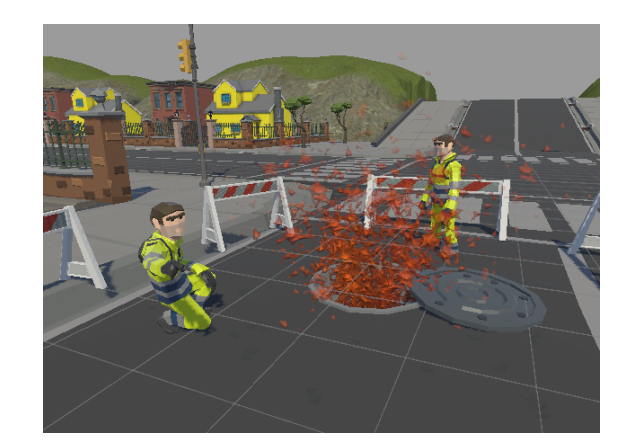

**Figura 5.30:** Operatori di Protezione Civile nei pressi del tubo danneggiato

Altri personaggi sono cittadini che si sono messi in sicurezza sul parcheggio rialzato. Tutti questi modelli possiedono una unica animazione di default che viene ripetuta in loop.

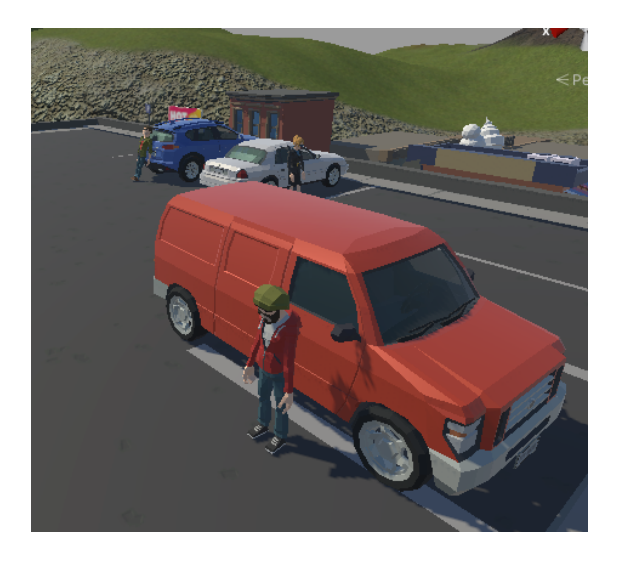

**Figura 5.31:** Cittadini nel parcheggio rialzato

# **5.7 Indicatori delle missioni e degli elementi di gioco**

Per indicare la presenza di una missione si sono aggiunti elementi extradiegetici in modo tale da semplificare la visualizzazione di punti di interesse da parte dell'utente. La presenza di una missione è stata indicata con un punto esclamativo in prossimità del punto di interesse ed un'aura luminosa di colore giallo che racchiude l'area circostante. Il punto esclamativo ha una animazione di default che lo fa muovere in modo oscillatorio in verticale. Una volta attivata la missione il punto esclamativo scopamare e l'aura cambia colore passando dal giallo ad un colore tendente al verde. Infine una volta completata la missione scompare anche l'aura. Si è inoltre gestito nei vari script il controllo nel momento in cui un utente attiva già la missione compiendo un comportamento nel passato. Questo porta direttamente a far scomparire il punto esclamativo e a cambiare lo shader all'aura.

Inoltre una volta attivate le missioni gli oggetti da recuperare o su cui agire avranno un contorno di colore giallo. Ciò deriva dallo script outline che imposta un contorno sulla mesh che può essere attorno all'oggetto oppure riflettere anche dietro ai muri. Questa seconda scelta non è stata implementata essendoci già le frecce.

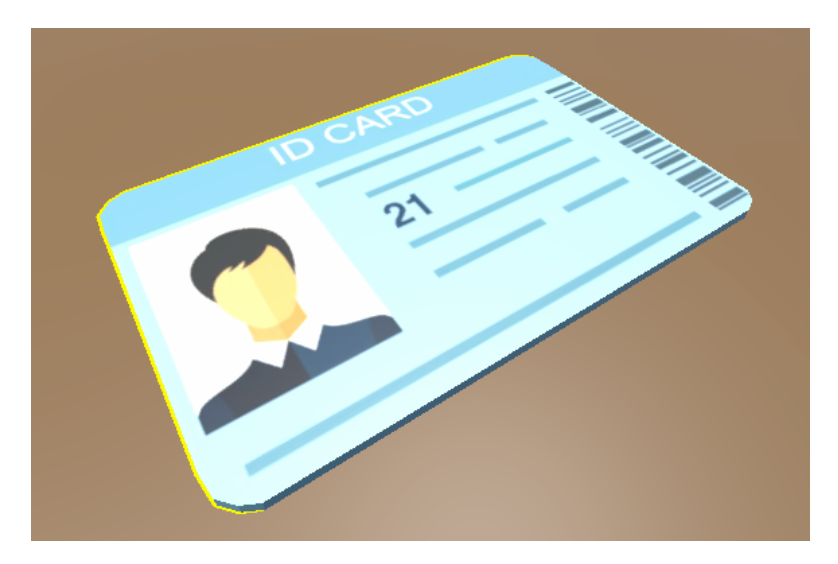

**Figura 5.32:** Esempio di outline sull'elemento di gioco dei documenti

### **5.7.1 Feedback attivazione e completamento missioni**

Quando viene attivata una missione si pone davanti all'utente un panel che segnala l'attivazione della missione. Tale pannello è costituito da un Panel con una immagine che fa da riquadro. All'interno è presente un simbolo con un punto esclamativo che indica l'attivazione della missione e due text mesh. Il text mesh più in alto riporta la scritta "Missione attivata", quello più in basso riporta il nome della missione appena attivata. Inoltre questo pannello possiede un Animator Controller che attiva la missione facendo compiere al pannello un movimento dal basso verso l'alto e dopo un tot di secondi ritorna in basso. Il pannello dei trofei si comporta allo stesso modo. E' composto da un Panel con all'interno due text mesh e una immagine. Lo sprite presente si va a modificare in base alla missione completata.

### **5.7.2 Indicatore oggetti missioni**

Una volta attivate le missioni appaiono nel passato delle frecce che indicano la posizione degli oggetti all'interno del mondo virtuale. Questo elemento è stato inserito per semplificare il ritrovamento degli oggetti nel passato. Sono stati elaborati tre differenti GameObject, contenitori di frecce. Il primo denominato AllTargetIndicators si riferisce alle missioni che necessitano di un'unica freccia. Mentre AlltargetIndicators missione sacchetti e AllTargetIndicators missione mobili si riferiscono rispettivamente alla missione dei sacchetti di sabbia e alla missione dei mobili.

Partendo dal primo GameObject nominato, esso si basa sulla lista di missioni. Ad ogni freccia si associa il nome della missione a cui fa riferimento e il nome dell'oggetto a cui la missione fa riferimento. All'interno dello script AllTargetIndicatorsManager è presente una lista di oggetti. Per ogni missione attivata viene fatto un controllo tra il nome dell'oggetto a cui la missione fa riferimento e gli oggetti presenti nella lista. Trovato l'oggetto corrispondente si setta come target alla freccia avente lo stesso nome della missione. Sopra al modello a freccia inoltre è presente una immagine che fa riferimento all'icona della missione corrispondente. Ciò è stato fatto per distinguere le frecce delle diverse missioni.

Per quanto riguarda il contenitore delle frecce per la missione dei sacchetti. La prima freccia fa riferimento al sacchetto interagibile ed
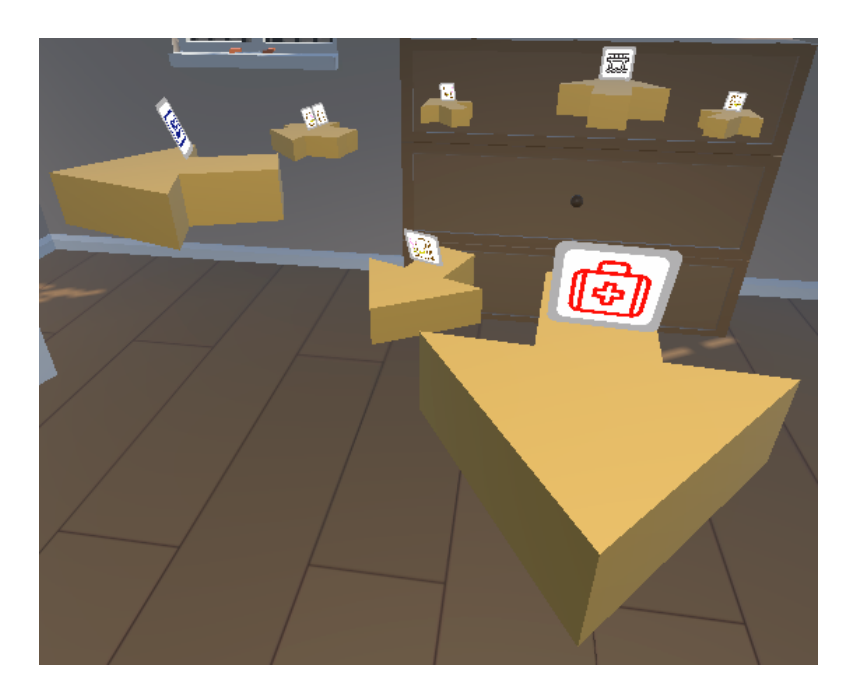

**Figura 5.33:** Frecce che indicano gli elementi di gioco delle missioni attive

una volta attivata la missione sarà la prima ad essere visibile. Una volta spostato il sacchetto nell'area corretta appariranno altre cinque frecce di minor dimensione che indicheranno le quattro finestre e la porta finestra. Una volta che si è aperta una delle finestre la freccia a lei corrispondente scompare.

Per quanto riguarda invece le frecce della missione di mobili esse puntano alle tre stanze, dove sono presenti oggetti della casa da spostare al piano superiore. Se vengono postati tutti gli oggetti di una stanza la freccia corrispondente scompare.

Il movimento delle frecce avviene tramite lo script DirectionTargetIndicator. Settato un target le frecce ruoteranno attorno al Player e punteranno l'asse Z verso l'oggetto corrispondente. La rotazione avviene attraverso il metodo RotateTowards. Le frecce, inoltre, ad una distanza minore di due metri dal target scompaiono. Altra caratteristica delle frecce è che superati i due metri di altezza esse punteranno verso il basso. Questo per indicare che gli oggetti di interesse sono al piano terra.

#### **5.7.3 Dialoghi**

I dialoghi hanno il compito di aiutare l'utente nella comprensione della narrazione e suggerirgli i comportamenti da attuare per il completamento delle missioni.

I dialoghi provengono dalla voce interiore, dal nonno, dal pompiere o dall'operatore della protezione civile.

La gestione dei dialoghi avviene attraverso un Canva che al cui interno è posto un Text Mesh. Il Canva si rivolge alla camera e si pone in overlay apparendo di fronte alla camera dell'utente.

La gestione dei dialoghi avviene tramite funzioni chiamate per far partire un determinato dialogo. La continuazione del dialogo avviene attraverso un susseguirsi di Courutine.

### **Capitolo 6**

## **Experimenti**

### **6.1 Introduzione**

Per verificare il raggiungimento dell'obiettivo preposto dall'applicazione sono state programmate delle sessioni di test sperimentali. I punti cardine su cui si vuole ottenere una valutazione sono: la narrazione, la logica di gioco e lo strumento della VR.

La narrazione deve essere valutata in quanto è un elemento fondamentale della applicazione. Come detto in precedenza, l'utilizzo di una narrazione efficace aiuta un utente ad apprendere le nozioni. Si vuole andare a valutare se la scelta di attuare una narrazione non lineare, ovvero una narrazione che si modifica in base alle azioni dell'utente, accresca l'apprendimento dei comportamenti da attuare in caso di rischio idrogeologico.

Il secondo elemento da valutare è la metodologia del trial & error. Essa è un elemento fondamentale che delinea la struttura della applicazione. Viene valutata l'efficacia del feedback ricorsivo che l'utente riceve proseguendo nel gioco. Ciò per verificare se l'utilizzo di queste meccaniche all'interno di un serious game migliora l'apprendimento e allo stesso tempo diverta l'utente.

Il terzo e ultimo elemento sui cui gli esperimenti si focalizzano è l'efficacia dello strumento della VR nella formazione di cittadini.

Di seguito viene illustrata come è stata strutturata la valutazione.

#### **6.2 Setup sperimentale**

La valutazione della applicazione viene effettuata tramite un questionario somministrato in due fasi: una precedente all'esperienza e una successiva.

Nella prima fase vengono poste domande sull'esperienza pregressa dell'utente nell'ambito del rischio idrogeologico (ad esempio, se si sia trovato spesso in condizioni di emergenza), sulla dimestichezza con tecnologie di VR, sul tipo di narrazione preferito dall'utente (lineare, dove chi fruisce è solo uno spettatore passivo, o libera e determinata dalle scelte effettuate).

Successivamente viene proposto un quiz online [14] su Google Form che valuta, con domande specifiche, le competenze dell'utente sui comportamenti da attuare in ambito emergenza idrogeologica.

Infine, le ultime domande di questa prima fase chiedono all'utente di valutare la "self efficacy", ovvero di determinare se ritenga di essere più o meno capace di padroneggiare gli argomenti trattati.

Dopo aver utilizzato l'applicazione, all'utente viene posta una seconda serie di domande suddivise in tre sezioni, denominate IMMS [15], SUS [16] e VR\_USE [17].

Le domande presenti nella sezione IMMS (Instructional Materials Motivation Survey) permettono di valutare la motivazione all'apprendimento in base a quattro categorie (Attention, Confidence, Relevance e Satisfaction). La sezione è composta da 36 affermazioni e per ognuna di esse l'utente deve affermare la loro veridicità con un punteggio da 1 a 5 (1 corrisponde a "non vero", 5 a "decisamente vero"). A queste sono state aggiunte ulteriori 28 domande specifiche sull'applicazione realizzata. Esse riguardano la narrazione, l'efficacia della logica di gioco e gli elementi interattivi utilizzati all'interno dell'esperienza, come l'interfaccia dell'orologio e l'utilizzo dell'inventario.

Successivamente viene proposta la sezione dell'AttrakDiff [], nella quale un tester valuta l'attrattività e la qualità edonica dell'esperienza didattica. In questa sezione è presente una lista di coppie di aggettivi, uno negativo e l'altro è positivo. L'utente attraverso, una scala da 1 a 7 con 4 neutro, indica l'aggettivo che meglio rappresenta l'applicazione.

A seguire vi sono le domande che riguardano la SELFEFF ovvero rivaluteranno la confidenza dell'utente con le nozioni appena apprese.

Per valutare l'usabilità è presente una sezione contenente le domande

degli strumenti SUS (System Usability Scale) e VR\_USE. La prima parte è composta da 10 affermazioni che riguardano l'usabilità generale e l'efficacia del sistema. L'utente dovrà valutare con una scala da 1 a 5, dove 1 corrisponde a "totalmente in disaccordo" e 5 "totalmente d'accordo", ognuna delle affermazioni presentate. La seconda parte di questa sezione propone invece domande del VR\_USE dove si valutano l'usabilità, la fedeltà, il livello di immersione ed il tasso di soddisfazione relativo allo strumento.

Conclusa questa fase del questionario viene riproposto il quiz online su Google Form a cui vengono aggiunte domande più specifiche riguardanti i comportamenti svolti nella applicazione. Il confronto tra le risposte del questionario pre e post esperienza sono pensate per valutare un possibile "knowledge gain".

### **Capitolo 7**

# **Conclusioni e sviluppi futuri**

### **7.1 Conclusioni**

Il lavoro è stato lungo e impegnativo, ma ha prodotto un'applicazione che può in prospettiva portare al miglioramento della formazione dei cittadini per quanto riguarda i comportamenti da attuare in caso di rischio idrogeologico.

Il target a cui il progetto è principalmente rivolto sono studenti di età compresa tra i 12 ed i 15 anni.

Il presente lavoro di tesi si inserisce nel contesto delle attività del progetto PITEM RISK ACT ed è stato realizzato in collaborazione con la Protezione Civile del Piemonte. Gli operatori sono stati fondamentali per fornire le corrette nozioni da inserire nell'applicazione.

L'obiettivo iniziale era quello di trovare un metodo educativo innovativo che sostituisse il tradizionale volantino informativo o la classica lezione in presenza utilizzati per la formazione su questi contenuti.

L'utilizzo della VR è stato fondamentale in modo tale da immergere l'utente in un ambiente virtuale ed insegnargli le norme corrette da attuare in caso di rischio idrogeologico.

Le norme educative che devo essere acquisite corrispondono ad azioni pratiche che devono essere sperimentate e ripetute nella realtà. Questo comporta che leggere un singolo volantino può non bastare per l'apprendimento. La VR invece permette di fare pratica e sperimentare i comportamenti da imparare in situazioni di rischio simulate, senza essere effettivamente esposto a pericoli.

In base ai feedback forniti dalla Protezione Civile, si ritiene che questo obiettivo sia stato raggiunto e che il risultato possa considerarsi una solida base da ampliare in futuro con nuove funzionalità.

### **7.2 Sviluppi futuri**

L'applicazione si presta a diversi margini di sviluppo futuro, in quanto i comportamenti da attuare da parte di una persona in caso di rischio idrogeologico sono molteplici.

Uno dei primi elementi che sarebbe interessante aggiungere è la creazione di un sistema di controllo dell'automobile. Questo fornirebbe la possibilità all'utente di spostarsi liberamente nell'ambiente di gioco, in modo particolare per raggiungere le aree di sicurezza. Tale livello di libertà permetterebbe di accrescere il realismo all'interno della applicazione.

Altri elementi di gioco aggiungibili in una nuova versione sarebbero abiti e calzature idrorepellenti, in modo tale da insegnare all'utente di prendere ed indossare indumenti che possano trattenere il calore e fare da isolante.

Un'ulteriore possibilità di sviluppo può essere identificata, inoltre, nella creazione di nuovi scenari alternativi in cui l'utente può trovarsi (ad esempio, in un condominio al posto di una casa familiare). Questi permetterebbero di integrare nuovi elementi di gioco che non possono essere considerati nell'applicazione attuale. Facendo riferimento all'esempio del palazzo, potrebbe essere inserito l'elemento di gioco ascensore che l'utente non dovrebbe utilizzare in caso di emergenza.

Altri sviluppi futuri potrebbero riguardare la creazione di una versione stand-alone della applicazione in modo tale che non sia necessario un calcolatore esterno per il suo utilizzo.

## **Bibliografia**

[1] Rischio idrogeologico

URL: https://protezionecivile.regione.abruzzo.it/index.php/rischioidrogeologico

[2] Numero comuni a rischio e numero di eventi alluvionali da 1950 al 2000

URL: https://protezionecivile.regione.abruzzo.it/index.php/rischioidrogeologico

- [3] Dati del rischio idrogeologico in Italia URL: https://www.regione.piemonte.it/web/temi/protezionecivile-difesa-suolo-opere-pubbliche/calamitanaturali/rapporti-sugli-eventi-alluvionali-piemonte
- [4] Valori Coldiretti URL: https://ilbolive.unipd.it/it/news/frane-alluvioni-fenomeni-cuinecessario-saper
- [5] Comuni soggetti a rischio idrogeologico in Italia URL: https://www.the-portal.it/2021/03/30/realta-virtuale-mercatocrescita/
- [6] Alluvione a Catania https://www.planat.ch/it/informazioni-generali/piena/inondazione
- [7] Why Microsoft Uses Virtual Reality Headsets To Train Workers Servizio CNBC URL: https://www.youtube.com/watch?v=Rnk\_akgSjqg

[8] Danni causati dalle alluvioni

D. W. Carruth, "Virtual reality for education and workforce training," 2017 15th International Conference on Emerging eLearning Technologies and Applications (ICETA), 2017, pp. 1-6, doi: 10.1109/ICETA.2017.8102472.

- [9] Rischio esondazione nel parco fluviale Gesso e Stura a Cuneo https://unity.com/
- [10] Oxford Medical Simulation https://innovaformazioneblog.altervista.org/unity-3d-uninfograficasulla-sua-storia-ed-applicazione-nel-mondo-software/
- [11] Applicazione di AR sulle inondazioni improvvise URL: https://docs.microsoft.com/it-it/visualstudio/get-started/visualstudio-ide?view=vs-2019
- [12] Definizione Seroius game https://www.html.it/pag/18832/introduzione-e-breve-storia-di-visualstudio/
- [13] Life is strange https://www.tomshw.it/hardware/3-la-nascita-di-visual-studio-edellera-net/
- [14] Prince of Persia: Le sabbie del tempo Dipartimento della Protezione Civile, "Protezione Civile in famiglia", 2005, Dipartimento di Protezione Civile
- [15] Questionario IMMS

Keller, J. (2010). Motivational Design for Learning and Performance: The ARCS Model Approach. Springer

[16] SUS

SUS: Brooke, J. (1996). SUS: A 'quick and dirty' usability scale. Usability Evaluation in Industry, page 189.

[17] VRUSE

SVRUSE: Kalawsky, R.S.: VRUSE – A computerised diagnostic tool:

For usability evaluation of virtual/synthetic environment systems. Applied Ergonomics 30(1), 11–25 (1999). https://doi.org/10.1016/S0003- 6870(98)00047-7

[18] Attrakdiff

Jost, P., Cobb, S., and H ammerle, I. (2020). Reality-based interaction affecting mental workload in virtual reality mental arithmetic training. Behaviour Information Technology, 39(10):1062–1078.